**Rozwiązanie PV+ESS+Charger**

# **Instrukcja obsługi**

**Wydanie** 02 **Data** 2023-01-13

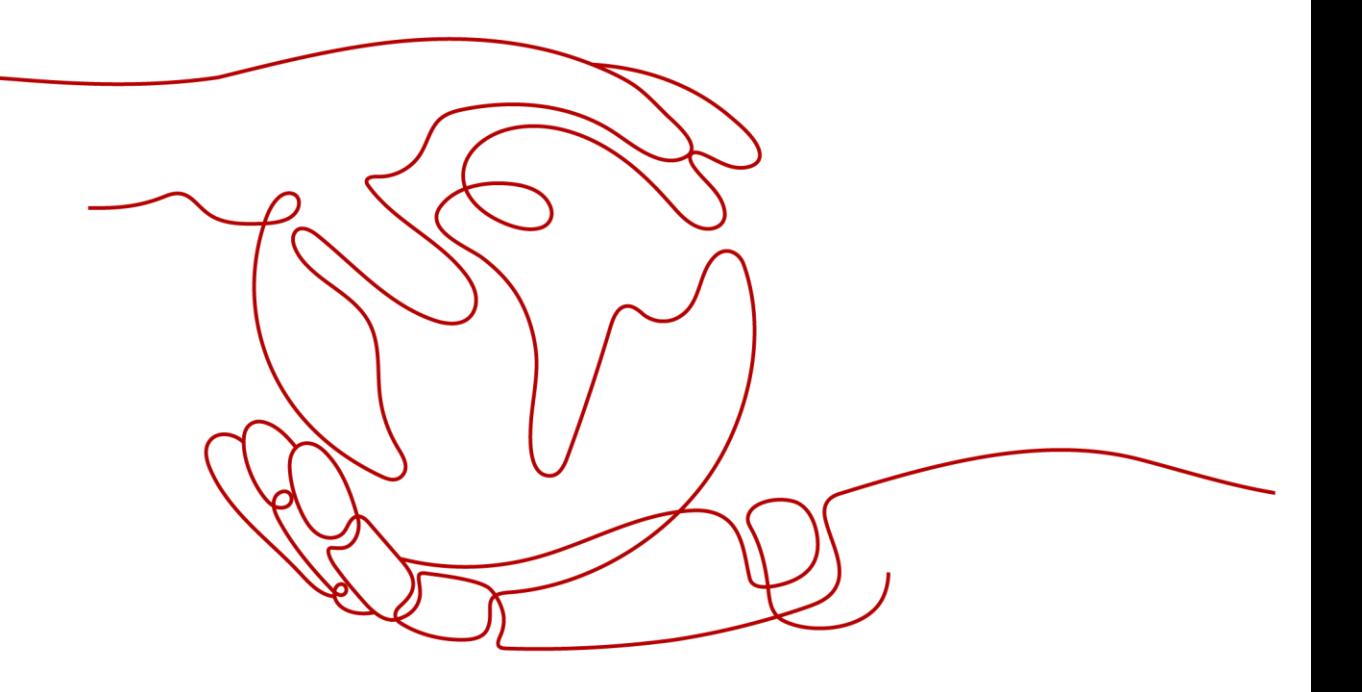

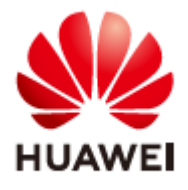

**HUAWEI TECHNOLOGIES CO., LTD.**

#### **Copyright © Huawei Technologies Co., Ltd. 2023. Wszelkie prawa zastrzeżone.**

Żadna część niniejszego dokumentu nie może być powielana ani przesyłana w jakiejkolwiek formie ani w jakikolwiek sposób bez uprzedniej pisemnej zgody Huawei Technologies Co., Ltd.

#### **Znaki towarowe i zezwolenia**

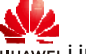

i inne znaki towarowe Huawei są własnością firmy Huawei Technologies Co., Ltd. Wszelkie inne znaki towarowe i nazwy handlowe wymienione w niniejszym dokumencie są własnością ich odpowiednich właścicieli.

#### **Uwaga**

Szczegółowa charakterystyka zakupionych produktów, usług i funkcji znajduje się w umowie zawieranej między firmą Huawei a Klientem. Produkty, usługi i funkcje opisane w niniejszym dokumencie mogą w całości lub w części wykraczać poza zakres zakupu lub zakres użytkowania. O ile w zamówieniu nie określono inaczej, wszelkie zwroty, informacje i zalecenia w niniejszym dokumencie są przekazywane W STANIE, W JAKIM SIĘ ZNAJDUJĄ bez żadnego rodzaju rękojmi, gwarancji lub oświadczeń, wyraźnych lub dorozumianych.

Informacje zawarte w niniejszej instrukcji mogą być modyfikowane bez uprzedniego powiadomienia. Podczas opracowywania niniejszego dokumentu dołożono wszelkich starań, aby zapewnić rzetelność treści, ale żadne zawarte w dokumencie zwroty, informacje i zalecenia nie stanowią żadnego rodzaju gwarancji, wyrażonych wprost ani dorozumianych.

# **Huawei Technologies Co., Ltd.**

Adres: Huawei Industrial Base Bantian, Longgang Shenzhen 518129 Chińska Republika Ludowa

Strona internetowa: [https://e.huawei.com](https://e.huawei.com/)

# **Informacje o dokumencie**

# <span id="page-2-0"></span>**Cel**

Niniejszy dokument opisuje rozwiązanie PV+ESS+Charger pod kątem scenariuszy zastosowań, funkcji, właściwości, podłączeń przewodów, uruchamiania i konserwacji. Szczegółowe informacje na temat montażu określonego urządzenia znajdują się w skróconej instrukcji obsługi lub instrukcji obsługi urządzenia.

# **Grupa docelowa**

Niniejszy dokument przeznaczony jest dla operatorów instalacji fotowoltaicznych (PV) oraz wykwalifikowanych elektryków.

# **Stosowane symbole**

Symbole zamieszczone w niniejszej instrukcji mają następujące znaczenie:

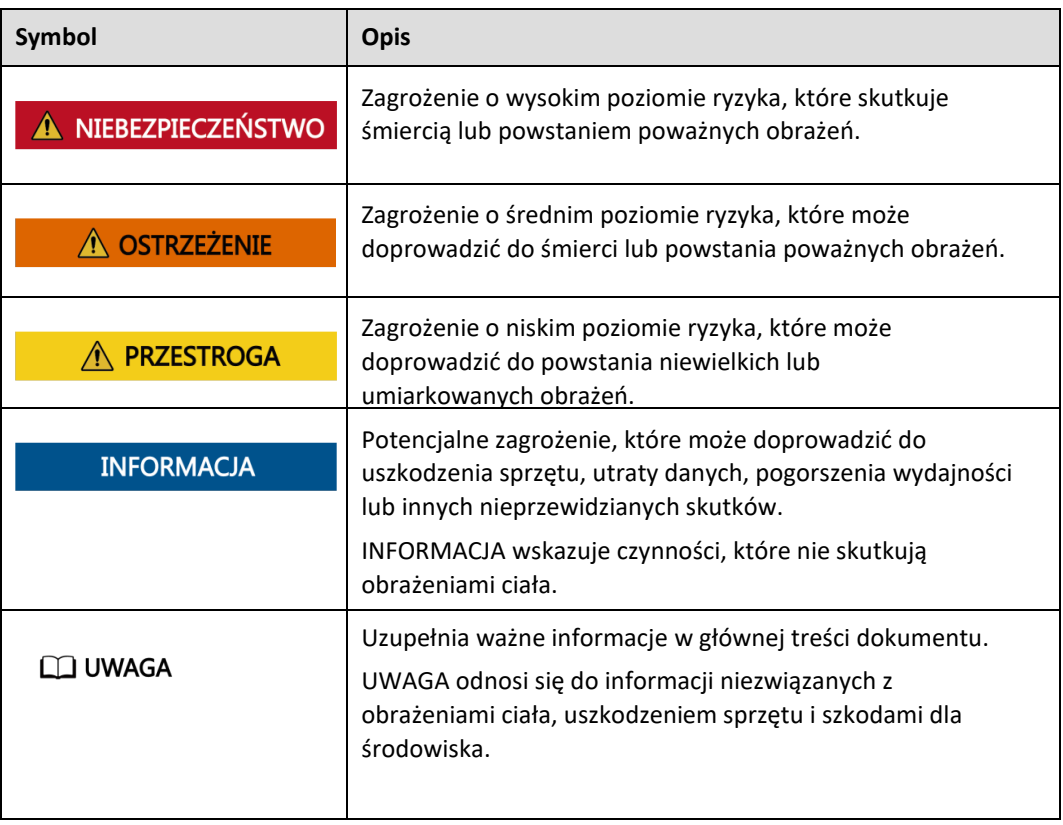

# **Historia zmian**

# **Wydanie 02 (2023-01-13)**

Aktualizacja **[2 Przykłady rozwiązań](#page-19-0)**.

# **Wydanie 01 (2022-12-02)**

Pierwsze oficjalne wydanie.

# Spis treści

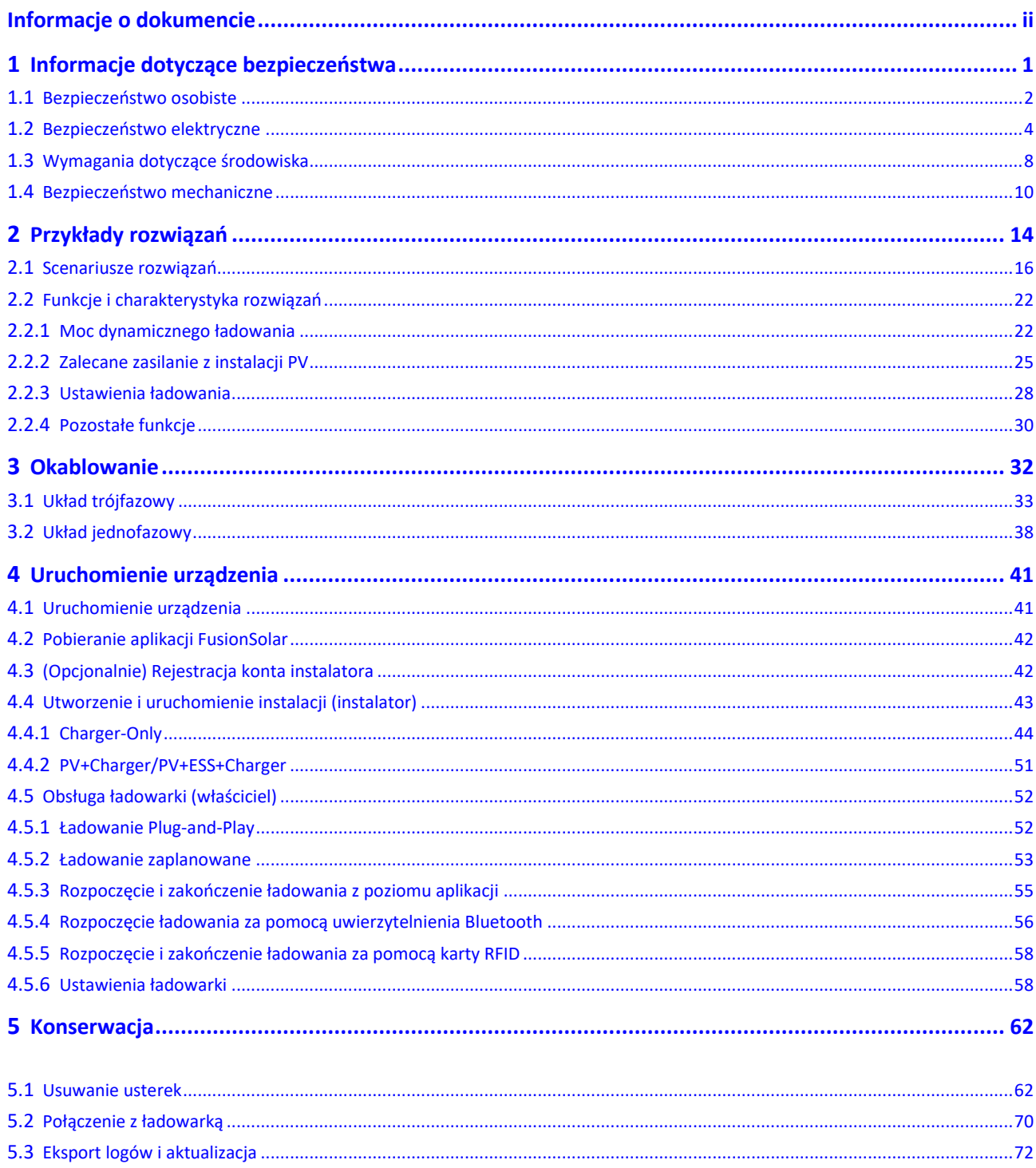

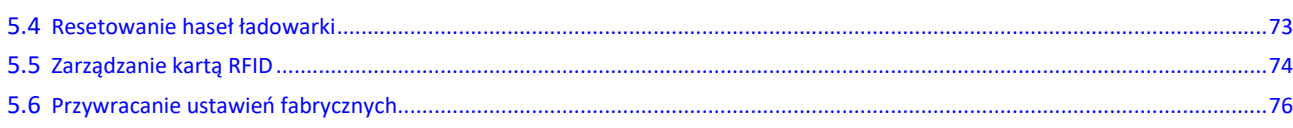

# <span id="page-6-0"></span>**1 Informacje dotyczące bezpieczeństwa**

# **Informacje**

Przed transportem, przechowywaniem, montażem, obsługą, użyciem i/lub konserwacją sprzętu należy przeczytać niniejszą instrukcję, ściśle przestrzegać wszystkich zawartych tu instrukcji, przestrzegać instrukcji bezpieczeństwa znajdujących się na sprzęcie oraz w niniejszym dokumencie. W niniejszym dokumencie określenie "sprzęt" odnosi się do produktów, oprogramowania, komponentów, części zamiennych i/lub usług związanych z tym dokumentem; "Firma" odnosi się do producenta (wytwórcy), sprzedawcy i/lub dostawcy usług w zakresie sprzętu; "użytkownik" odnosi się do podmiotu, który transportuje, przechowuje, montuje, obsługuje, używa i/lub przeprowadza konserwację sprzętu.

Zwroty **Niebezpieczeństwo**, **Ostrzeżenie**, **Przestroga** oraz **Informacja** opisane w niniejszym dokumencie nie zawierają informacji na temat wszystkich środków ostrożności. Należy także przestrzegać odpowiednich międzynarodowych, krajowych lub regionalnych norm i praktyk branżowych. **Firma nie ponosi odpowiedzialności za jakiekolwiek konsekwencje mogące wyniknąć z naruszenia wymagań bezpieczeństwa lub norm bezpieczeństwa dotyczących projektowania, produkcji i użytkowania sprzętu.**

Sprzęt należy obsługiwać w środowisku zgodnym ze specyfikacjami projektowymi. W przeciwnym razie sprzęt może ulec awarii, działać nieprawidłowo lub ulec uszkodzeniu, co nie jest objęte gwarancją. Firma nie ponosi odpowiedzialności za jakąkolwiek utratę mienia, obrażenia ciała, a nawet śmierć spowodowane nieprawidłową obsługą sprzętu.

Należy przestrzegać obowiązujących praw, przepisów, norm i specyfikacji podczas transportu, przechowywania, montażu, obsługi, użytkowania i konserwacji.

Niedozwolone jest przeprowadzanie operacji inżynierii wsteczniej, dekompilacji, deasemblacji oraz adaptacji oprogramowania sprzętu, dodawanie kodu lub jakiekolwiek modyfikacje. Zabronione jest analizowanie logiki wewnętrznej implementacji sprzętu, pozyskiwanie kodu źródłowego oprogramowania sprzętu, naruszanie własności intelektualnej oraz ujawnianie jakichkolwiek wyników testów wydajności oprogramowania sprzętu.

**Firma nie ponosi odpowiedzialności za jakiekolwiek następujące okoliczności lub ich konsekwencje:**

- Uszkodzenie sprzętu w wyniku siły wyższej, takiej jak trzęsienia ziemi, powodzie, erupcje wulkanów, odrywanie się odłamków skalnych, uderzenia pioruna, pożary, wojny, konflikty zbrojne, tajfuny, huragany, tornada i inne ekstremalne warunki pogodowe.
- Obsługa sprzętu wykraczająca poza warunki określone w niniejszym dokumencie.
- Montaż lub obsługa sprzętu w środowiskach niespełniających norm międzynarodowych, krajowych lub regionalnych.
- Nieprzestrzeganie przez użytkownika instrukcji obsługi i środków ostrożności zamieszczonych na produkcie oraz w dokumencie.
- Nieautoryzowane usuwanie lub modyfikowanie produktu lub modyfikowanie kodu oprogramowania przez użytkownika.
- Uszkodzenie sprzętu przez użytkownika lub upoważnioną przez niego osobę trzecią podczas transportu.
- Uszkodzenie sprzętu w wyniku przechowywania w warunkach niespełniających wymagań określonych w dokumencie produktu.
- Nieprzygotowanie przez użytkownika materiałów i narzędzi zgodnych z lokalnymi przepisami, regulacjami i powiązanymi normami.
- Uszkodzenie sprzętu w wyniku zaniedbania, umyślnego naruszenia, rażącego zaniedbania lub niewłaściwej obsługi przez użytkownika lub stronę trzecią lub w wyniku innych przyczyn niezwiązanych z Firmą.

# <span id="page-7-0"></span>**1.1 Bezpieczeństwo osobiste**

# **NIEBEZPIECZEŃSTWO**

Należy upewnić się, że podczas montażu zasilanie jest wyłączone. Nie podłączać ani nie odłączać przewodów przy włączonym zasilaniu. Przejściowy kontakt pomiędzy rdzeniem przewodu a przewodnikiem spowoduje powstanie łuków elektrycznych, iskier, pożaru lub wybuchu, które mogą spowodować obrażenia ciała.

# A NIEBEZPIECZEŃSTWO

Niestandardowe i niewłaściwe operacje wykonywane na sprzęcie podłączonym do zasilania mogą spowodować pożar, porażenie prądem lub eksplozję, prowadząc do uszkodzenia mienia, obrażeń ciała, a nawet śmierci.

# A NIEBEZPIECZEŃSTWO

Przed przystąpieniem do przeprowadzania czynności na sprzęcie należy zdjąć elementy przewodzące prąd, takie jak zegarki, bransoletki, obrączki, pierścionki i naszyjniki, aby uniknąć porażenia prądem.

# A NIEBEZPIECZEŃSTWO

Podczas obsługi należy używać dedykowanych narzędzi izolowanych, aby zapobiec porażeniu prądem lub zwarciom. Maksymalny poziom napięcia dielektrycznego musi być zgodny z lokalnymi przepisami, regulacjami, normami i specyfikacjami.

# A NIEBEZPIECZEŃSTWO

Podczas obsługi należy nosić środki ochrony indywidualnej, takie jak odzież ochronna, obuwie izolacyjne, gogle, kaski ochronne i rękawice izolacyjne.

# **Wymagania ogólne**

- Zawsze korzystać z urządzeń zabezpieczających. Zwrócić uwagę na ostrzeżenia, przestrogi i powiązane środki ostrożności zawarte w niniejszym dokumencie i umieszczone na sprzęcie.
- W przypadku wystąpienia prawdopodobieństwa obrażeń ciała lub uszkodzenia sprzętu podczas obsługi, natychmiast przerwać obsługę, zgłosić sprawę przełożonemu i wdrożyć odpowiednie środki ochronne.
- Nie uruchamiać sprzętu przed jego montażem i zatwierdzeniem przez specjalistów.
- Nie dotykać zasilacza bezpośrednio ani przewodnikami, takimi jak wilgotne przedmioty. Przed dotknięciem jakiejkolwiek powierzchni przewodnika lub zacisku należy zmierzyć napięcie w punkcie styku, aby upewnić się, że nie ma ryzyka porażenia prądem.
- Nie dotykać pracującego sprzętu, ponieważ obudowa jest gorąca.
- Nie dotykać pracującego wentylatora dłońmi, komponentami, śrubami, narzędziami lub płytami. W przeciwnym razie może dojść do obrażeń ciała lub uszkodzenia sprzętu.
- W przypadku pożaru natychmiast opuścić budynek lub obszar wokół sprzętu i uruchomić alarm przeciwpożarowy lub wezwać służby ratunkowe. Pod żadnym pozorem nie wchodzić do płonącego budynku lub obszaru wokół sprzętu.
- Przed rozpoczęciem ładowania pojazdu elektrycznego za pomocą urządzenia należy dokładnie zapoznać się z instrukcją dotyczącą pojazdu.
- Ładowarki nie można zasilać za pomocą generatora.
- Nie podłączać ładowarki do urządzeń innych niż pojazd.
- Przed rozpoczęciem ładowania pojazdu elektrycznego lub hybrydowego należy wyłączyć silnik samochodu.

# **Wymagania dotyczące personelu**

- Wyłącznie specjaliści i przeszkolony personel mogą obsługiwać sprzęt.
	- Specjaliści: personel zaznajomiony z zasadami działania i budową sprzętu, przeszkolony lub mający doświadczenie w obsłudze sprzętu i nie przyczyniający się do powstawiania potencjalnych zagrożeń związanych z montażem, obsługą i konserwacją sprzętu.
	- Przeszkolony personel: personel przeszkolony w zakresie technologii i bezpieczeństwa, posiadający wymagane doświadczenie, świadomy możliwych zagrożeń związanych z niektórymi czynnościami i będący w stanie podjąć środki ochronne w celu zminimalizowania zagrożeń dla siebie i innych.
- Personel planujący montaż lub konserwację sprzętu musi przejść odpowiednie szkolenie, być w stanie prawidłowo wykonywać wszystkie czynności i rozumieć wszystkie niezbędne środki ostrożności oraz odpowiednie lokalne normy.
- Jedynie wykwalifikowani specjaliści lub przeszkolony personel mogą montować, obsługiwać i przeprowadzać konserwację sprzętu.
- Jedynie wykwalifikowani specjaliści mogą usuwać urządzenia bezpieczeństwa i dokonywać przeglądów sprzętu.
- Personel, który będzie wykonywał zadania specjalne, takie jak prace elektryczne, prace na wysokości, obsługa sprzętu specjalnego, musi posiadać wymagane lokalne kwalifikacje.
- Wyłącznie elektrycy posiadający kwalifikację w zakresie pracy przy wysokim napięciu mogą obsługiwać sprzęt średniego napięcia.
- Jedynie upoważnieni specjaliści mogą dokonywać wymiany sprzętu lub komponentów (w tym oprogramowania).
- Do sprzętu dostęp ma jedynie wykwalifikowany personel.

# <span id="page-9-0"></span>**1.2 Bezpieczeństwo elektryczne**

# A NIEBEZPIECZEŃSTWO

Przed podłączeniem przewodów należy upewnić się, że sprzęt nie jest uszkodzony. W przeciwnym razie może dojść do porażenia prądem lub pożaru.

# A NIEBEZPIECZEŃSTWO

Niestandardowa i niewłaściwa obsługa może prowadzić do pożaru lub porażenia prądem.

# A NIEBEZPIECZEŃSTWO

Należy zapobiegać przedostawaniu się ciał obcych do sprzętu podczas obsługi. W przeciwnym razie może dojść do uszkodzenia sprzętu, obniżenia mocy wyjściowej, awarii zasilania lub obrażeń ciała.

# $\bigwedge$  Ostrzeżenie

W przypadku sprzętu wymagającego uziemienia, podczas montażu sprzętu w pierwszej kolejności należy podłączyć przewód uziemiający; podczas demontażu sprzętu przewód uziemiający odłączyć jako ostatni.

# **Wymagania ogólne**

- Postępować zgodnie z procedurami montażu, obsługi i konserwacji opisanymi w dokumencie. Nie przebudowywać ani nie modyfikować sprzętu, nie dodawać komponentów ani nie zmieniać kolejności montażu bez pozwolenia.
- Przed podłączeniem sprzętu do sieci należy uzyskać zgodę krajowego lub lokalnego przedsiębiorstwa energetycznego.
- Przestrzegać przepisów bezpieczeństwa instalacji w zakresie obsługi systemu zgłoszeń.
- Zamontować tymczasowe ogrodzenia lub taśmy ostrzegawcze i zawiesić znaki "Zakaz wstępu" wokół obszaru obsługi, aby zapobiegać dostępowi nieupoważnionego personelu.
- Przed podłączeniem lub odłączeniem przewodów zasilania ustawić w pozycji OFF wyłączniki sprzętu oraz jego górne i dolne przełączniki.
- W przypadku wykrycia jakiejkolwiek cieczy wewnątrz sprzętu należy niezwłocznie odłączyć zasilanie i zaprzestać obsługi sprzętu.
- Przed wykonaniem czynności na sprzęcie sprawdzić, czy wszystkie narzędzia spełniają wymagania i sporządzić spis narzędzi. Po zakończeniu czynności zebrać wszystkie narzędzia, aby nie pozostały wewnątrz sprzętu.
- Przed podłączeniem przewodów zasilania sprawdzić, czy etykiety przewodów są prawidłowe, a końcówki przewodów są zaizolowane.
- Podczas montażu sprzętu używać klucza dynamometrycznego o odpowiednim momencie, aby dokręcić śruby. Używając klucza do dokręcania śrub, upewnić się, że klucz nie przechyla się, a błąd momentu obrotowego nie przekracza 10% podanej wartości.
- Upewnić się, za pomocą klucza dynamometrycznego, że śruby są dokręcone i oznaczone na czerwono i niebiesko po dwukrotnym sprawdzeniu. Personel montażowy oznacza dokręcone śruby na niebiesko. Personel ds. kontroli jakości potwierdza dokręcenie śrub, a następnie oznacza je na czerwono (oznaczenia powinny przechodzić przez krawędzie śrub).

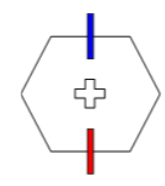

- Po zakończeniu montażu, aby uniknąć porażenia prądem, należy upewnić się, że obudowy ochronne, osłony izolacyjne i inne niezbędne elementy wszystkich komponentów elektrycznych znajdują się na swoim miejscu.
- Jeżeli sprzęt ma wiele wejść, odłączyć wszystkie wejścia przed przystąpieniem do czynności na sprzęcie.
- Przed przystąpieniem do czynności konserwacyjnych związanych z zasilaniem urządzenia elektrycznego lub urządzeniem do dystrybucji zasilania, ustawić w pozycji OFF przełącznik wyjściowy sprzętu zasilającego.
- Podczas konserwacji sprzętu umieścić etykiety "Nie włączać" w pobliżu górnych i dolnych przełączników lub wyłączników, a także znaki ostrzegawcze, aby zapobiec przypadkowemu włączeniu. Sprzęt można włączyć dopiero po zakończeniu usuwania usterki.
- Przed zdiagnozowaniem i usunięciem usterek należy zastosować następujące środki bezpieczeństwa: Odłączyć zasilanie > Zmierzyć moc > Podłączyć przewód uziemiający > Zastosować znaki ostrzegawcze i ustawić ogrodzenia.
- Nie otwierać paneli sprzętu.
- Okresowo sprawdzać połączenia sprzętu, upewniając się, że wszystkie śruby są prawidłowo dokręcone.
- Wyłącznie wykwalifikowani specjaliści mogą wymieniać uszkodzony przewód.
- Nie zamazywać, nie niszczyć ani nie zasłaniać żadnych etykiet ani tabliczek znamionowych umieszczonych na sprzęcie. Niezwłocznie wymienić zużyte etykiety.
- Nie używać wody, alkoholu lub oleju do czyszczenia elementów elektrycznych wewnątrz lub na zewnątrz sprzętu.

# **Uziemienie**

- Upewnić się, że impedancja uziemienia sprzętu spełnia lokalne normy elektryczne.
- Upewnić się, że sprzęt jest na stałe podłączony do uziemienia ochronnego. Przed obsługą sprzętu sprawdzić jego połączenia elektryczne, aby upewnić się, że jest właściwie uziemiony.
- Nie obsługiwać sprzętu bez prawidłowo podłączonego przewodu uziemiającego.
- Uważać, aby nie uszkodzić przewodu uziemiającego.
- W przypadku sprzętu wykorzystującego gniazdo trzystykowe należy upewnić się, że zacisk uziemienia w gnieździe podłączony jest do punktu uziemienia ochronnego.
- Jeżeli w sprzęcie może wystąpić wysoki prąd dotykowy, przed podłączeniem zasilania należy uziemić zacisk uziemienia ochronnego na obudowie urządzenia. W przeciwnym razie może dojść do porażenia prądem elektrycznym w wyniku kontaktu z prądem dotykowym.

# **Wymagania dotyczące okablowania**

- Podczas wybierania, podłączania i prowadzenia przewodów przestrzegać lokalnych przepisów i zasad bezpieczeństwa.
- Podczas prowadzenia przewodów zasilania upewnić się, że nie są one zwinięte ani skręcone. Nie łączyć ani nie spawać przewodów zasilania. W razie konieczności użyć dłuższego przewodu.
- Upewnić się, że wszystkie przewody są prawidłowo podłączone i zaizolowane oraz spełniają wymogi specyfikacji.
- Upewnić się, że gniazda i otwory do prowadzenia przewodów nie mają ostrych krawędzi, a miejsca prowadzenia przewodów przez rury lub otwory na przewody wyposażone są w materiały wyściełające, aby zapobiec uszkodzeniu przewodów przez ostre krawędzie lub elementy.
- Upewnić się, że przewody tego samego rodzaju są starannie i prosto połączone, a osłona przewodu jest nieuszkodzona. Prowadząc przewody różnych rodzajów upewnić się, że są one oddalone od siebie bez splątania i nachodzenia na siebie.
- Po zakończeniu lub krótkiej przerwie w podłączaniu przewodów należy niezwłocznie uszczelnić otwory kablowe za pomocą kitu uszczelniającego, aby zapobiec przedostawaniu się małych zwierząt lub wilgoci.
- Zabezpieczyć zakopane przewody za pomocą wsporników do kabli i zacisków kablowych. Upewnić się, że przewody w obszarze zasypywania ściśle stykają się z ziemią, aby zapobiec deformacji przewodów lub uszkodzeniom podczas zasypywania.
- W przypadku zmiany warunków zewnętrznych (takich jak układ przewodów lub temperatura otoczenia) sprawdzić zastosowanie przewodu zgodnie z normą IEC-60364-5-52 lub lokalnymi przepisami i regulacjami. Na przykład sprawdzić spełnienie wymagań obciążalności prądowej.
- Podczas prowadzenia przewodów zagwarantować co najmniej 30 mm odstępu między przewodami a komponentami lub obszarami wytwarzającymi ciepło. Zapobiega to pogorszeniu stanu lub uszkodzeniu warstwy izolacyjnej przewodów.
- Gdy temperatura jest niska, gwałtowne uderzenia lub wibracje mogą uszkodzić plastikową osłonę przewodu. Aby zapewnić bezpieczeństwo, należy przestrzegać następujących wymagań:
	- Przewody można układać lub montować w temperaturze powyżej 0°C. Należy ostrożnie obchodzić się z przewodami, zwłaszcza w niskiej temperaturze.
- W przypadku ujemnych temperatur przewody należy przechowywać w temperaturze pokojowej przez co najmniej 24 godziny przed ich ułożeniem.
- Nie wykonywać żadnych nieprawidłowych czynności, na przykład upuszczania przewodów bezpośrednio z pojazdu. W przeciwnym razie wydajność przewodu może ulec pogorszeniu z powodu jego uszkodzenia, co wpływa na obciążalność prądową i wzrost temperatury.

## **Wyładowania elektrostatyczne**

## **INFORMACJA**

Elektryczność statyczna generowana przez ciało ludzkie może uszkodzić wrażliwe na ładunki elektrostatyczne komponenty znajdujące się na płytkach, na przykład wielkoskalowe układy scalone (LSI).

Podczas dotykania sprzętu i płytek obsługi, modułów z odsłoniętymi płytkami obwodów drukowanych lub specjalizowanych układów scalonych (ASIC) należy przestrzegać przepisów dotyczących ochrony przed wyładowaniami elektrostatycznymi oraz nosić odzież ESD i rękawice ESD lub dobrze uziemioną opaskę ESD na nadgarstek.

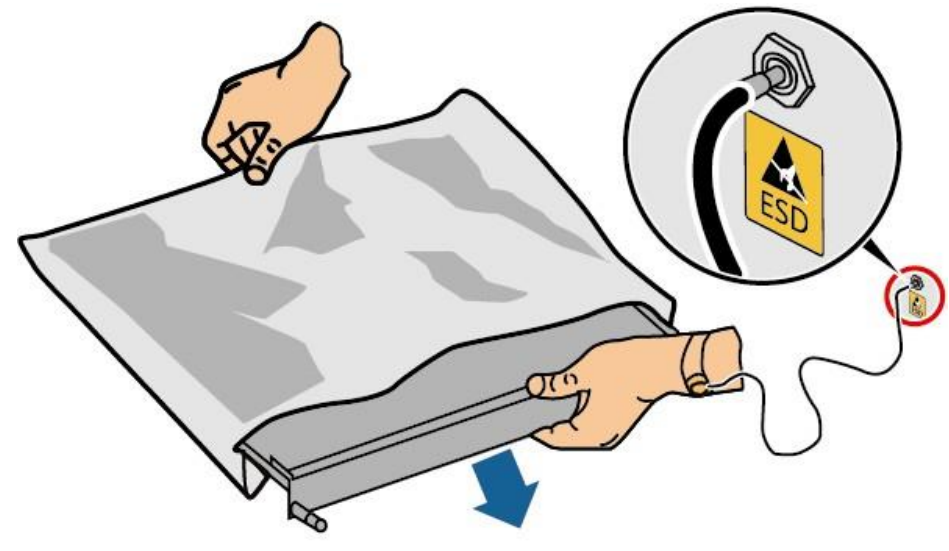

**Rysunek 1-1** Noszenie opaski ESD na nadgarstek

DC15000001

- Trzymając płytkę lub moduły z odsłoniętymi płytkami obwodów drukowanych, należy trzymać za ich krawędź nie dotykając żadnych komponentów. Nie dotykać komponentów gołymi rękami.
- Przed przechowywaniem lub transportem płytek lub modułów, zapakować je w materiały opakowaniowe ESD.

# <span id="page-13-0"></span>**1.3 Wymagania środowiskowe**

## **NIEBEZPIECZEŃSTWO**

Nie wystawiać sprzętu na działanie łatwopalnych lub wybuchowych gazów lub dymu. W takich warunkach nie przeprowadzać żadnych operacji na sprzęcie.

# A NIEBEZPIECZEŃSTWO

Nie przechowywać materiałów łatwopalnych lub wybuchowych wokół sprzętu.

# **NIEBEZPIECZEŃSTWO**

Nie umieszczać sprzętu w pobliżu źródeł ciepła lub ognia, takich jak dym, świece, grzejniki lub inne urządzenia grzewcze. Przegrzanie może uszkodzić sprzęt lub doprowadzić do pożaru.

# **A OSTRZEŻENIE**

Zamontować sprzęt z dala od źródeł cieczy. Nie montować sprzętu w miejscach narażonych na kondensację, takich jak pod rurami wodnymi i otworami odprowadzającymi powietrze, ani w miejscach narażonych na wycieki wody, takich jak wyloty klimatyzatora, otwory wentylacyjne lub okna doprowadzające powietrze w pomieszczeniu ze sprzętem. Upewnić się, że do sprzętu nie dostaje się żadna ciecz, aby zapobiec uszkodzeniom lub zwarciom.

# A OSTRZEŻENIE

Aby zapobiec uszkodzeniu lub pożarowi spowodowanemu wysoką temperaturą, należy upewnić się, że otwory wentylacyjne lub systemy odprowadzania ciepła nie są zasłonięte ani zakryte innymi elementami podczas pracy sprzętu.

# **Wymagania ogólne**

- Upewnić się, że sprzęt jest przechowywany w czystym, suchym i dobrze wentylowanym miejscu o odpowiedniej temperaturze i wilgotności oraz jest chroniony przed kurzem i kondensacją.
- Nie montować ani nie uruchamiać sprzętu w sposób wykraczający poza specyfikację techniczną. W przeciwnym razie jego wydajność i bezpieczeństwo będą zagrożone.
- Nie należy: montować, używać i obsługiwać zewnętrznego sprzętu i przewodów (w tym, m.in., nie przenosić sprzętu, nie wykonywać czynności na sprzęcie i przewodach, nie umieszczać konektorów lub nie usuwać konektorów z portów sygnałowych podłączonych do obiektów zewnętrznych, nie pracować na wysokościach, nie wykonywać montażu na zewnątrz oraz nie otwierać

drzwi) w trudnych warunkach pogodowych, takich jak wyładowania atmosferyczne, deszcz, śnieg i silny wiatr (6 stopień w skali Beauforta lub silniejszy).

- Nie montować sprzętu w otoczeniu, w którym występuje bezpośrednie nasłonecznienie, kurz, dym, lotne lub korozyjne gazy, promieniowanie podczerwone i inne, rozpuszczalniki organiczne lub zasolone powietrze.
- Nie montować sprzętu w otoczeniu z przewodzącym metalem lub pyłem magnetycznym.
- Nie montować sprzętu w otoczeniu sprzyjającym rozwojowi mikroorganizmów, takich jak grzyby lub pleśń.
- Nie montować sprzętu w otoczeniu o silnych wibracjach, hałasie lub zakłóceniach elektromagnetycznych.
- Upewnić się, że miejsce montażu jest zgodne z lokalnymi przepisami, regulacjami i powiązanymi normami.
- Upewnić się, że grunt w miejscu montażu jest solidny, wolny od gąbczastej lub miękkiej gleby i nie jest podatny na osiadanie. Miejsce montażu nie może znajdować się na nisko położonym obszarze lub obszarze narażonym na gromadzenie się wody, a poziom terenu musi znajdować się powyżej najwyższego w historii poziomu wody na tym obszarze.
- Nie montować sprzętu w położeniu, w którym może być zanurzone w wodzie.
- W przypadku montażu sprzętu na obszarach występowania gęstej roślinności, oprócz rutynowego usuwania roślinności należy utwardzić podłoże pod sprzętem przy użyciu cementu lub żwiru (zalecana powierzchnia: 3 m x 2,5 m).
- Nie montować sprzętu na zewnątrz w obszarach zasolonych, ponieważ może ulec korozji. Obszar zasolony to przestrzeń w odległości 500 metrów od wybrzeża lub miejsce narażone na działanie morskiej bryzy. Regiony, w których występuje morska bryza różnią się w zależności od warunków pogodowych (takich jak tajfuny i monsuny) lub ukształtowania terenu (np. tamy i wzgórza).
- Przed otwarciem drzwi podczas montażu, obsługi i konserwacji sprzętu należy oczyścić górną część sprzętu z wody, lodu, śniegu lub innych ciał obcych, aby zapobiec ich przedostawaniu się do wnętrza sprzętu.
- Podczas montażu sprzętu upewnić się, że powierzchnia montażu jest wystarczająco solidna, aby unieść jego ciężar.
- Wszystkie otwory na przewody powinny być uszczelnione. Otwory kablowe uszczelnić kitem uszczelniającym. Nieużywane otwory kablowe należy zakryć zaślepkami dostarczonymi wraz ze sprzętem. Poniższy rysunek przedstawia kryteria prawidłowego uszczelnienia za pomocą kitu uszczelniającego.

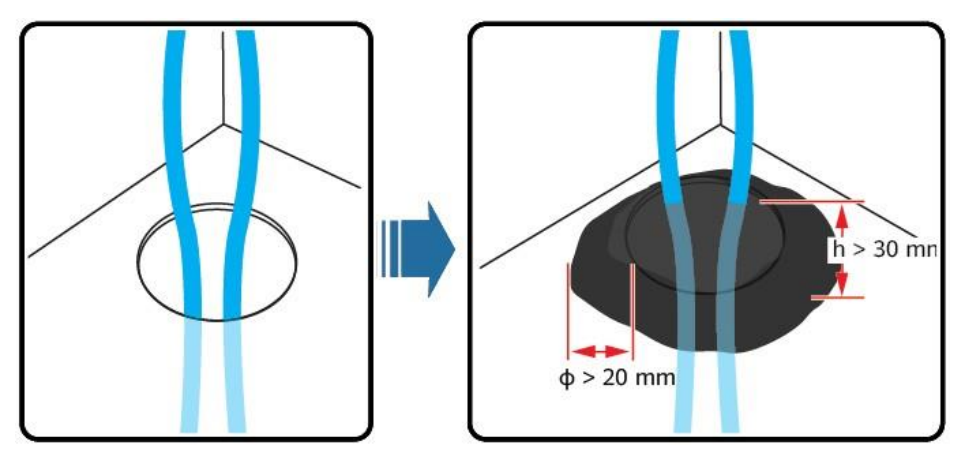

Po zamontowaniu sprzętu usunąć z jego otoczenia opakowania, takie jak kartony, pianki, tworzywa sztuczne i opaski kablowe.

# <span id="page-15-0"></span>**1.4 Bezpieczeństwo mechaniczne**

# A NIEBEZPIECZEŃSTWO

Podczas wykonywania prac na wysokościach należy nosić kask ochronny i pas bezpieczeństwa lub uprząż biodrowa, i przymocować je do solidnej konstrukcji. Nie montować urządzenia na niezabezpieczonym ruchomym elemencie lub elemencie metalowym o ostrych krawędziach. Upewnić się, że haki się nie ześlizgną.

#### A OSTRZEŻENIE

Upewnić się, że wszystkie niezbędne narzędzia są gotowe do użycia i sprawdzone przez specjalistów. Nie używać narzędzi, które noszą ślady uszkodzeń lub nie przeszły przeglądu lub których okres ważności przeglądu upłynął. Upewnić się, że narzędzia są bezpieczne i nie są uszkodzone.

# A OSTRZEŻENIE

Nie wiercić otworów w sprzęcie. Może to wpłynąć na skuteczność uszczelnienia i ochronę elektromagnetyczną sprzętu oraz spowodować uszkodzenie wewnętrznych komponentów lub przewodów. Opiłki metalowe z powstające podczas wiercenia mogą spowodować zwarcie płytek obwodów umieszczonych wewnątrz sprzętu.

# **Wymagania ogólne**

- Niezwłocznie odmalować wszelkie uszkodzenia powierzchni powstałe podczas transportu lub montażu sprzętu. Sprzęt z widocznymi śladami uszkodzeń nie może być wystawiony na działanie środowiska zewnętrznego przez dłuższy czas.
- Nie wykonywać operacji takich jak spawanie łukowe i cięcie na sprzęcie bez konsultacji z Firmą.
- Nie montować innych urządzeń na górze sprzętu bez konsultacji z Firmą.
- Podczas wykonywania czynności nad sprzętem, podjąć środki ostrożności w celu zabezpieczenia sprzętu przed uszkodzeniem.
- Korzystać z odpowiednich narzędzi i posługiwać się nimi we właściwy sposób.

# **Przenoszenie ciężkich przedmiotów**

Podczas przenoszenia ciężkich przedmiotów zachować ostrożność, aby uniknąć obrażeń ciała.

1 Informacje dotyczące bezpieczeństwa

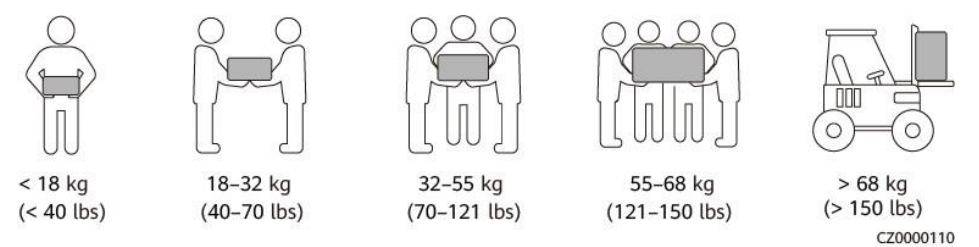

- W razie konieczności przenoszenia ciężkich przedmiotów przez kila osób należy określić siłę roboczą oraz podział pracy, uwzględniając wzrost i inne warunki, aby zapewnić równomierne rozłożenie ciężaru.
- W razie konieczności przenoszenia ciężkich przedmiotów przez dwie lub więcej osób należy upewnić się, że przedmiot jest podnoszony i opuszczany jednocześnie oraz przemieszczany w jednakowym tempie pod nadzorem jednej osoby.
- Podczas ręcznego przenoszenia sprzętu należy stosować środki ochrony indywidualnej, takie jak rękawice i buty ochronne.
- Aby przenieść przedmiot ręcznie należy podejść do przedmiotu, ukucnąć, a następnie delikatnie i stabilnie podnieść przedmiot, używając siły nóg zamiast pleców. Nie podnosić przedmiotu nagle ani nie obracać ciała.
- Nie podnosić szybko ciężkiego przedmiotu powyżej pasa. Umieścić przedmiot na stole warsztatowym do połowy pasa lub w innym odpowiednim miejscu, dostosować położenie dłoni, a następnie podnieść przedmiot.
- Przenosić ciężki przedmiot w stabilnej pozycji ze zrównoważoną siłą, z równomierną i niską prędkością. Odłożyć przedmiot stabilnie i powoli, aby uniknąć uszkodzenia, upadku, zarysowania powierzchni sprzętu lub uszkodzenia komponentów i przewodów.
- Podczas przenoszenia ciężkiego przedmiotu należy uważać na stół warsztatowy, nachylenie, klatkę schodową i śliskie powierzchnie. Podczas przenoszenia ciężkiego przedmiotu przez drzwi upewnić się, że drzwi są wystarczająco szerokie, aby przenieść przedmiot i uniknąć uderzeń lub obrażeń.
- Podczas przenoszenia ciężkiego przedmiotu należy poruszać nogami nie obracając się. Podczas podnoszenia i przenoszenia ciężkich przedmiotów upewnić się, że stopy są skierowane w kierunku ruchu.
- Podczas transportowania sprzętu za pomocą wózka paletowego lub wózka widłowego należy upewnić się, że widły są odpowiednio ustawione, aby zapobiec przewróceniu się sprzętu. Przed przetransportowaniem sprzętu należy przymocować go linami do wózka paletowego lub wózka widłowego. Do transportowania sprzętu należy wyznaczyć odpowiedni personel.
- Należy wybrać transport morski lub drogowy oraz dobre warunki do transportu, ponieważ transport kolejowy lub lotniczy nie jest obsługiwany. Należy unikać przechylania lub wstrząsów podczas transportu.

# **Prace na wysokościach**

- Wszelkie czynności wykonywane na wysokości 2 metrów lub wyżej nad ziemią powinny być odpowiednio nadzorowane.
- Jedynie przeszkolony i wykwalifikowany personel może wykonywać prace na wysokości.
- Nie pracować na wysokościach, gdy stalowe rury są mokre lub występują inne niebezpieczne sytuacje. Po wyeliminowaniu powyższych zagrożeń, osoba odpowiedzialna za bezpieczeństwo i odpowiedni personel techniczny muszą sprawdzić obsługiwany sprzęt. Operatorzy mogą rozpocząć pracę dopiero po potwierdzeniu bezpieczeństwa.
- Należy zapewnić oznaczenie obszaru o ograniczonym dostępie i widoczne znaki informujące o pracach na wysokościach, ostrzegające nieupoważniony personel.
- Ustawić ogrodzenie zabezpieczające i znaki ostrzegawcze na krawędziach i otworach w obrębie obszaru prac na wysokościach, aby zapobiec upadkom.
- Nie ustawiać rusztowań, odskoczni ani innych elementów na ziemi pod obszarem wykonywania prac na wysokościach. Zakaz przebywania osób pod obszarem prac na wysokościach.
- Należycie przenosić maszyny i narzędzia, aby zapobiec uszkodzeniu sprzętu lub obrażeniom ciała spowodowanym przez spadające przedmioty.
- Personel wykonujący prace na wysokości nie może zrzucać przedmiotów na ziemię. Zabronione jest również rzucanie przedmiotów do personelu pracującego na wysokości. Przedmioty powinny być transportowane za pomocą zawiesi, podwieszanych koszy, wózków lub dźwigów.
- Nie wykonywać jednocześnie operacji na wysokości i z poziomu podłoża. Jeżeli jest to nieuniknione, zamontować dedykowane zabezpieczenie pomiędzy obszarem pracy na wysokości a podłożem lub zastosować inne środki ochronne. Nie układać narzędzi ani materiałów na górnej powierzchni zabezpieczenia.
- Po zakończeniu pracy zdemontować rusztowanie od góry do dołu. Nie demontować jednocześnie górnej i dolnej części. Podczas demontażu upewnić się, że pozostałe części się nie zapadną.
- Dopilnować, aby personel pracujący na wysokości ściśle przestrzegał przepisów bezpieczeństwa. Firma nie ponosi odpowiedzialności za wypadki spowodowane naruszeniem zasad bezpieczeństwa prac na wysokościach.
- Nie przebywać przypadkowo w wyznaczonym obszarze podczas prac na wysokościach. Nie robić przerw od pracy w wyznaczonym obszarze podczas prac na wysokościach.

# **Korzystanie z drabin**

- W razie konieczności wykonania pracy na wysokości używać drabin wykonanych z drewna lub drabin izolowanych.
- Zaleca się korzystanie z drabin platformowych z barierkami zabezpieczającymi. Nie zaleca się korzystania z drabin przystawnych.
- Przed użyciem drabiny skontrolować czy nie jest uszkodzona oraz sprawdzić jej nośność. Nie przeciążać drabiny.
- Upewnić się, że drabina jest stabilnie osadzona i podtrzymywana.

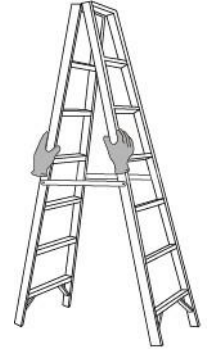

CZ00000107

- Wchodząc po drabinie, utrzymywać ciało w stabilnej pozycji oraz środek ciężkości między ramionami bocznymi i nie przechylać się na boki.
- W przypadku korzystania z drabiny schodkowej upewnić się, że linki są zabezpieczone.

W przypadku korzystania z drabiny przystawnej, zalecany kąt nachylenia drabiny w stosunku do podłogi wynosi 75°, zgodnie z poniższym rysunkiem. Do pomiaru kąta można użyć kątownika.

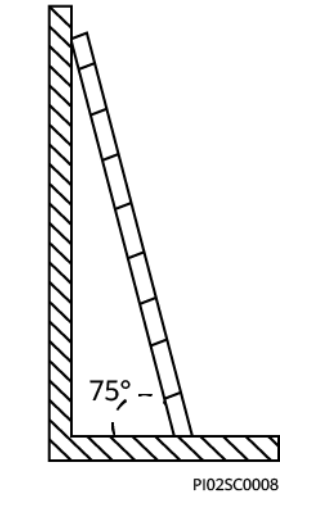

- W przypadku korzystania z drabiny przystawnej upewnić się, że szerszy koniec drabiny znajduje się na dole i zastosować środki ochronne mające na celu zapobieganie przesuwaniu się drabiny.
- W przypadku korzystania z drabiny przystawnej nie wchodzić wyżej niż czwarty szczebel drabiny od góry.
- W przypadku korzystania z drabiny przystawnej wchodząc na platformę należy upewnić się, że drabina jest co najmniej 1 m wyższa od platformy.

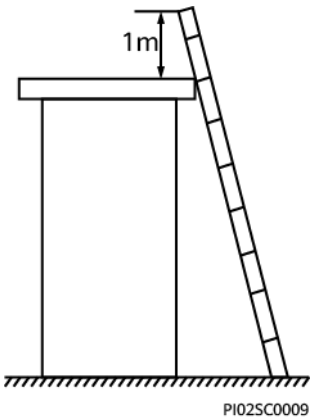

# **Wiercenie otworów**

- Przed wierceniem otworów należy uzyskać zgodę klienta i wykonawcy.
- Podczas wiercenia otworów używać okularów i rękawic ochronnych.
- Aby uniknąć zwarć lub innych zagrożeń, nie wiercić otworów w zakopanych rurach lub przewodach.
- Podczas wiercenia otworów zabezpieczyć sprzęt przed opiłkami. Po zakończeniu wiercenia usunąć opiłki.

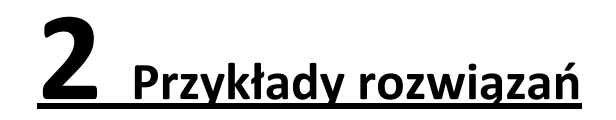

<span id="page-19-0"></span>Rozwiązanie PV+ESS+Charger integruje instalację PV i system magazynowania energii (ESS) z ładowarką pojazdów, co jednocześnie pomaga ograniczyć koszty energii elektrycznej dzięki różnicom cen energii elektrycznej w godzinach szczytu i poza nimi. Ładowarka realizuje funkcję mocy dynamicznego ładowania na podstawie informacji o mocy dostarczanych przez system zarządzania oraz informacji o mocy w punkcie przyłączenia do sieci zgłaszanych przez miernik. Rozwiązanie obejmuje falownik, ESS, optymalizator, ładowarkę AC, miernik, system zarządzania oraz aplikację FusionSolar.

# **Wprowadzenie do produktu**

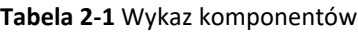

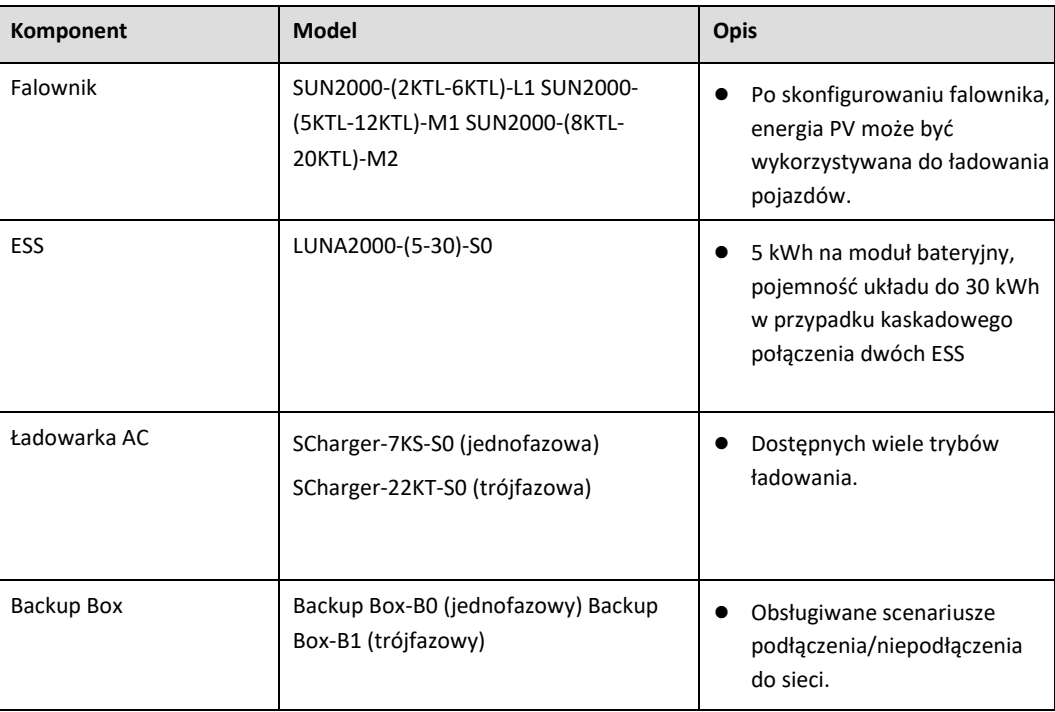

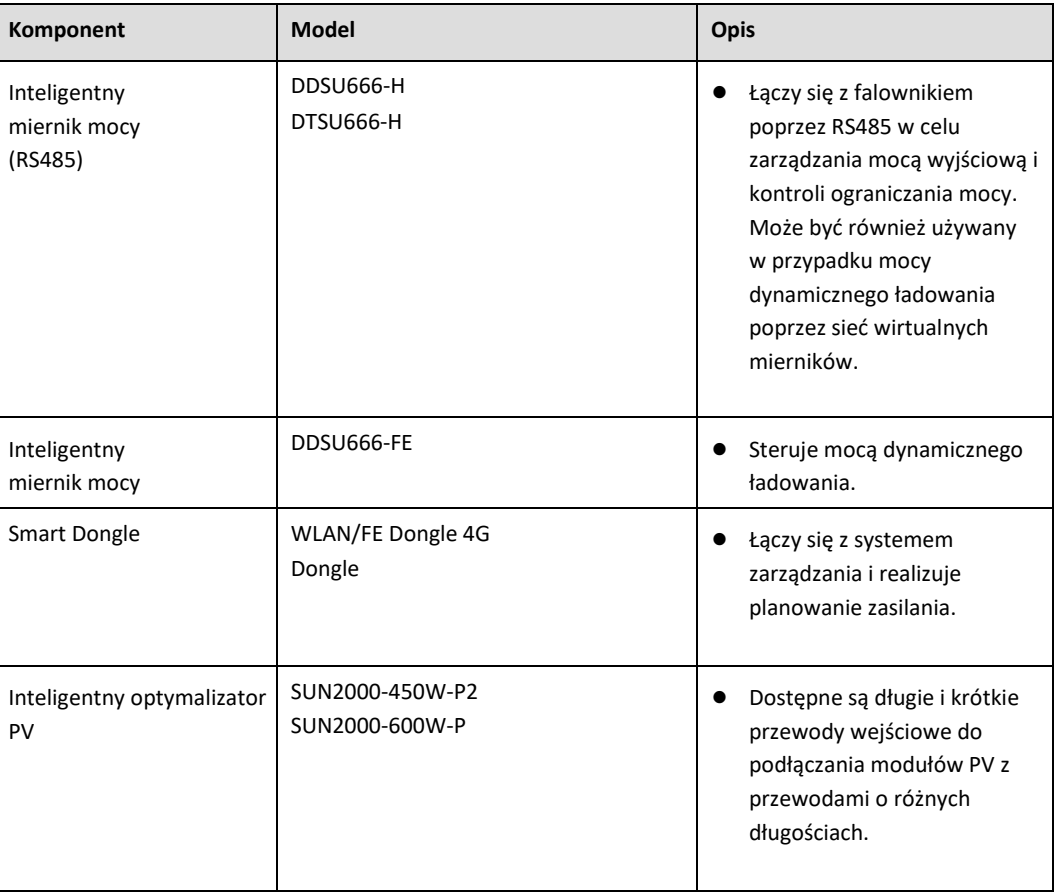

# **Odniesienia**

Szczegółowe informacje na temat montażu, podłączania przewodów i konfiguracji urządzeń w sieci znajdują się w następujących dokumentach.

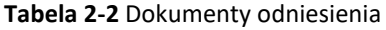

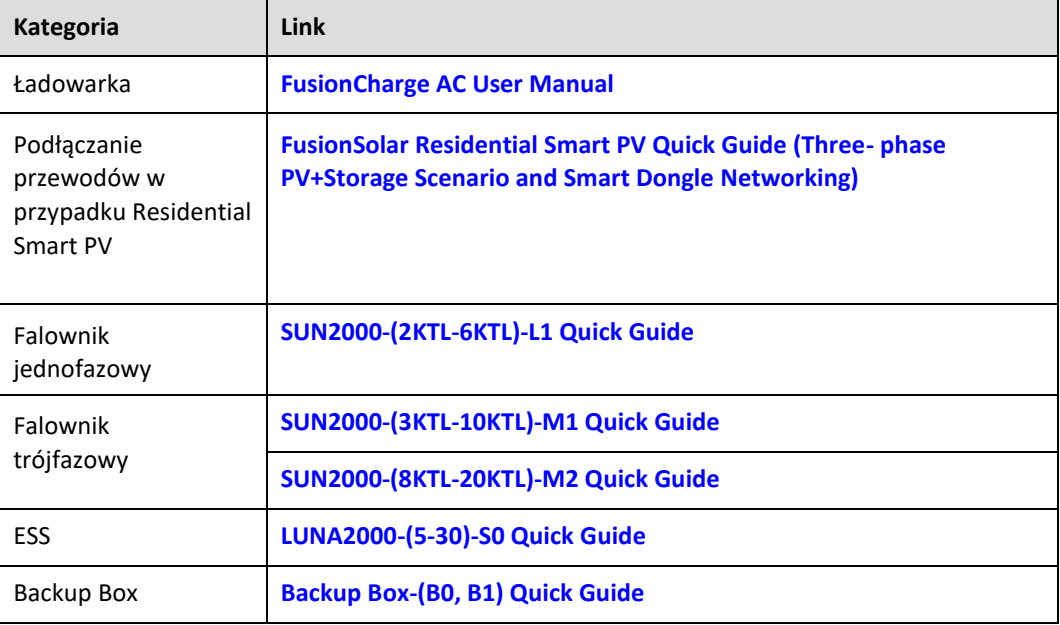

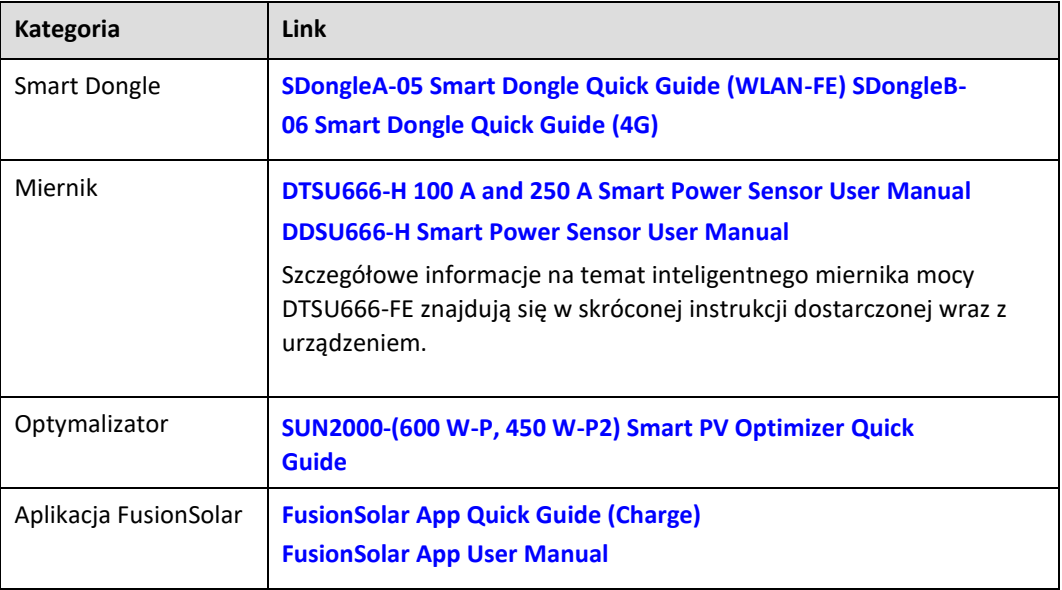

# <span id="page-21-0"></span>**2.1 Scenariusze rozwiązań**

# **Opis konfiguracji miernika**

- W rozwiązaniu PV+ESS+Charger, ładowarka porównuje informacje o punkcie przyłączenia do sieci zgłaszane przez miernik z ustawieniem całkowitego prądu wyłącznika głównego, aby szybko dostosować moc ładowania i zapobiec wyzwoleniu się głównego wyłącznika. Gdy opcja **PV Power Preferred** jest włączona, a miernik wykryje, że instalacja PV ma nadwyżkę mocy, ładowarka wykorzystuje nadwyżkę mocy do ładowania pojazdu i wdraża funkcję mocy dynamicznego ładowania na podstawie uzysku z PV.
- Ładowarka obsługuje dwa tryby podłączenia miernika.

Miernik FE: Możliwość podłączenia DTSU666-FE.

Wirtualny miernik: Dane pochodzące z miernika RS485 można przesłać do ładowarki za pośrednictwem WLAN/FE Smart Dongle, aby zaimplementować funkcję mocy dynamicznego ładowania.

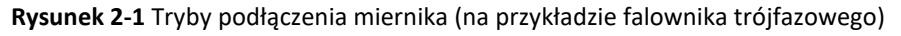

Sposób 1: miernik FE

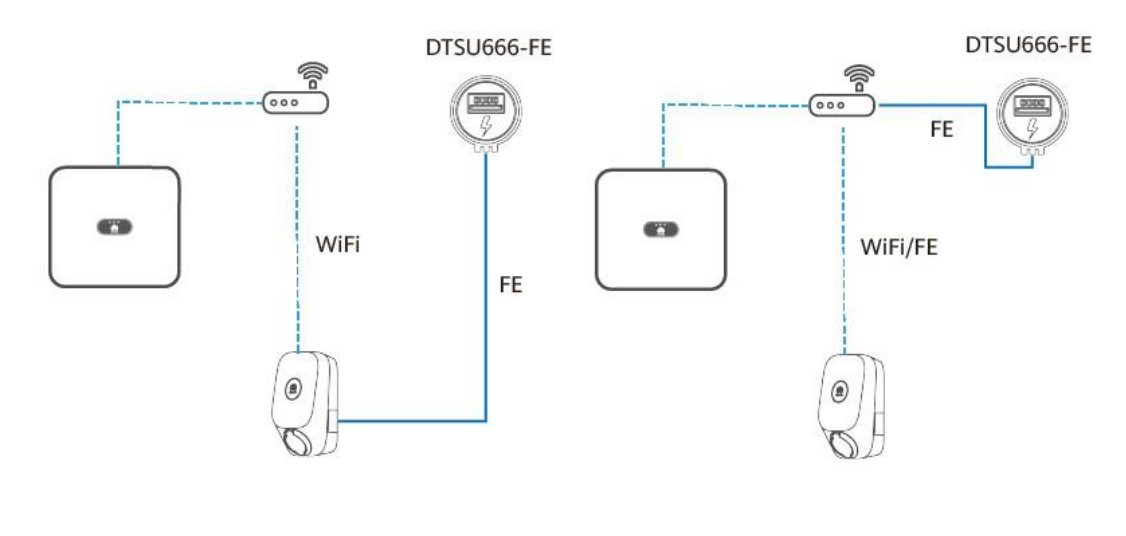

Sposób 2: miernik wirtualny

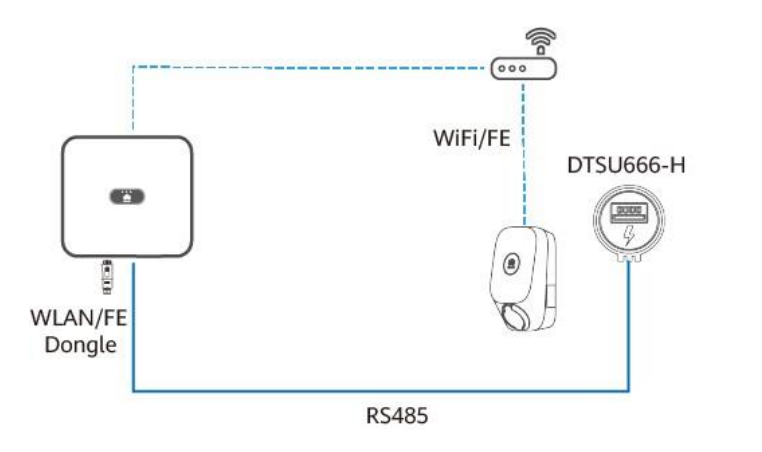

IC01N40001

Bazując na trybach podłączenia miernika i konfiguracji urządzenia PV, scenariusze montażu klasyfikuje się jako: Charger-only, PV+Charger (miernik FE), PV+Charger/PV +ESS+Charger (miernik RS485 i WLAN/FE Smart Dongle) oraz PV+Charger/PV+ESS +Charger (miernik RS485 i miernik FE oraz brak WLAN/FE Smart Dongle).

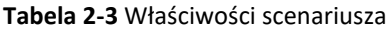

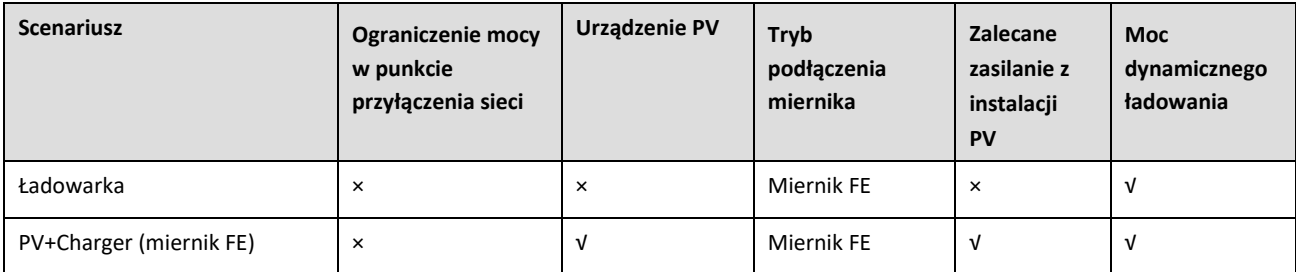

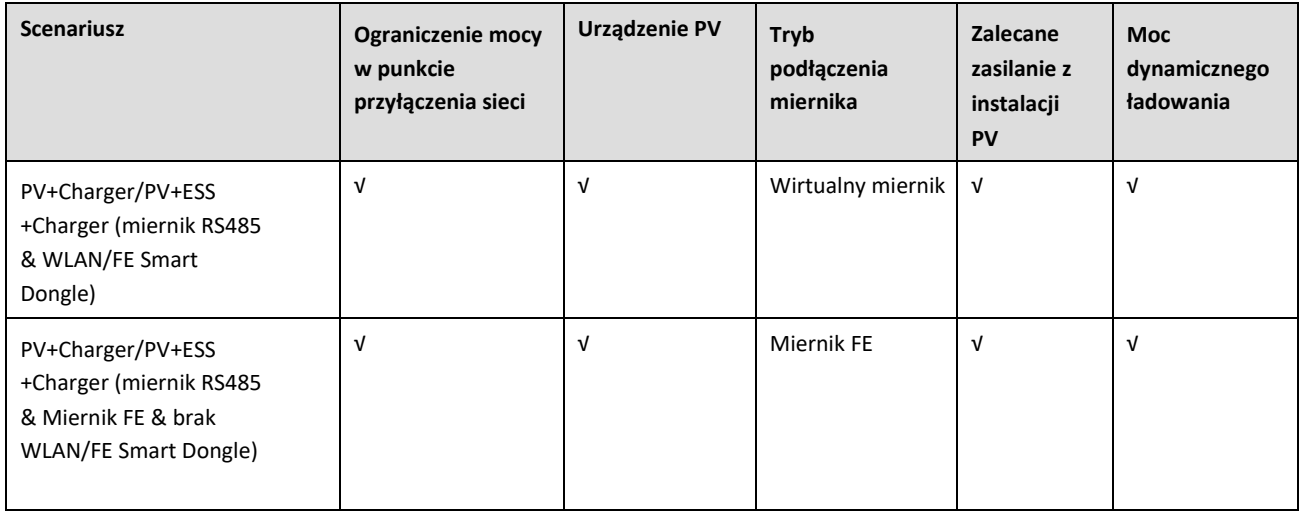

## W poniższej tabeli wymieniono konfiguracje urządzeń w różnych scenariuszach.

#### **Tabela 2-4** Konfiguracja urządzenia

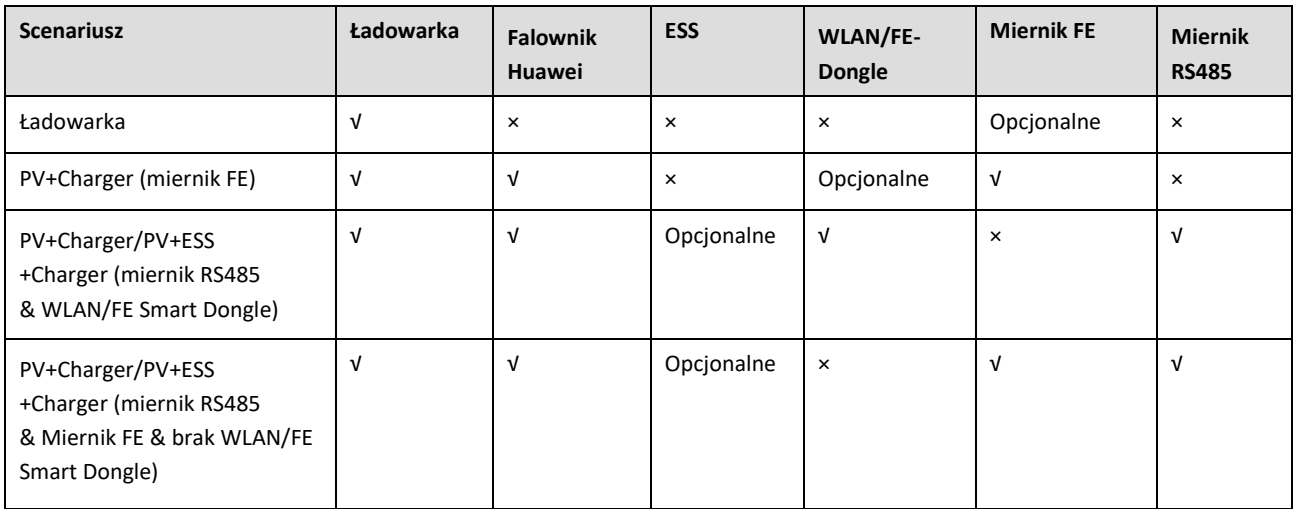

# **Charger-Only**

- Tryb **PV Power Preferred** nie jest obsługiwany w scenariuszach z samą ładowarką [Charger-Only].
- Aby zaimplementować funkcję mocy dynamicznego ładowania, należy skonfigurować miernik. Miernik można podłączyć bezpośrednio do ładowarki poprzez port FE lub router.
- Gdy ładowarka jest podłączona do routera przez Wi-Fi należy upewnić się, że sygnał Wi-Fi jest dobry i że wokół urządzeń nie ma żadnych przeszkód. W przeciwnym razie miernik może zostać odłączony i funkcja mocy dynamicznego ładowania nie będzie możliwa.

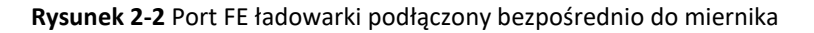

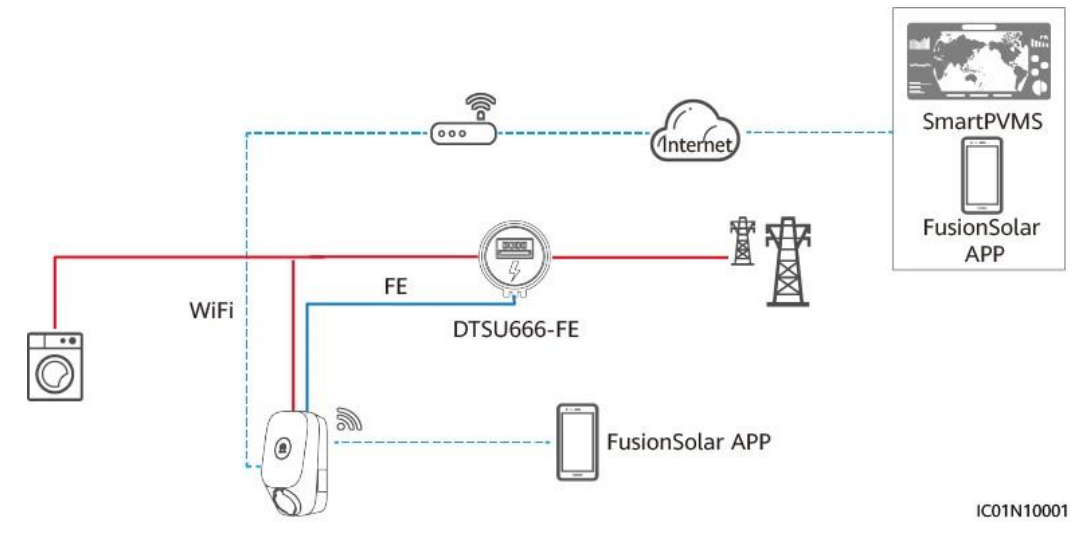

**Rysunek 2-3** Ładowarka podłączona do routera za pośrednictwem Wi-Fi/FE

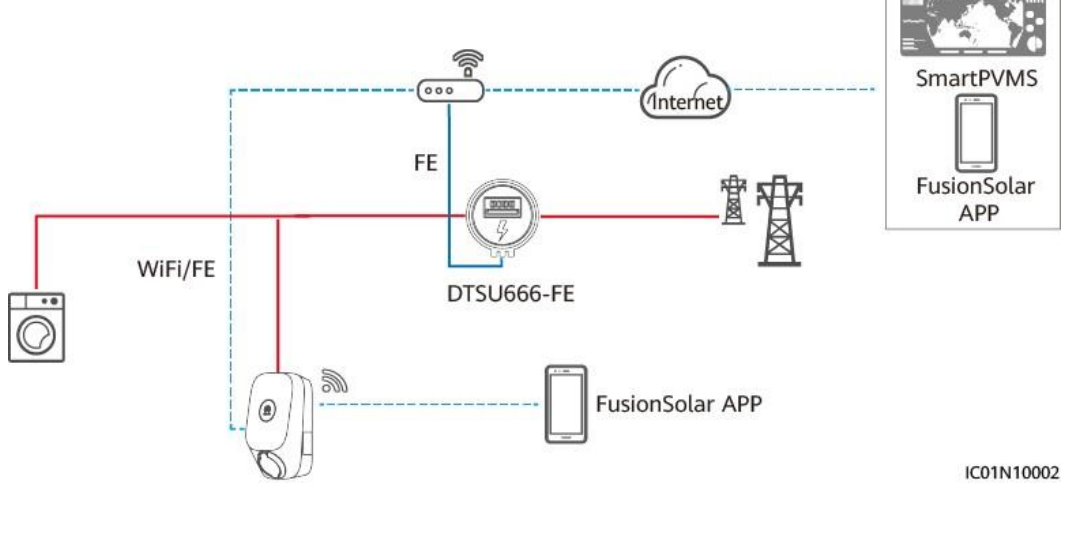

#### **UWAGA**

- Gdy ładowarka podłączona jest do routera za pośrednictwem Wi-Fi lub FE, miernik FE musi być podłączony do tego samego routera.
- Jeżeli w tym samym czasie do routera podłączone są inne mierniki FE, moc dynamicznego ładowania ładowarki może być nieprawidłowa. W takim przypadku zaleca się podłączenie ładowarki do miernika FE za pomocą kabla sieciowego.

# **PV+Charger (miernik FE)**

Aby zastosować tryb zalecanego zasilania z instalacji PV i funkcję mocy dynamicznego ładowania, wymagany jest miernik FE.

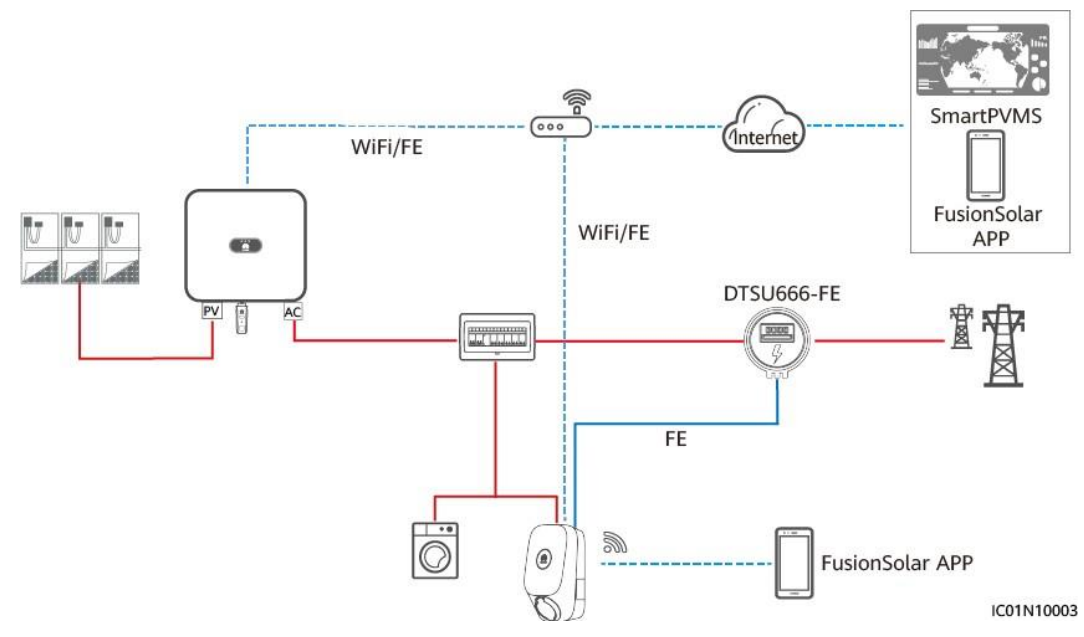

#### **Rysunek 2-4** PV+Charger (ładowarka bezpośrednio podłączona do miernika FE)

#### **UWAGA**

- W przypadku konfiguracji miernika FE i WLAN/FE Smart Dongle, należy wyłączyć Modbus TCP w WLAN/FE Smart Dongle, aby upewnić się, że sterowanie mocą ładowarki jest prawidłowe. (Modbus TCP jest domyślnie wyłączony. Szczegółowe informacje na temat ustawień zamieszczono w rozdziale **[4.4.2](#page-56-0)  [PV+Charger/PV+ESS+Charger](#page-56-0)**.) W przeciwnym razie komunikacja między ładowarką a miernikiem zostanie przerwana.
- Gdy ładowarka podłączona jest do routera za pośrednictwem Wi-Fi lub FE, miernik FE musi być podłączony do tego samego routera.
- Jeżeli w tym samym czasie do routera podłączone są inne mierniki FE, moc dynamicznego ładowania ładowarki może być nieprawidłowa. W takim przypadku zaleca się podłączenie ładowarki do miernika FE za pomocą kabla sieciowego.

# **PV+Charger/PV+ESS+Charger (miernik RS485 i WLAN/FE Smart Dongle)**

- Jeżeli miernik RS485 i WLAN/FE Smart Dongle są skonfigurowane, dane pochodzące z miernika RS485 można przesłać do ładowarki za pośrednictwem WLAN/FE Smart Dongle w celu wdrożenia sieci wirtualnego miernika.
- Jeżeli punkt przyłączenia instalacji do sieci posiada wymagania dotyczące ograniczenia mocy i dostępny jest miernik, wymagana jest ładowarka i zalecane jest rozwiązanie sieciowe z wirtualnym miernikiem. Moc w punkcie przyłączenia do sieci musi być wyższa niż **Surplus Power to Start Charging**. W przeciwnym razie ładowarka nie może rozpocząć ładowania w trybie **PV Power Preferred** i oczekuje na ładowanie.
- Jeżeli instalacja ustawiona jest na zerowe zasilanie, ładowarka nie może rozpocząć ładowania w trybie **PV Power Preferred** i oczekuje na ładowanie.
- Aby obsługiwać sieć wirtualnego miernika, WLAN/FE Smart Dongle należy zaktualizować do wersji SDongle V100R001C00SPC133 lub SDongle V200R022C10SPC100.

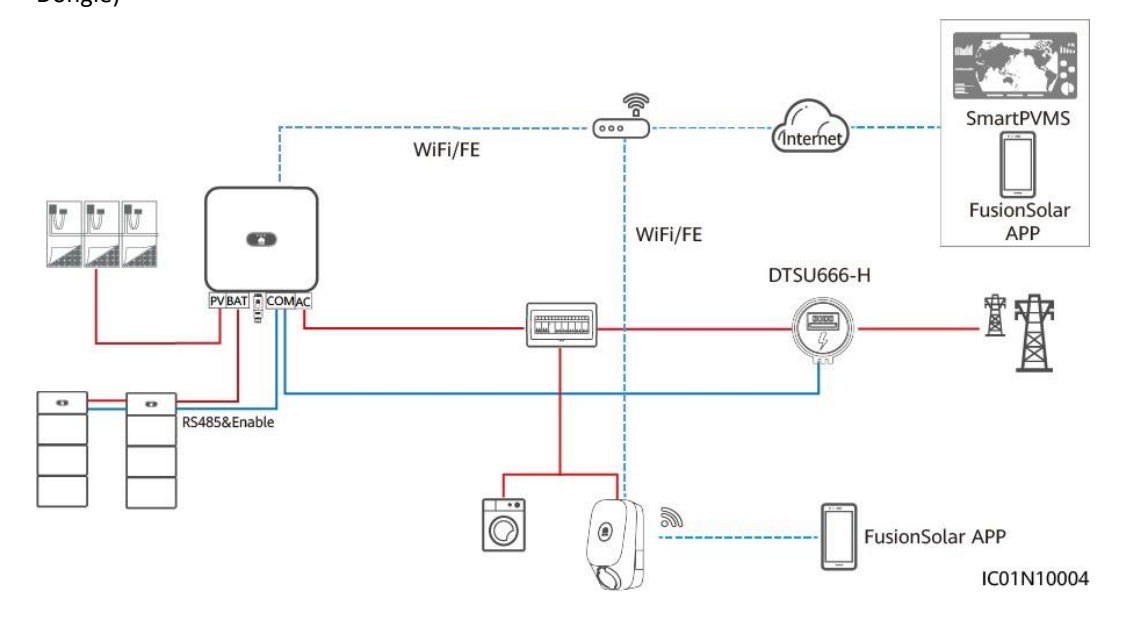

#### **Rysunek 2-5** PV+Charger/PV+ESS+Charger (miernik RS485 i miernik FE oraz WLAN/FE Smart Dongle)

### **UWAGA**

- WLAN/FE Smart Dongle wysyła dane miernika do ładowarki za pośrednictwem Modbus TCP. Gdy używana jest sieć wirtualnych mierników, ustawić parametr Modbus TCP WLAN/FE Smart Dongle na **Enable (unrestricted)**. Szczegółowe informacje zamieszczono w rozdziale **[4.4.2 PV+Charger/PV+ESS+Charger](#page-56-0)**.
- Jeżeli ładowarka korzysta z sieci wirtualnego miernika, WLAN/FE Smart Dongle nie może jednocześnie łączyć się z systemem zarządzania innej firmy za pomocą protokołu Modbus TCP.
- Jeżeli ładowarka korzysta z sieci wirtualnego miernika, jeden router może łączyć się tylko z jednym WLAN/FE Smart Dongle. Jeżeli dwa WLAN/FE Smart Dongle podłączone są do tego samego routera, komunikacja zostanie przerwana, co spowoduje nieprawidłowe sterowanie mocą ładowarki. W takim przypadku należy podłączyć WLAN/FE Smart Dongle odpowiednio do dwóch routerów w celu połączenia z siecią.
- SUN2000-(2KTL-6KTL)-L1 nie może bezpośrednio połączyć się z routerem poprzez sieć WLAN w celu wdrożenia funkcji wirtualnego miernika. W takim przypadku należy użyć WLAN/FE Smart Dongle.

# **PV+Charger/PV+ESS+Charger (miernik RS485 i miernik FE oraz brak WLAN/FE Smart Dongle)**

- Jeżeli instalacja nie może wykorzystać WLAN/FE Smart Dongle lub SUN2000-(2KTL-6KTL)-L1 podłączony jest bezpośrednio do routera, można zastosować rozwiązanie sieciowe z dwoma miernikami. Miernik RS485 służy do monitorowania informacji o punkcie przyłączenia do sieci PV+ESS, a miernik FE do mocy dynamicznego ładowania.
- Jeżeli punkt przyłączenia instalacji do sieci posiada wymagania dotyczące ograniczenia mocy, moc punktu przyłączenia do sieci musi być wyższa niż minimalna moc rozruchowa ładowarki. W przeciwnym razie ładowarka nie może rozpocząć ładowania w trybie **PV Power Preferred** i oczekuje na ładowanie.
- Jeżeli instalacja ustawiona jest na zerowe zasilanie, ładowarka nie może rozpocząć ładowania w trybie **PV Power Preferred** i oczekuje na ładowanie.

W przypadku braku wystarczającej przestrzeni do montażu miernika, należy użyć WLAN/FE Smart Dongle i rozwiązania sieciowego wirtualnego miernika.

**Rysunek 2-6** PV+Charger/PV+ESS+Charger (miernik RS485 i miernik FE oraz brak WLAN/FE Smart Dongle na przykładzie ładowarki podłączonej bezpośrednio do miernika FE)

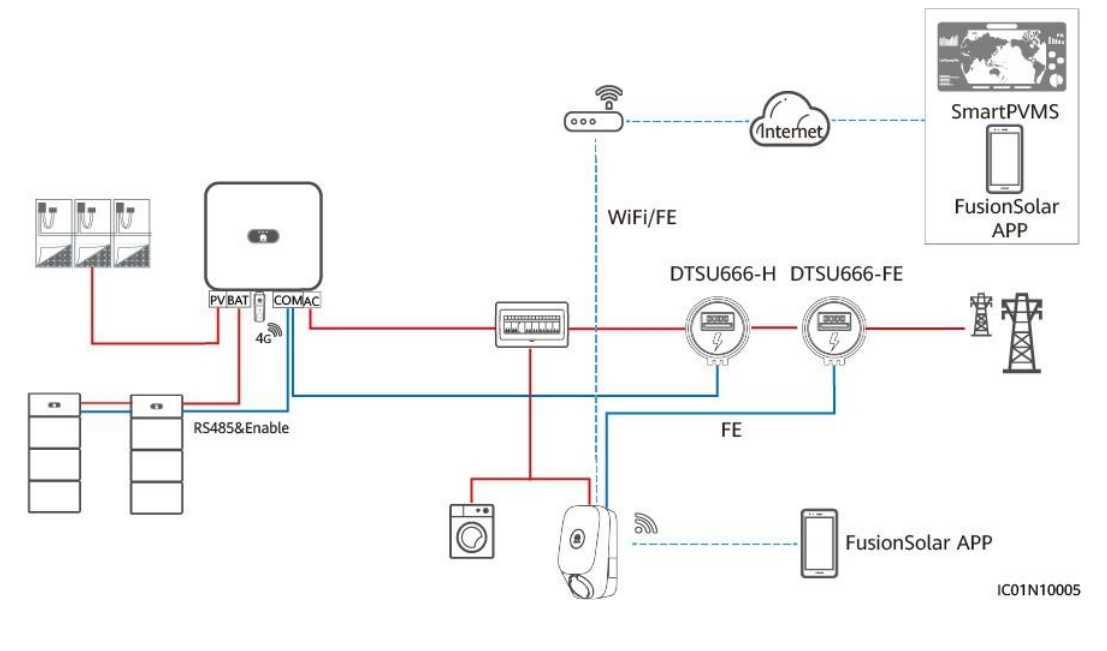

# **UWAGA**

- Gdy ładowarka podłączona jest do routera za pośrednictwem Wi-Fi lub FE, miernik FE musi być podłączony do tego samego routera.
- Jeżeli ładowarka jest podłączona do miernika FE, a router nie ma wystarczającej liczby portów do podłączenia ładowarki, miernika i wszystkich falowników, ładowarkę i miernik FE można podłączyć do innych routerów.

# <span id="page-27-0"></span>**2.2 Funkcje i charakterystyka rozwiązań**

# <span id="page-27-1"></span>**2.2.1 Moc dynamicznego ładowania**

# **UWAGA**

- Ustawić **Main Circuit Breaker Capacity** na podstawie parametrów miejsca montażu. Jeżeli wartość ustawienia przekracza rzeczywistą wartość, wyłącznik wyzwala się z powodu przetężenia. Jeżeli wartość ustawienia jest mniejsza niż rzeczywista wartość, ładowarka nie może rozpocząć ładowania.
- Jeżeli obciążenie urządzeń domowych i ładowarki przekroczy 150% znamionowego prądu głównego wyłącznika, funkcja mocy dynamicznego ładowania może nie zadziałać na czas. W takim przypadku należy wymienić wyłącznik główny na wyłącznik o większym prądzie.

# **Opis właściwości**

Ładowarka porównuje wskazywaną przez miernik wartość prądu przy podłączeniu do sieci z wartością prądu głównego wyłącznika, aby wdrożyć funkcję mocy dynamicznego ładowania i zapobiec wyzwoleniu głównego wyłącznika.

● Miernik musi być skonfigurowany dla funkcji mocy dynamicznego ładowania. Gdy ładowarka wykryje, że miernik jest odłączony, przełącza się w tryb ładowania prądem minimalnym. W razie potrzeby można również ustawić **Charging current if charger is disconnected from meter**.

#### **Ustawienia parametrów (instalator)**

Tworząc instalację PV, zalogować się w aplikacji FusionSolar jako instalator, **[połączyć się z](#page-75-0) [ładowarką](#page-75-0)**, kliknąć **Setup Wizard** na ekranie głównym i ustawić **Main Circuit Breaker Capacity** na ekranie Quick Settings.

#### **Rysunek 2-7** Szybkie ustawienia

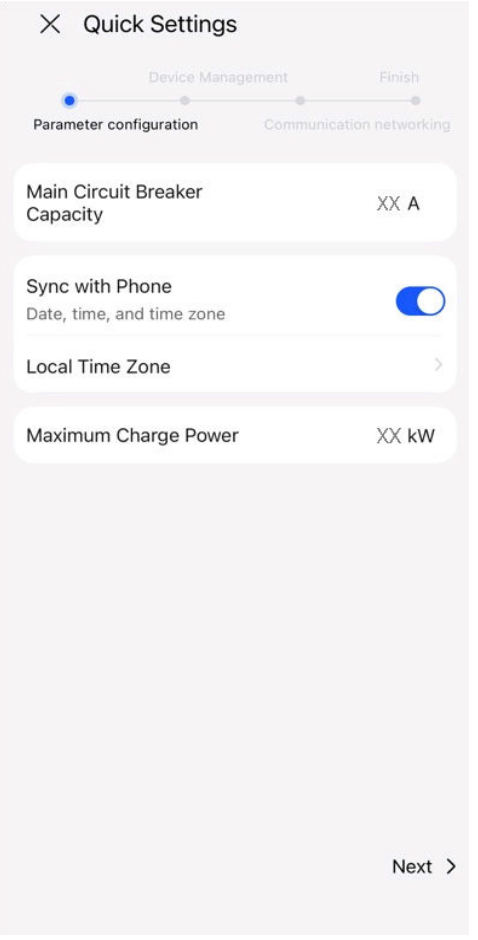

Ewentualnie [połączyć się z ładowarką](#page-75-0) jako instalator, ustawić **Main Circuit Breaker Capacity** i **Charging current if charger is disconnected from meter** na ekranie konserwacji.

#### **Rysunek 2-8** Ustawienia instalatora

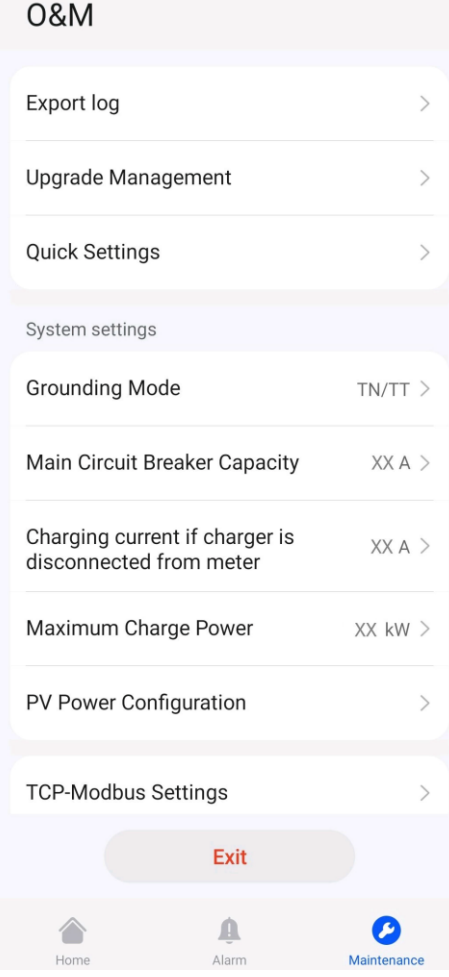

# **Ustawienia parametrów (właściciel)**

**[Połączyć się z ładowarką](#page-75-0)** jako właściciel, wybrać **Settings** > **Advanced Settings** i ustawić **Main Circuit Breaker Capacity** oraz **Charging current if charger is disconnected from meter**.

#### **Rysunek 2-9** Ustawienia właściciela

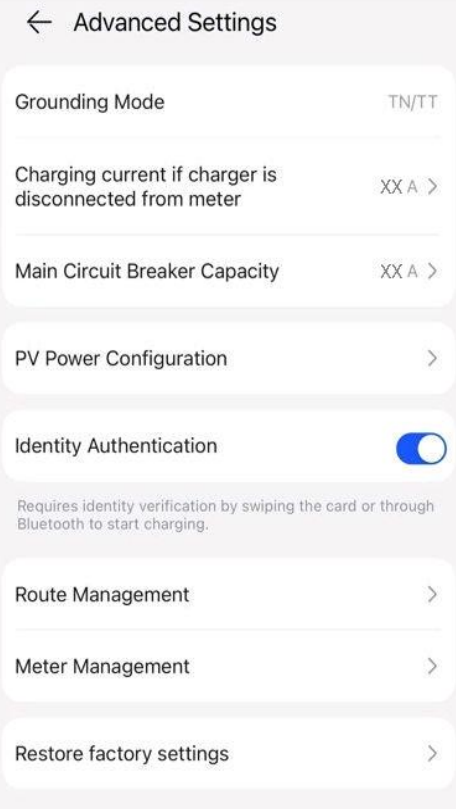

# <span id="page-30-0"></span>**2.2.2 Zalecane zasilanie z instalacji PV**

#### **UWAGA**

Opcja **PV Power Preferred** wyświetlana jest wyłącznie wtedy, gdy PV+ESS i ładowarka podłączone są do tej samej instalacji.

# **Opis właściwości**

- Oprócz mocy dostarczanej do urządzeń domowych i ESS, jeśli nadwyżka mocy PV jest większa niż ustawienie **Surplus Power to Start Charging**, ładowarka rozpoczyna ładowanie.
- W trybie **PV Power Preferred**, po rozpoczęciu ładowania przez ładowarkę, rzeczywista moc ładowania powiązana jest z nadwyżką mocy PV i ustawieniem **Max Charging Power from Grid**.
	- Gdy nadwyżka energii PV jest większa niż wartość **Max Charging Power from Grid**, ładowarka wykorzystuje nadwyżkę mocy PV do ładowania pojazdu.
	- Gdy wartość **Max Charging Power from Grid** jest wyższa niż nadwyżka mocy PV, ładowarka ładuje pojazd przy **Max Charging Power from Grid**. Braki uzupełniane są z sieci energetycznej.
- Minimalna moc ładowania ładowarki jednofazowej wynosi około 1,38 kW\*. Zaleca się ustawienie **Max Charging Power from Grid** ładowarki jednofazowej na wartość większą niż 1,38 kW. W przeciwnym razie ładowanie zostanie przerwane, gdy moc PV będzie niska.

**Tabela 2-5** Przykład mocy ładowania jednofazowego (**Max Charging Power from Grid** ≥ 1,38 kW)

| Nadwyżka mocy PV (a) | Maksymalna moc<br>ładowania z sieci (b) | Rzeczywista moc ładowania (a<br>lub b, w zależności od tego,<br>która wartość jest większa) |
|----------------------|-----------------------------------------|---------------------------------------------------------------------------------------------|
| 3                    | 2                                       | 3(PV)                                                                                       |
| 1,5                  | 2                                       | $1,5$ (PV) + 0,5 (sieć)                                                                     |
| 0,5                  | $\overline{2}$                          | $0,5$ (PV) + 1,5 (sieć)                                                                     |
| $\Omega$             | 2                                       | 2 (sieć)                                                                                    |

**Tabela 2-6** Przykład mocy ładowania jednofazowego (**Max Charging Power from Grid** < 1,38 kW)

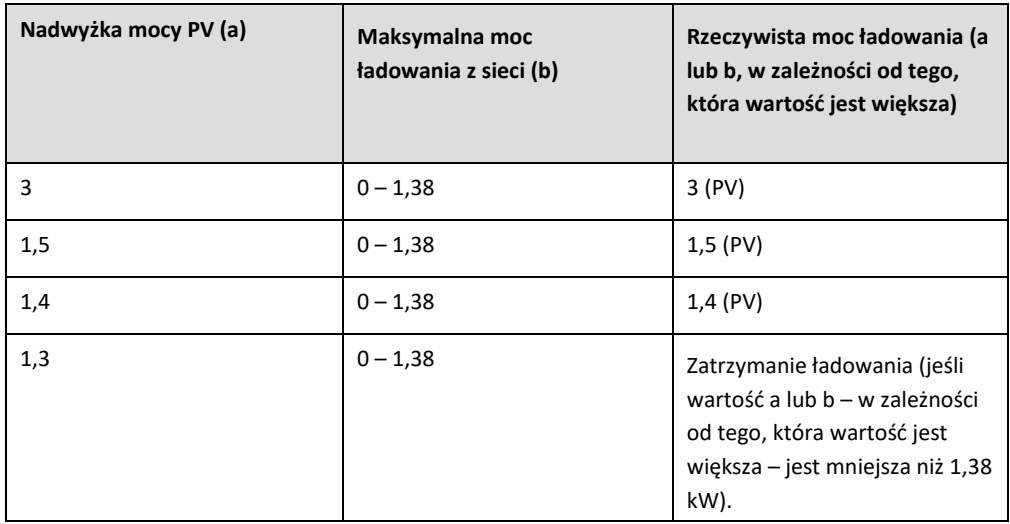

- Minimalna moc ładowania ładowarki trójfazowej wynosi około 4,14 kW\*.
	- Aby poprawić stopień wykorzystania energii PV, w przypadku pojazdu z możliwością ładowania zarówno trójfazowego, jak i jednofazowego, ładowarka trójfazowa może korzystać z funkcji przełączania jednofazowego i trójfazowego. Gdy moc ładowania ładowarki trójfazowej spadnie poniżej 4,14 kW, ładowarka automatycznie przełącza się na ładowanie jednofazowe.
	- Zaleca się ustawienie wartości **Max Charging Power from Grid** ładowarki trójfazowej na więcej niż 1,38 kW, gdy włączone jest przełączanie jedno- lub trójfazowe, oraz na więcej niż 4,14 kW, gdy jedno- lub trójfazowe przełączanie jest wyłączone. W przeciwnym razie ładowanie zostanie przerwane, gdy moc PV będzie niska.

#### **UWAGA**

- Uwaga\*: Minimalny prąd roboczy ładowarki wynosi 6 A. Przy napięciu 230 V, moc ładowania ładowarki jednofazowej wynosi 1,38 kW, a ładowarki trójfazowej 4,14 kW.
- Na poniższym przykładzie posłużono się ładowarką jednofazową: Wartości domyślne **Surplus Power to Start Charging** and **Max Charging Power from Grid** ustawione są na 1,4 kW. W przypadku wysokiego napięcia należy zwiększyć wartości na podstawie rzeczywistego napięcia. W przeciwnym razie, jeśli rzeczywiste napięcie będzie większe niż 230 V, prąd roboczy ładowarki będzie mniejszy niż 6 A przy wartościach domyślnych i ładowanie zostanie przerwane.

# **Ustawianie parametrów mocy PV**

Zalogować się w aplikacji FusionSolar jako właściciel, kliknąć ikonę ładowarki na ekranie głównym, wybrać **Settings** > **Advanced Settings** > **PV Power Configuration** i ustawić odpowiednie parametry.

- **Max Charging Power from Grid** [Maksymalna moc ładowania z sieci]: maksymalna moc, jaką ładowarka może pobierać z sieci energetycznej podczas ładowania w trybie zasilania z instalacji PV.
- **Surplus Power to Start Charging** [Nadwyżka mocy do rozpoczęcia ładowania]: Kiedy moc zasilania z instalacji PV jest większa niż ta zadana wartość, ładowarka rozpoczyna ładowanie pojazdu.
- **Switch Between Single and Three Phases** [Przełączanie między ładowaniem jednofazowym a trójfazowym]: Gdy moc ładowania ładowarki trójfazowej jest niska, ładowarka może przełączyć się na ładowanie jednofazowe. Zaleca się włączenie tej funkcji w scenariuszach PV w celu zwiększenia stopnia wykorzystania energii z instalacji PV.

# <span id="page-32-0"></span>**Włączanie zalecanego zasilania z instalacji PV (Charge Now)**

Zalogować się w aplikacji FusionSolar jako właściciel, kliknąć ikonę ładowarki na ekranie głównym oraz aktywować opcję **PV Power Preferred** na ekranie **Settings**. Obok **Charge Now** zostanie wyświetlona zielona ikona.

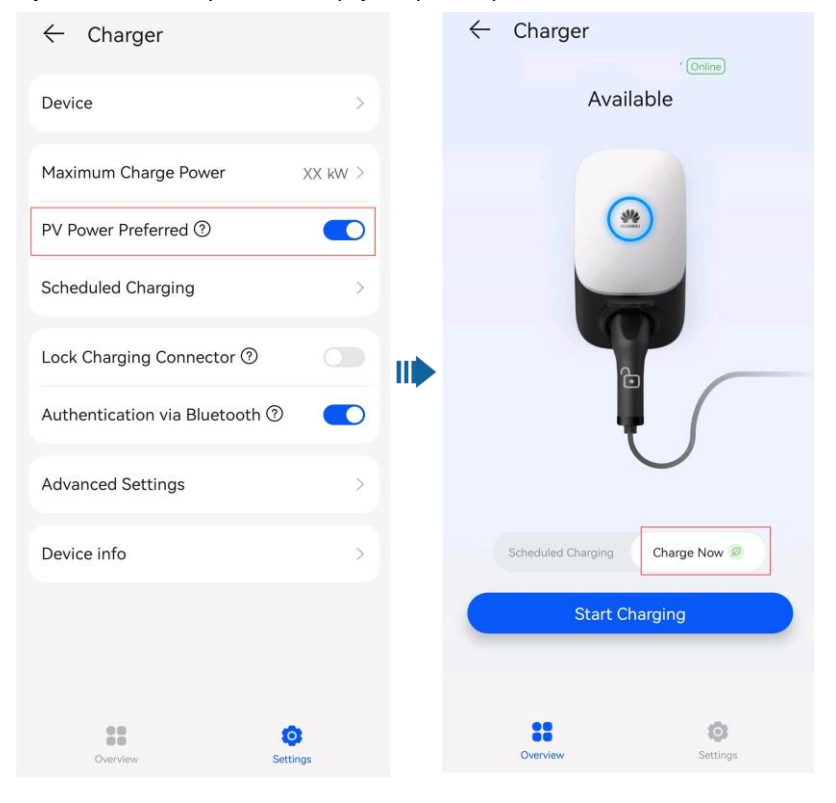

#### **Rysunek 2-10** Aktywowanie opcji PV power preferred

# <span id="page-32-1"></span>**Aktywowanie opcji PV Power Preferred (Scheduled Charging)**

Zalogować się w aplikacji FusionSolar jako właściciel, kliknąć ikonę ładowarki na ekranie głównym, wybrać **Settings** > **Scheduled Charging**, dodać zaplanowany czas ładowania i aktywować tryb **PV Power Preferred** w tym czasie.

#### **Rysunek 2-11** Ustawianie czasu ładowania zaplanowanego

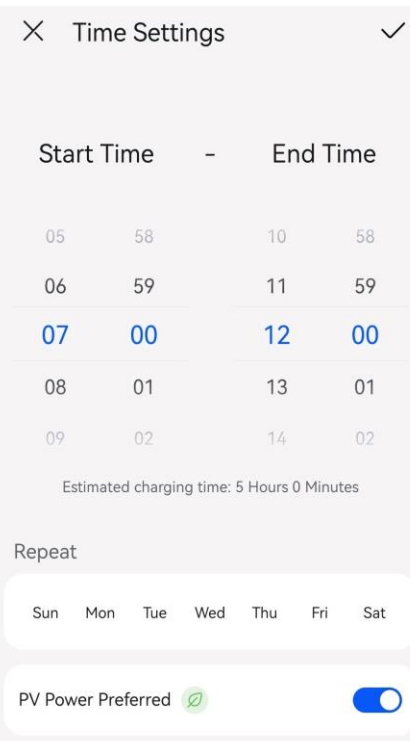

# <span id="page-33-0"></span>**2.2.3 Ustawienia ładowania**

# **Tryb ładowania**

Zalogować się w aplikacji FusionSolar jako właściciel, kliknąć ikonę ładowarki na ekranie głównym oraz ustawić tryb ładowania na **Charge Now** lub **Scheduled Charging**.

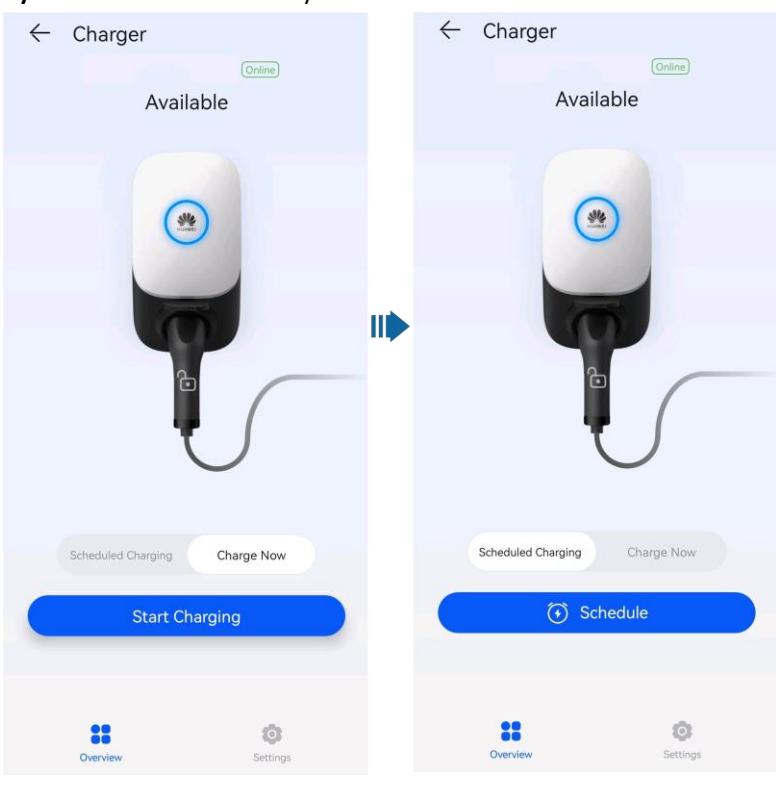

#### **Rysunek 2-12** Ustawienia trybu ładowania

- **Charge Now** [Natychmiastowe ładowanie]**:** Ładowarka rozpoczyna ładowanie pojazdu niezwłocznie po uruchomieniu. Istnieje możliwość ustawienia wyboru funkcji **PV Power Preferred**. Szczegółowe informacje zamieszczono w rozdziale **[Aktywacja opcji PV Power](#page-32-0)  [Preferred \(Charge Now\)](#page-32-0)**.
- **Scheduled Charging** [Ładowanie zaplanowane]**:** Ładowarka rozpoczyna ładowanie pojazdu po osiągnięciu zaplanowanego czasu. Należy ustawić zaplanowany czas i określić, czy aktywować opcję **PV Power Preferred** w tym czasie. Szczegółowe informacje zamieszczono w rozdziale **[Aktywowanie opcji PV Power Preferred \(Scheduled Charging\)](#page-32-1)**.

**Rysunek 2-13** Dodawanie zaplanowanego czasu

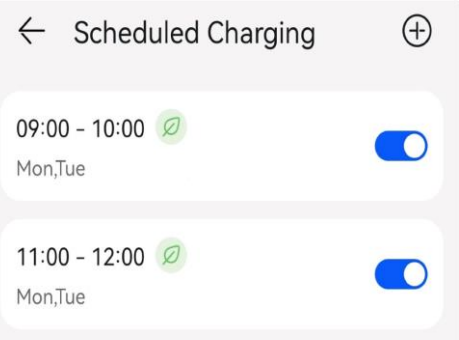

# **Uwierzytelnianie**

Zalogować się w aplikacji FusionSolar jako właściciel, kliknąć ikonę ładowarki na ekranie głównym, wybrać **Settings** > **Advanced Settings** i uruchomić **Identity Authentication**. Następnie rozpocząć ładowanie za pośrednictwem aplikacji, Bluetooth lub karty RFID. Szczegółowe informacje zamieszczono w rozdziale **[Obsługa ładowarki](#page-57-0)**.

#### **Rysunek 2-14** Aktywowanie uwierzytelniania

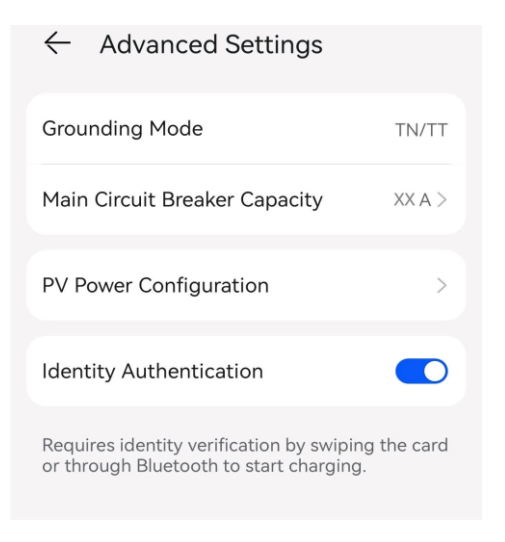

● Gdy opcja **Identity Authentication** jest wyłączona, ładowarka automatycznie rozpoczyna ładowanie po umieszczeniu złącza ładowania w porcie ładowania pojazdu.

#### **UWAGA**

Nieautoryzowane ładowanie może nastąpić, jeśli opcja **Identity Authentication** jest wyłączona.

# <span id="page-35-0"></span>**2.2.4 Pozostałe funkcje**

#### **Blokada złącza ładowania**

Można również zablokować złącze ładowania w ładowarce, jeśli zapewnione jest bezpieczeństwo. W takim przypadku wystarczy umieścić złącze ładowania w pojeździe, aby rozpocząć sesję ładowania.

- 1. Na ekranie ładowarki kliknąć **Settings**.
- 2. Włączyć **Lock Charging Connector**.

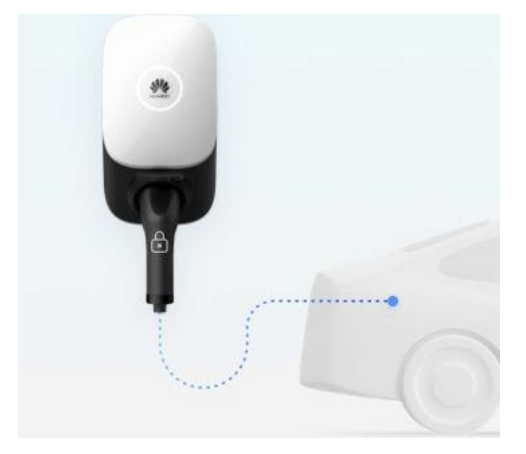

# **Samokontrola uziemienia**

W układzie TN/TT ładowarka może wykrywać impedancję uziemienia przewodu neutralnego i przewodu PE, aby zapewnić prawidłowe uziemienie urządzenia. Jeżeli uziemienie
jest nieprawidłowe, wygenerowany zostanie alarm. Funkcja samokontroli uziemienia jest domyślnie wyłączona w układzie IT.

#### **Wirtualna wtyczka złącza ładowania**

Pojazd przechodzi w tryb uśpienia podczas długiego oczekiwania na ładowanie. Po rozpoczęciu ładowania, ładowarka "wzbudza" pojazd, symulując sygnał wkładania i wyjmowania złącza ładowania, aby upewnić się, że ładowanie przebiega prawidłowo. Jeżeli pojazd nie obsługuje wzbudzania sygnałem CP, pojazdu nie można "wzbudzić"

do ładowania po przeprowadzeniu dynamicznego ładowania w celu ochrony przed przeciążeniem lub gdy warunki ładowania są spełnione w trybie ładowania zaplanowanego lub zalecanego trybu ładowania z instalacji PV.

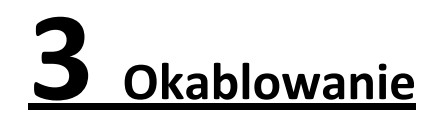

Niniejszy dokument zawiera wyłącznie schematy okablowania urządzenia. Szczegółowe informacje na temat definicji portów komunikacyjnych i okablowania znajdują się w instrukcji obsługi odpowiedniego urządzenia.

# **3.1 Układ trójfazowy**

#### **Charger-Only**

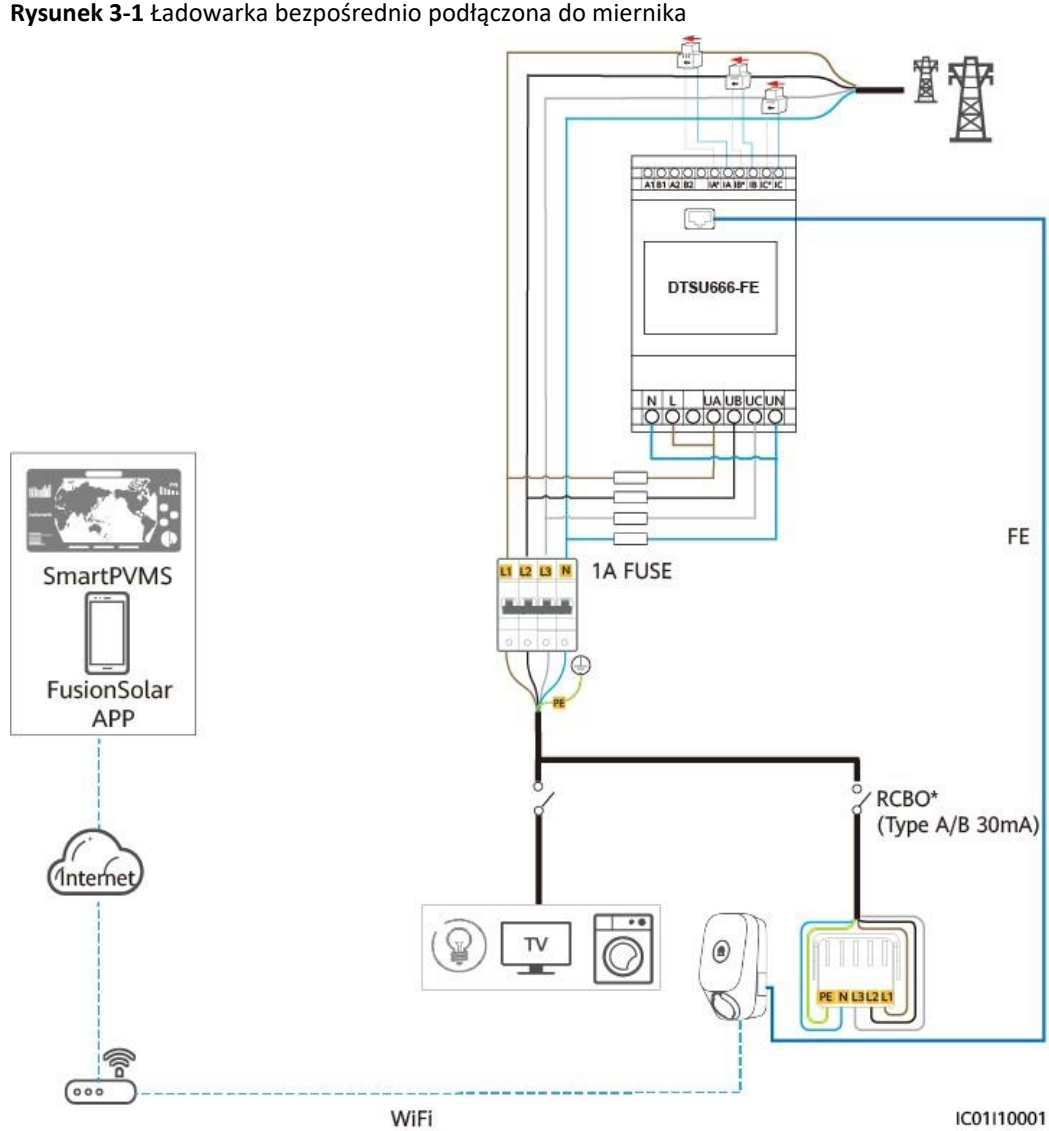

**Rysunek 3-1** Ładowarka bezpośrednio podłączona do miernika

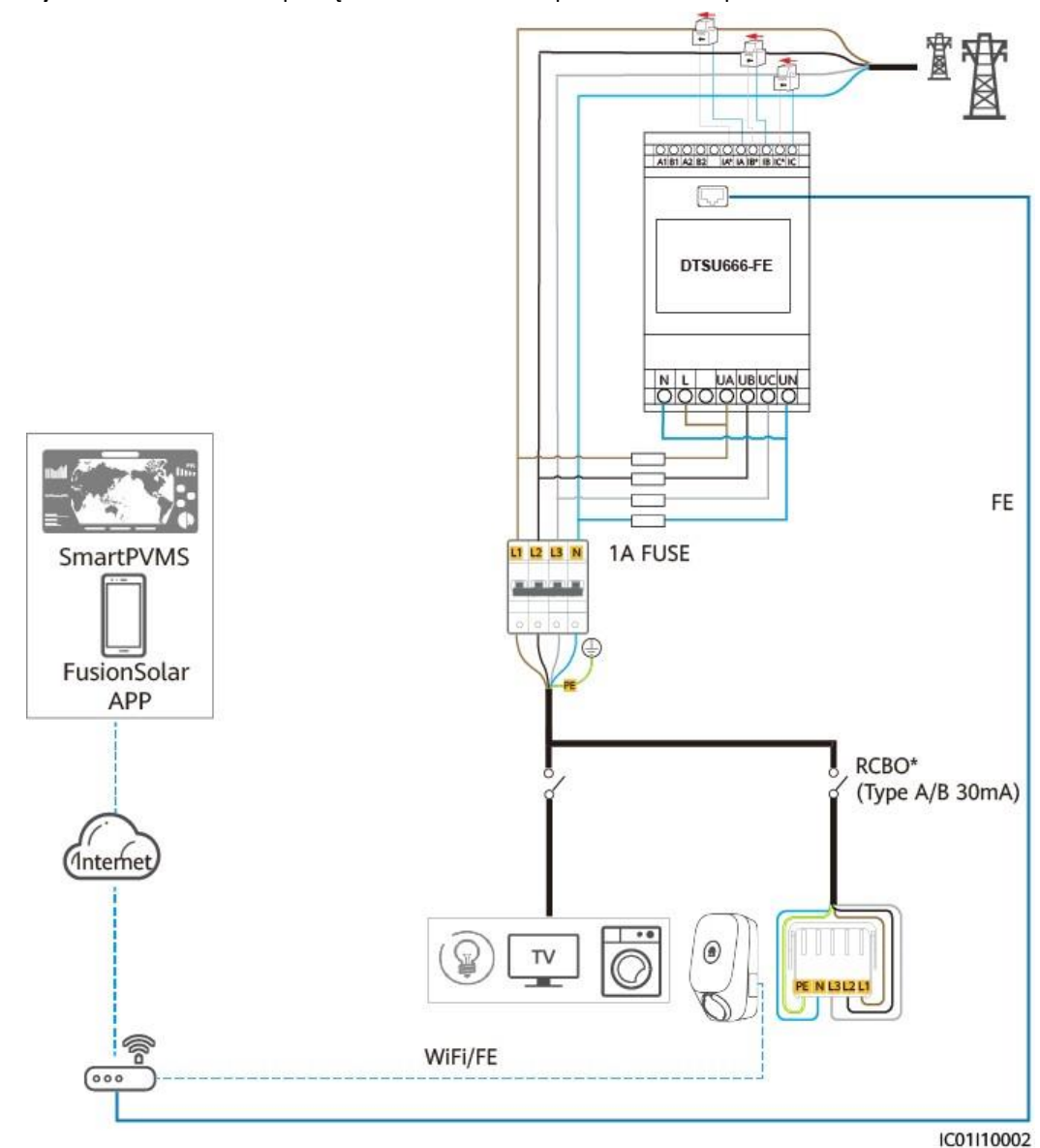

**Rysunek 3-2** Ładowarka podłączona do routera za pośrednictwem portu FE lub sieci Wi-Fi

#### **PV+Charger (miernik FE)**

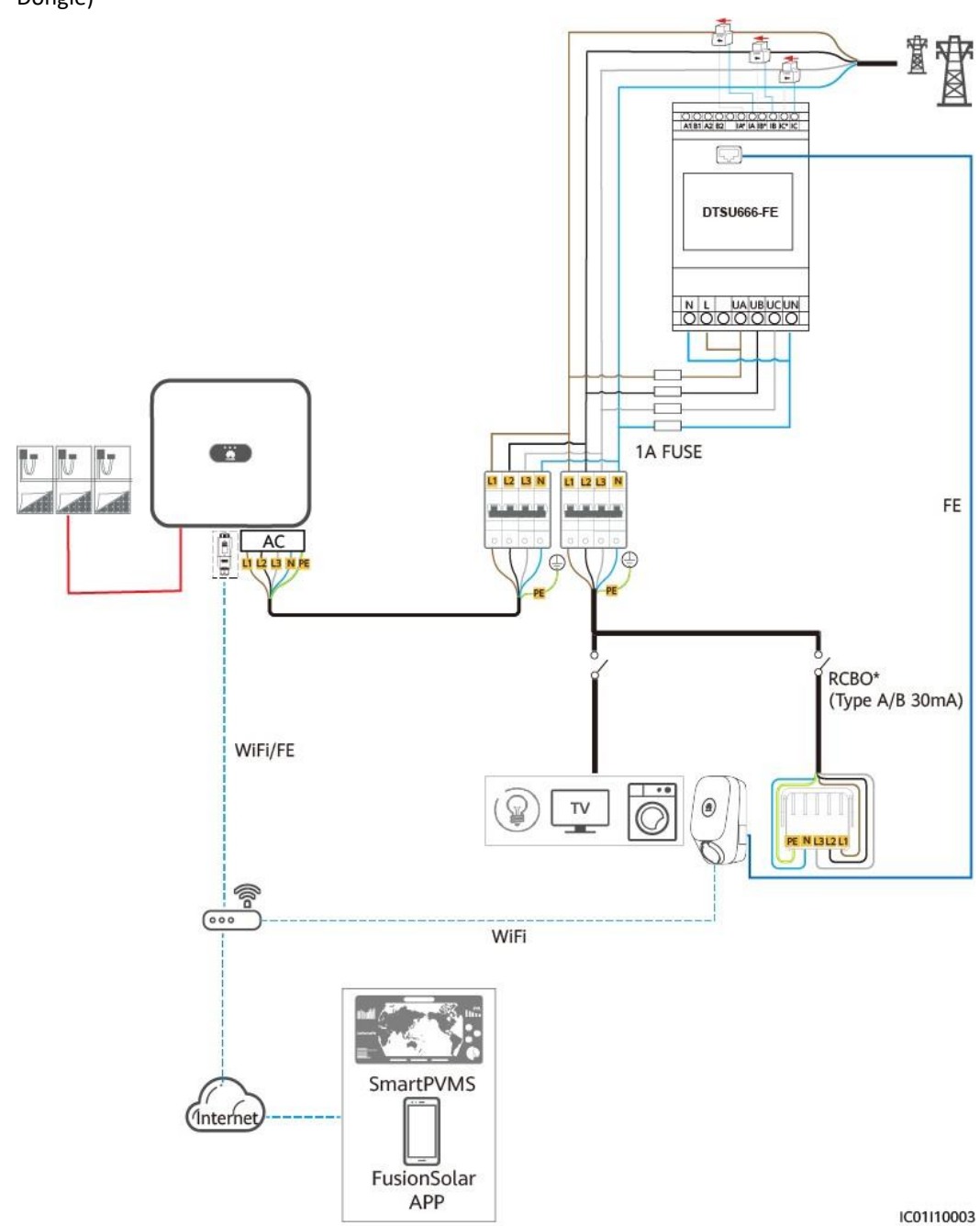

**Rysunek 3-3** PV+Charger (jako przykład użyto miernika FE korzystającego z WLAN/FE Smart Dongle)

#### **PV+Charger/PV+ESS+Charger (miernik RS485 i WLAN/FE Smart Dongle)**

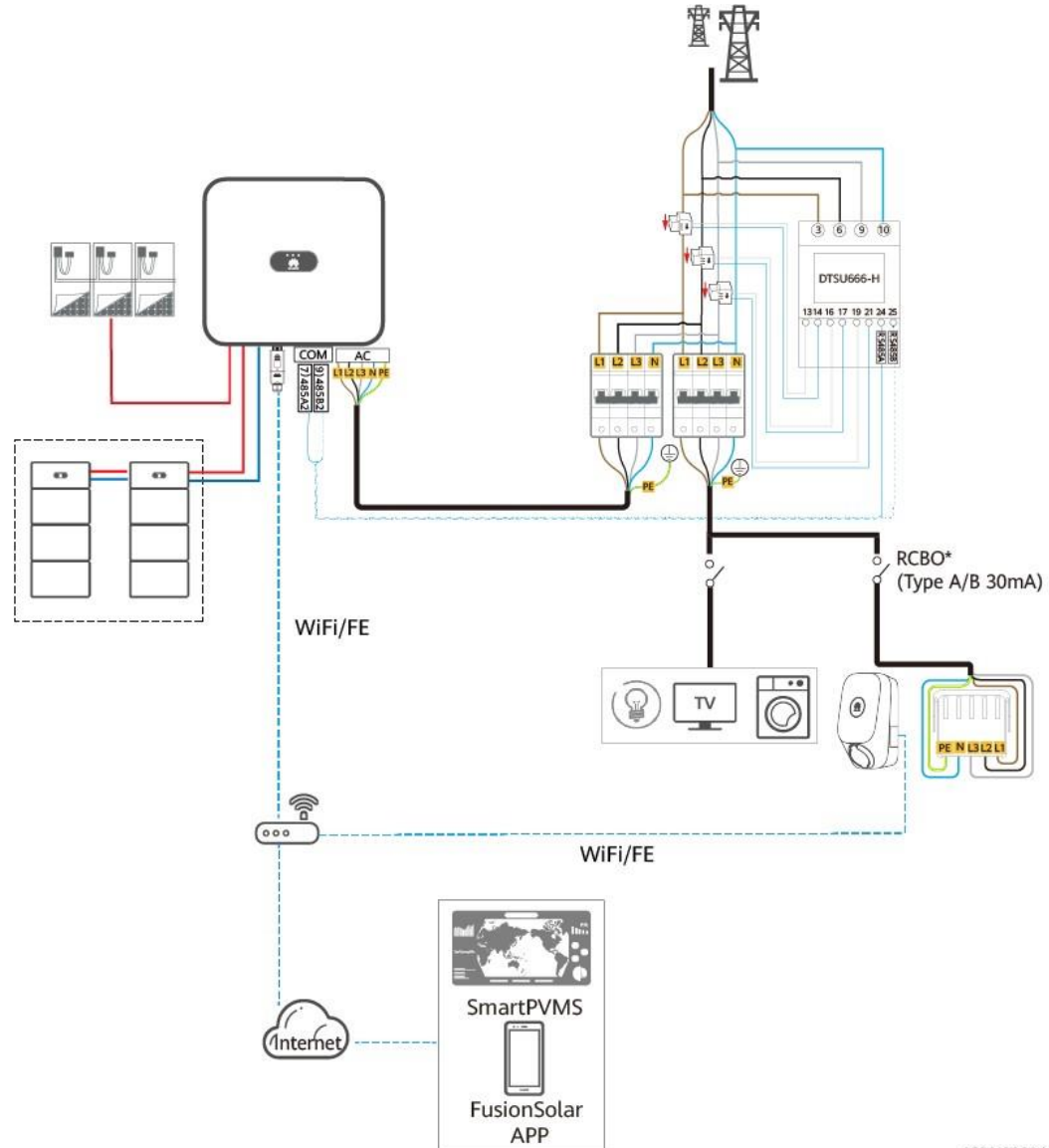

**Rysunek 3-4** PV+Charger/PV+ESS+Charger (miernik RS485 i WLAN/FE Smart Dongle)

IC01110004

#### **PV+Charger/PV+ESS+Charger (miernik RS485 i miernik FE oraz brak WLAN/FE Smart Dongle)**

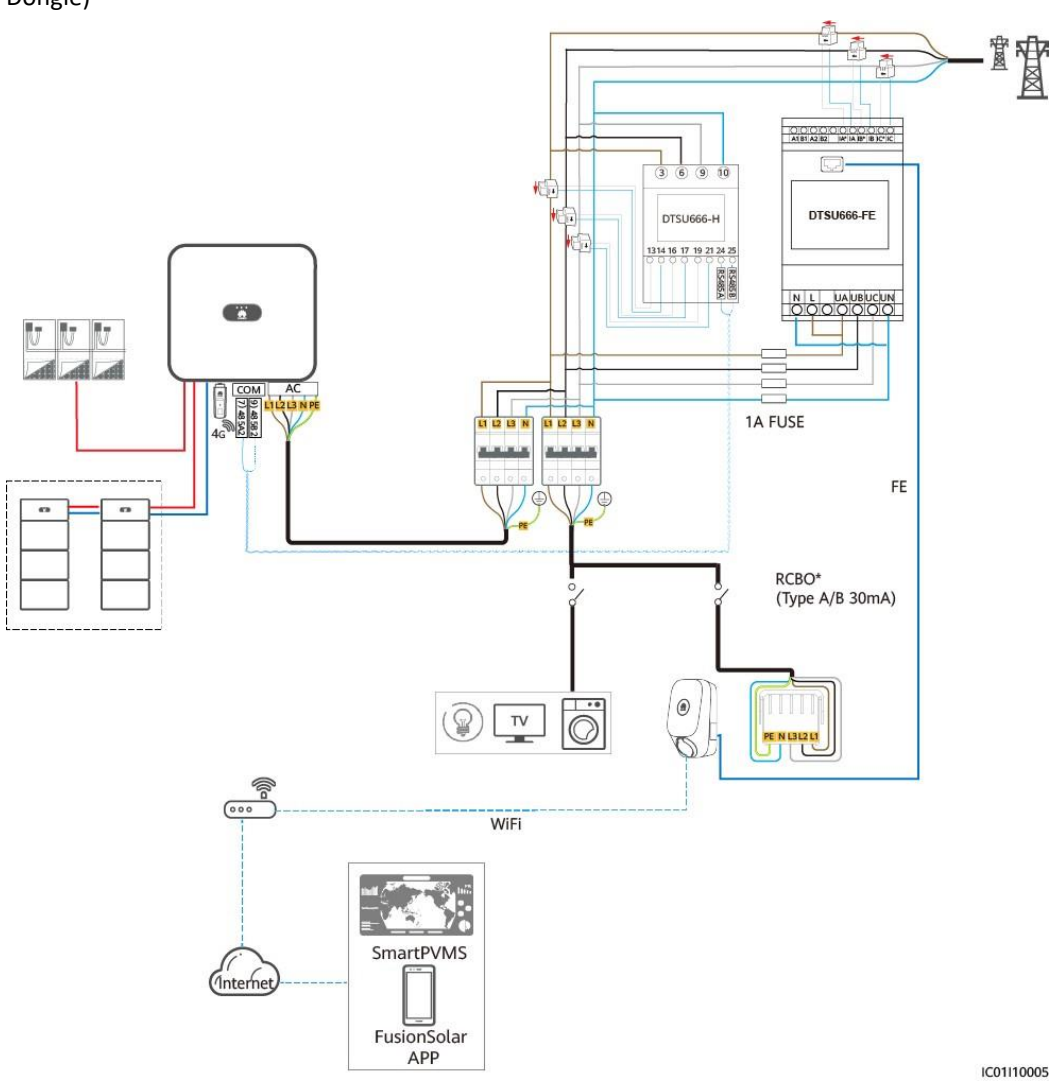

**Rysunek 3-5** PV+Charger/PV+ESS+Charger (miernik RS485 i miernik FE oraz brak WLAN/FE Smart Dongle)

#### **UWAGA**

Gdy ładowarka trójfazowa przełączona jest na ładowanie jednofazowe, do zasilania wykorzystywana jest faza L1. Aby zagwarantować, że przełączanie jednofazowe i trójfazowe nie wpłynie na obciążenie przewodu jednofazowego, zaleca się podłączenie fazy L1 ładowarki do przewodu fazowego przy minimalnym obciążeniu. Okablowanie miernika powinno być takie samo jak okablowanie ładowarki.

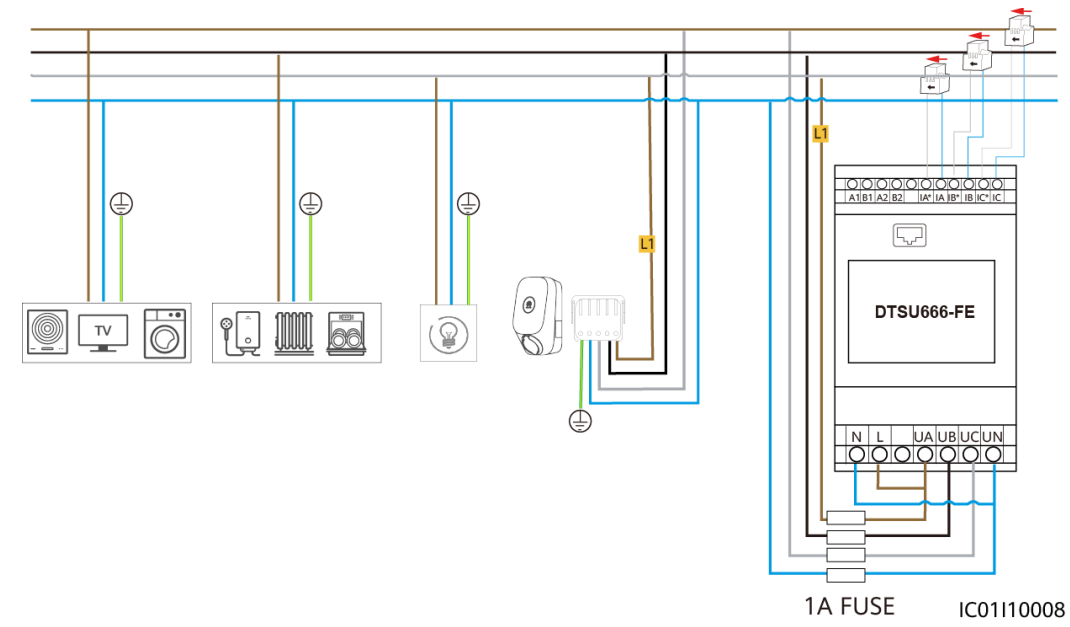

**Rysunek 3-6** Podłączanie ładowarki L1 do przewodu fazowego przy minimalnym obciążeniu

#### **UWAGA**

- Zaleca się zamontowanie bezpiecznika po stronie wejścia napięcia miernika.
- Uwaga\*: Przed ładowarką należy zamontować wyłącznik różnicowoprądowy z członem nadprądowym (RCBO). Zalecane właściwości są następujące: 4-biegunowy/40 A (50 A, gdy temperatura otoczenia jest wyższa niż 45°C), typ A lub B, zgodny z lokalnymi przepisami i regulacjami.

# **3.2 Układ jednofazowy**

Na schemacie okablowania układu jednofazowego, jako przykład przedstawiono podłączone mierniki FE i RS485.

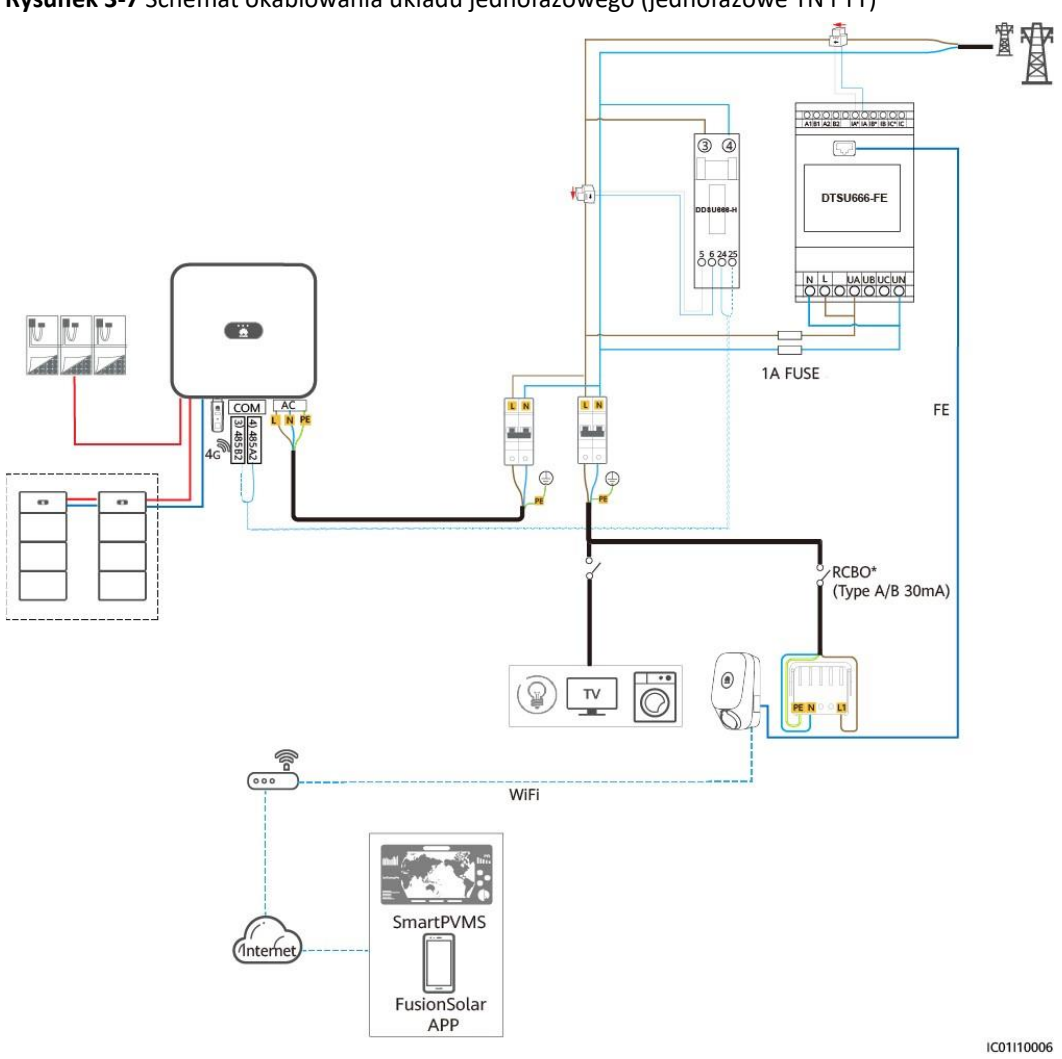

**Rysunek 3-7** Schemat okablowania układu jednofazowego (jednofazowe TN i TT)

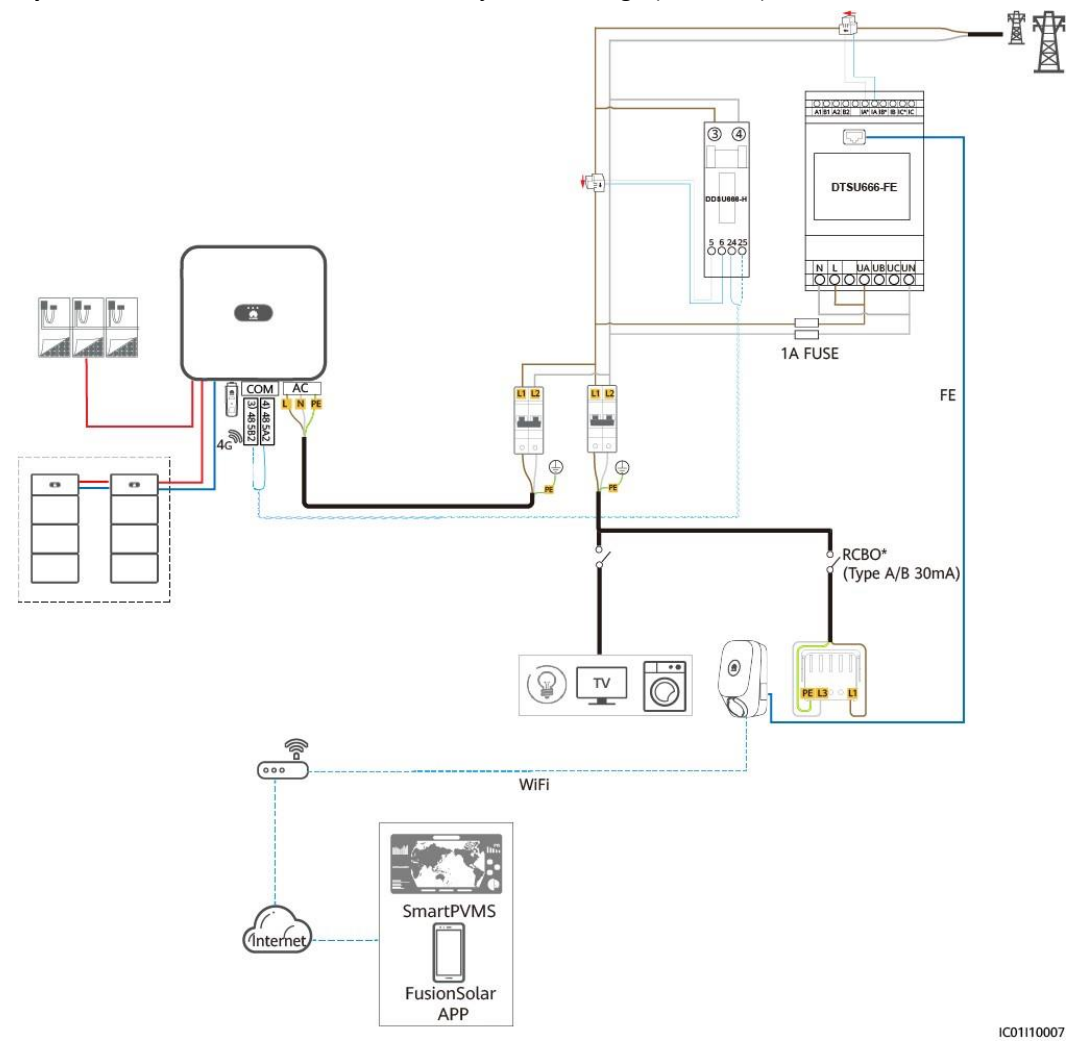

#### **Rysunek 3-8** Schemat okablowania układu jednofazowego (230 V L-L)

#### **UWAGA**

- Zaleca się zamontowanie bezpiecznika po stronie wejścia napięcia miernika.
- Uwaga\*: Wyłącznik różnicowoprądowy z członem nadprądowym (RCBO) należy zamontować przed ładowarką. Zalecane właściwości są następujące: 2-biegunowy/40 A (50 A, gdy temperatura otoczenia jest wyższa niż 45°C), typ A lub B, zgodny z lokalnymi przepisami i regulacjami.

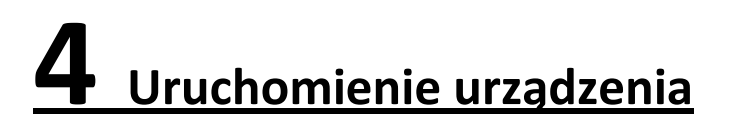

# **4.1 Uruchomienie urządzenia**

- 1. Uruchomić system PV+ESS. Szczegółowe informacje znajdują się w odpowiednich instrukcjach obsługi.
- 2. Ustawić w pozycji ON nadrzędny wyłącznik (RCBO) ładowarki.

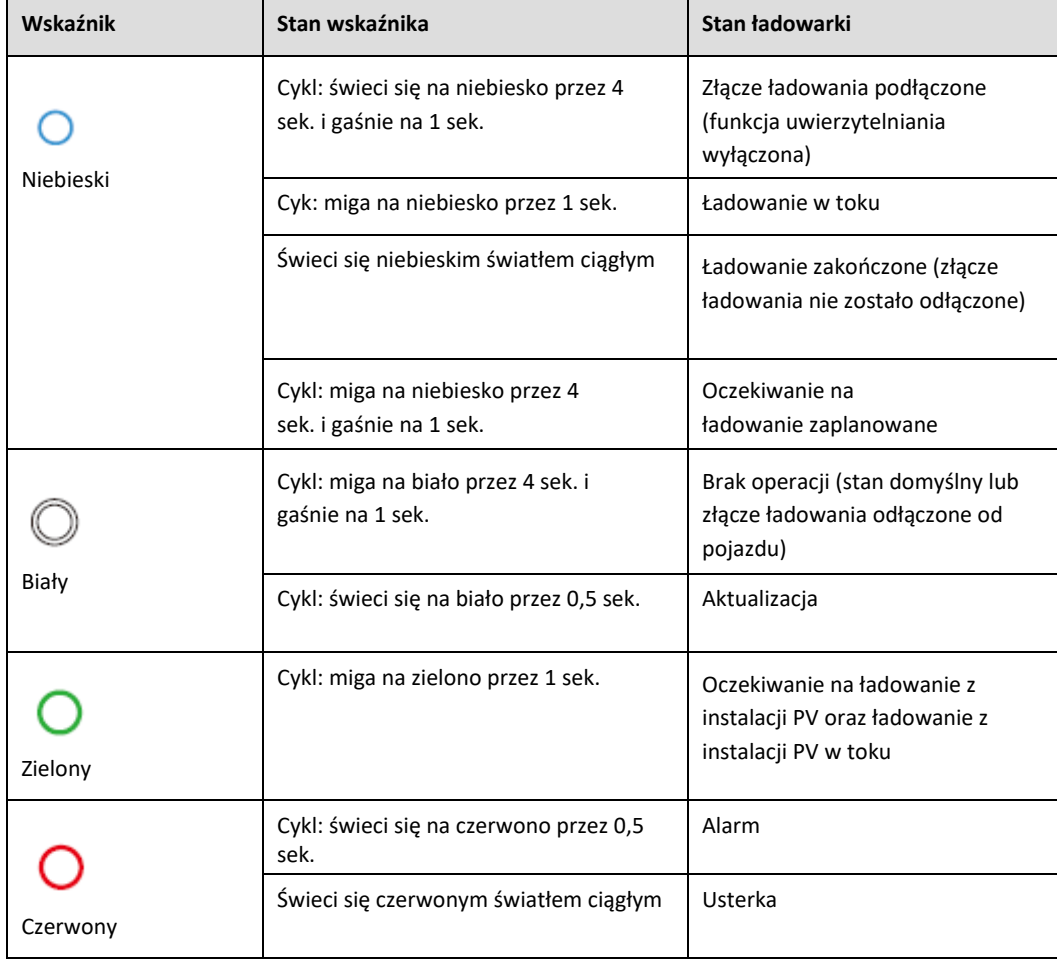

**Tabela 4-1** Opis wskaźników ładowarki

# **4.2 Pobieranie aplikacji FusionSolar**

Sposób 1: Otworzyć stronę https://solar.huawei.com w przeglądarce telefonu komórkowego i pobrać najnowszy pakiet instalacyjny.

#### **Rysunek 4-1** Pobieranie

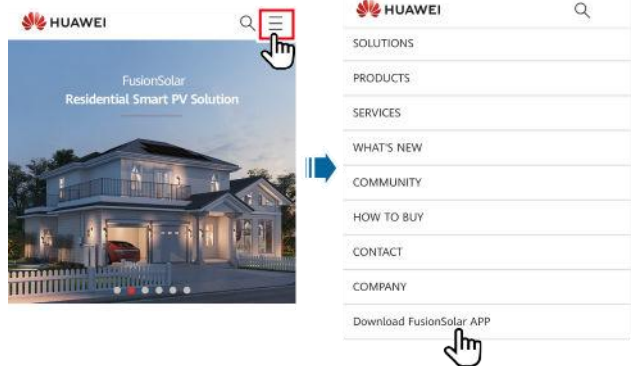

- Sposób 2: W Huawei AppGallery wyszukać aplikację FusionSolar i pobrać najnowszy pakiet instalacyjny.
- Sposób 3: Zeskanować poniższy kod QR i pobrać najnowszy pakiet instalacyjny.

**Rysunek 4-2** Kod QR

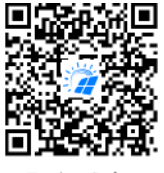

FusionSolar

# **4.3 (Opcjonalnie) Rejestracja konta instalatora**

#### **UWAGA**

- Jeżeli konto instalatora już istnieje, należy pominąć ten krok.
- ●
- Numer telefonu komórkowego lub adres e-mail użyty do rejestracji to nazwa użytkownika [user name] służąca do logowania się w aplikacji FusionSolar.

Należy utworzyć pierwsze konto instalatora oraz domenę o nazwie odpowiadającej nazwie firmy.

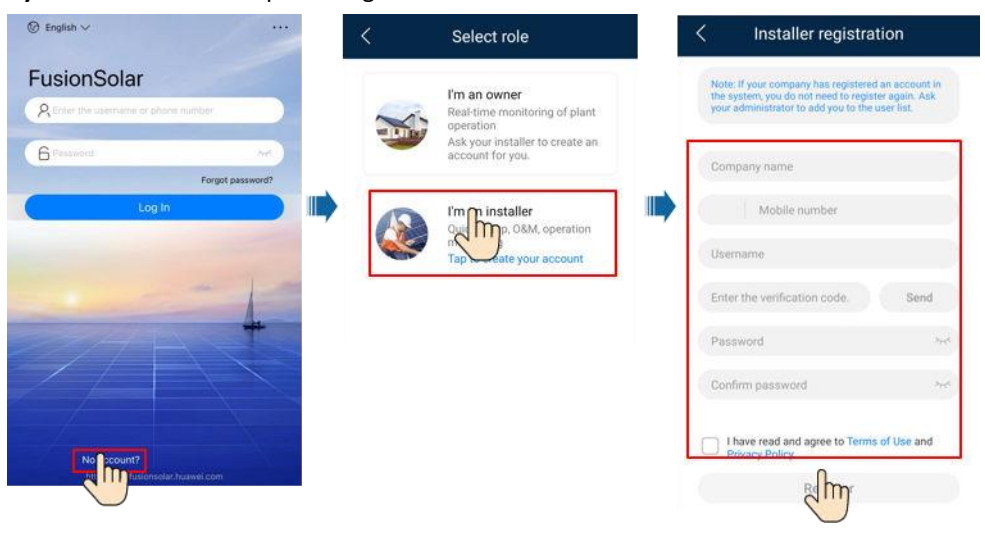

#### **Rysunek 4-3** Tworzenie pierwszego konta instalatora

#### **INFORMACJA**

Aby utworzyć kilka kont instalatorów dla firmy, należy zalogować się do aplikacji FusionSolar i kliknąć **Add User**, aby utworzyć konto instalatora.

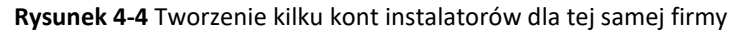

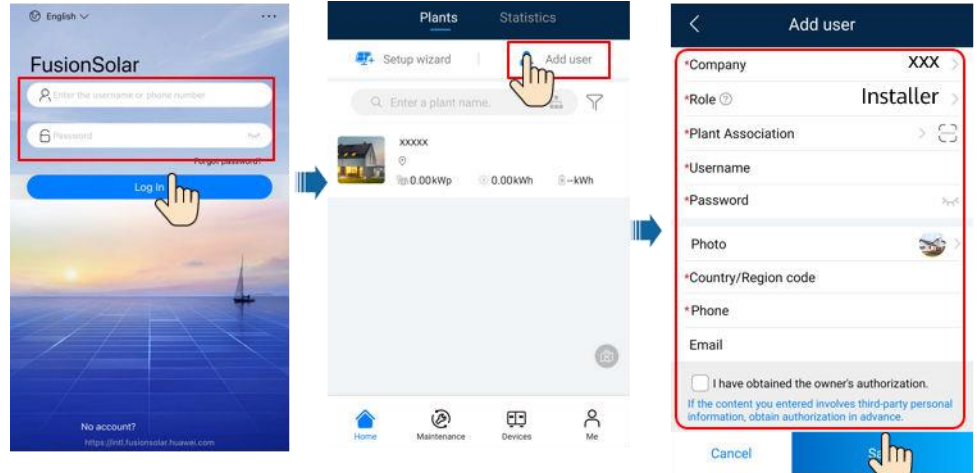

# **4.4 Utworzenie i uruchomienie instalacji (instalator)**

- Po zamontowaniu urządzeń instalator może utworzyć instalację i skonfigurować podstawowe informacje w aplikacji FusionSolar w celu wdrożenia ujednoliconego monitorowania urządzeń oraz obsługi i konserwacji.
- W przypadku dodawania ładowarki do instalacji PV, należy połączyć ładowarkę z instalacją PV.

#### **Rysunek 4-5** Procedura tworzenia instalacji

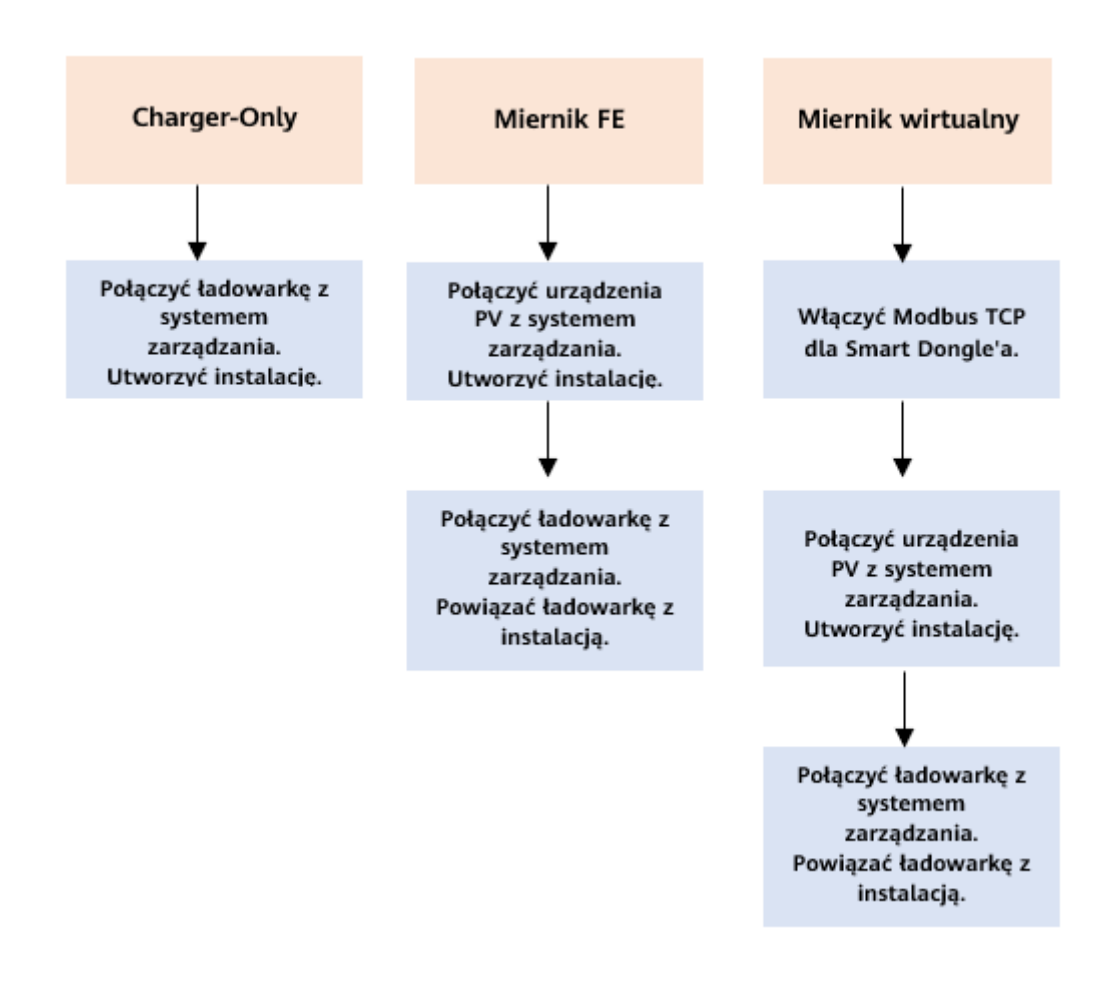

### **4.4.1 Charger-Only**

#### <span id="page-49-0"></span>**Uruchomienie urządzenia (ładowarka)**

1. Zalogować się w aplikacji FusionSolar jako instalator, kliknąć **Setup wizard** na ekranie głównym **Home**, zeskanować kod QR ładowarki i postępować zgodnie z instrukcjami, aby połączyć się z siecią WLAN ładowarki.

#### 4 Uruchomienie urządzenia

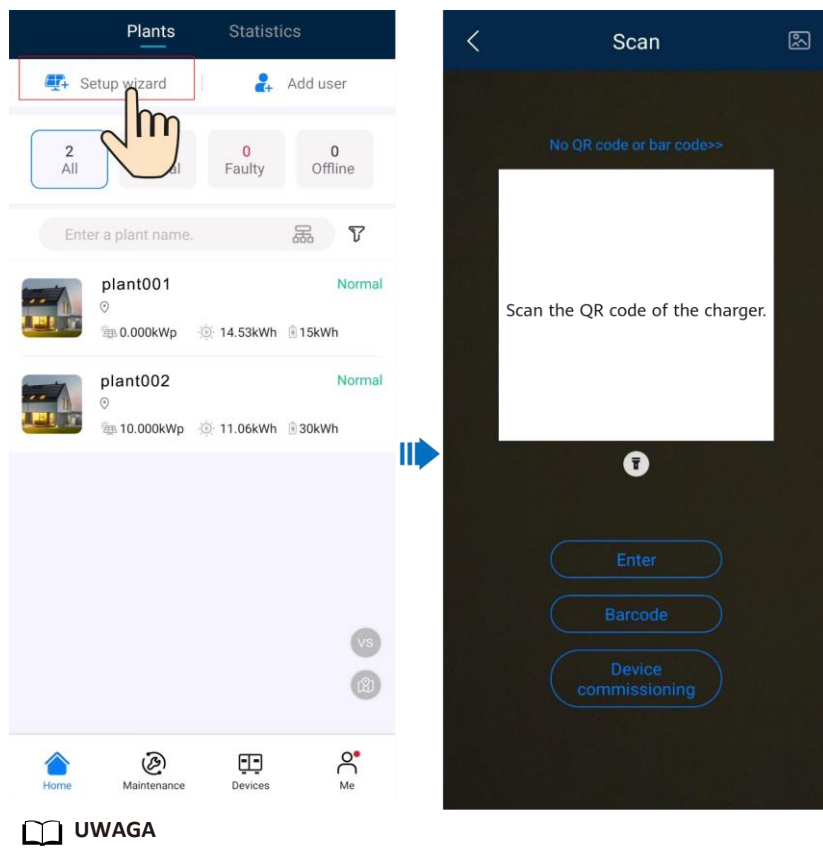

- Ostatnie sześć cyfr nazwy sieci WLAN urządzenia odpowiada sześciu ostatnim cyfrom numeru seryjnego (SN) urządzenia.
- Użyć hasła początkowego przy pierwszym uruchomieniu i zmienić je niezwłocznie po zalogowaniu. Aby zapewnić bezpieczeństwo konta, należy chronić hasło zmieniając je okresowo i przechowując je w bezpiecznym miejscu. Hasło użytkownika może zostać skradzione lub złamane, jeśli pozostanie niezmienione przez dłuższy czas. W przypadku utraty hasła, dostęp do urządzeń jest niemożliwy. W takich przypadkach Firma nie ponosi odpowiedzialności za jakiekolwiek straty.
- 2. Zalogować się w aplikacji jako **Installer** [Instalator].

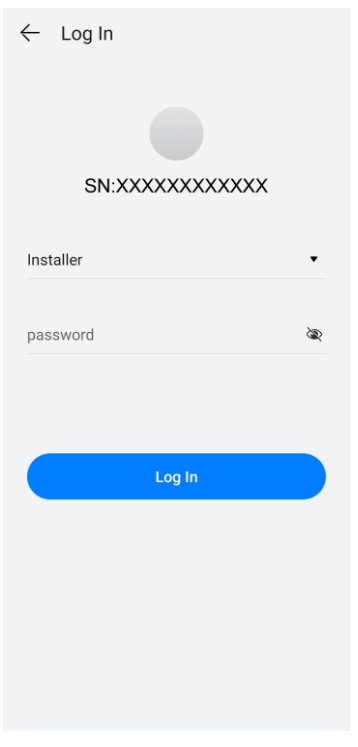

#### **UWAGA**

W przypadku pierwszego logowania, hasło początkowe to **Changeme**. Jeżeli system poprosi o ustawienie hasła, należy ustawić hasło logowania zgodnie z monitem.

3. Uruchomić urządzenie zgodnie z procedurą kreatora. (Wybrać odpowiednią konfigurację sieci)

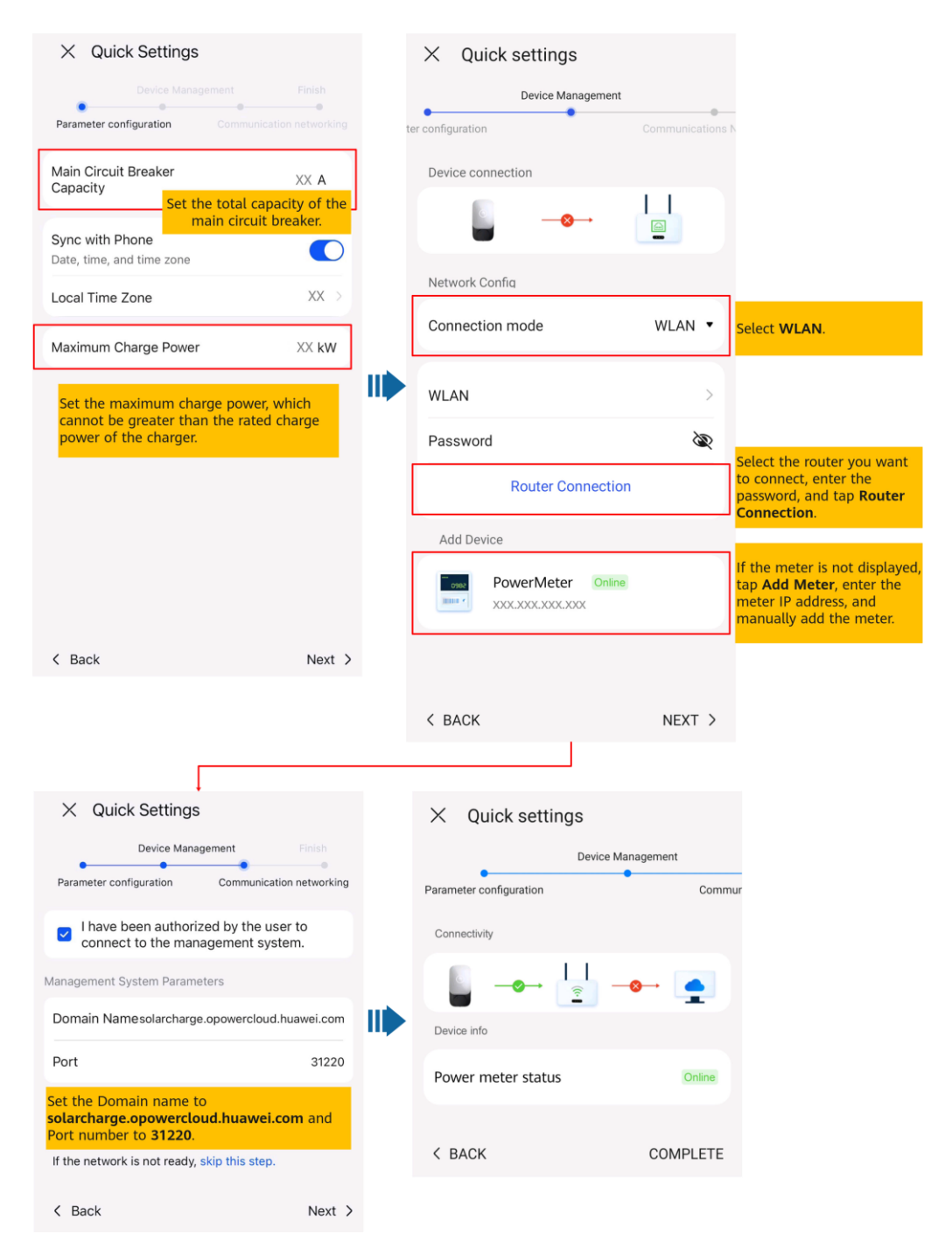

#### **Rysunek 4-6** Port FE ładowarki podłączony bezpośrednio do miernika

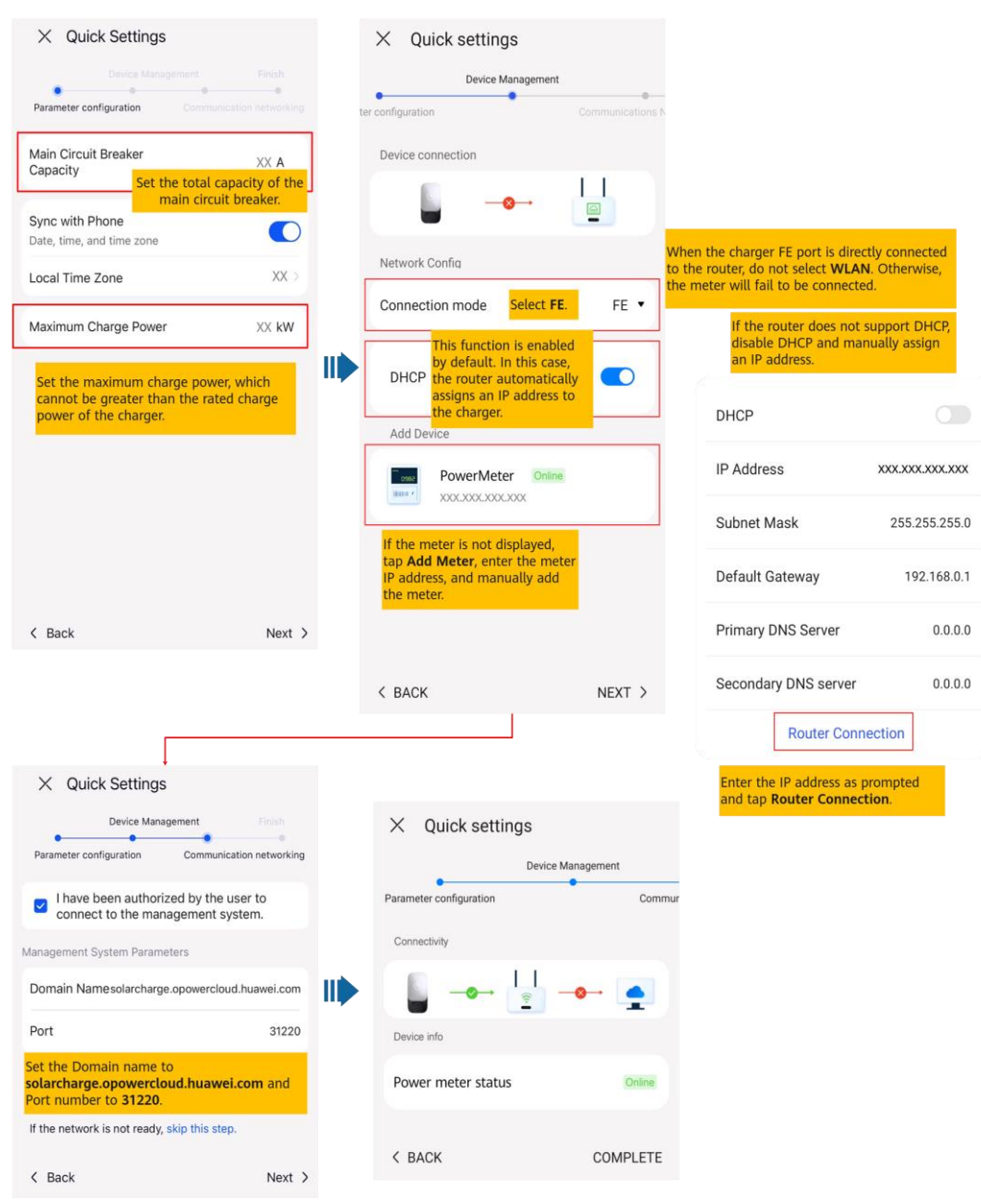

#### **Rysunek 4-7** Port FE ładowarki podłączony bezpośrednio do routera

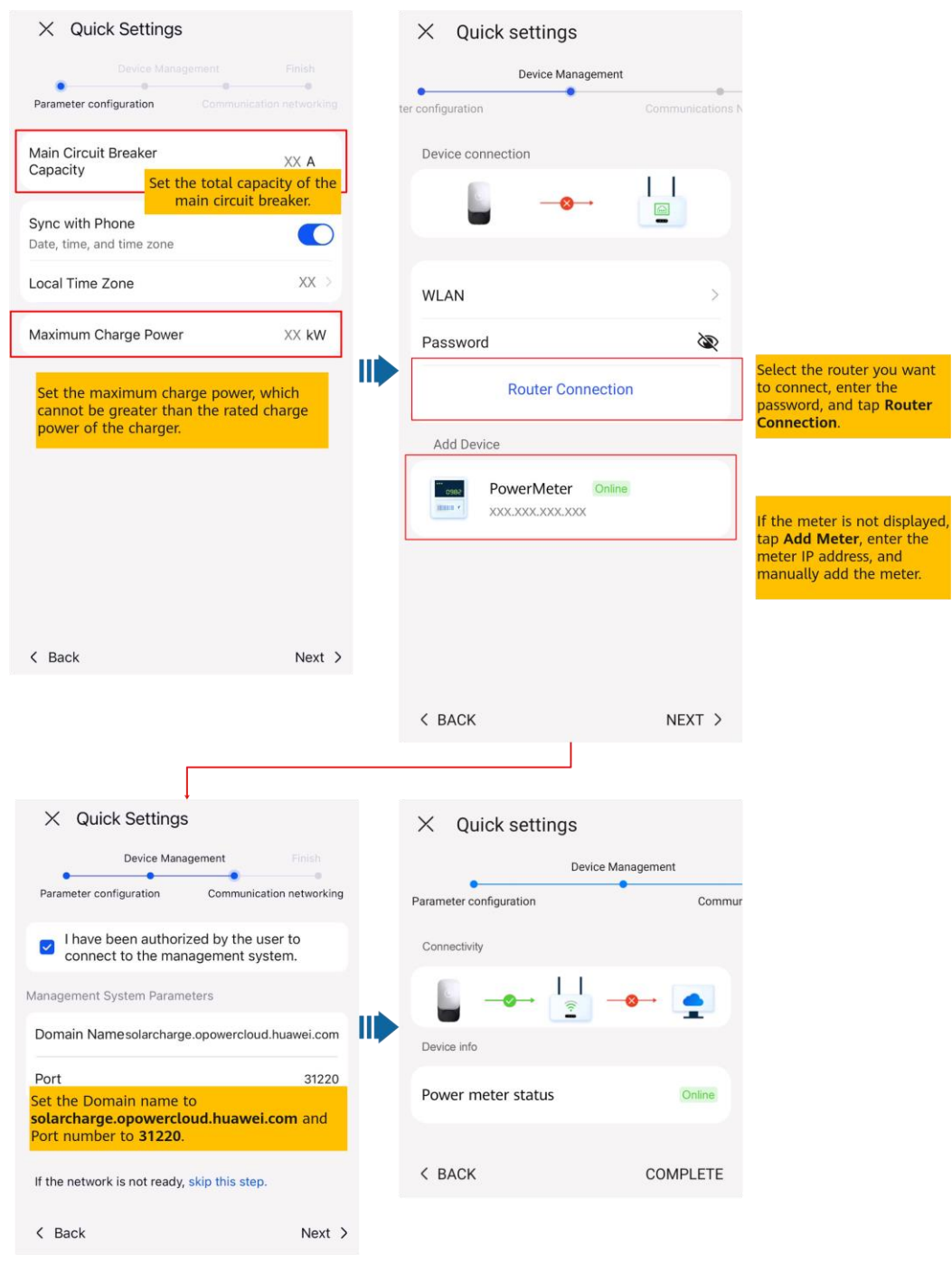

#### **Rysunek 4-8** Ładowarka podłączona do routera za pośrednictwem Wi-Fi

#### **Łączenie z nową instalacją**

Po zakończeniu szybkich ustawień, połączyć urządzenia z nową instalacją.

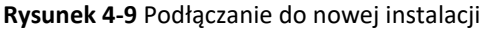

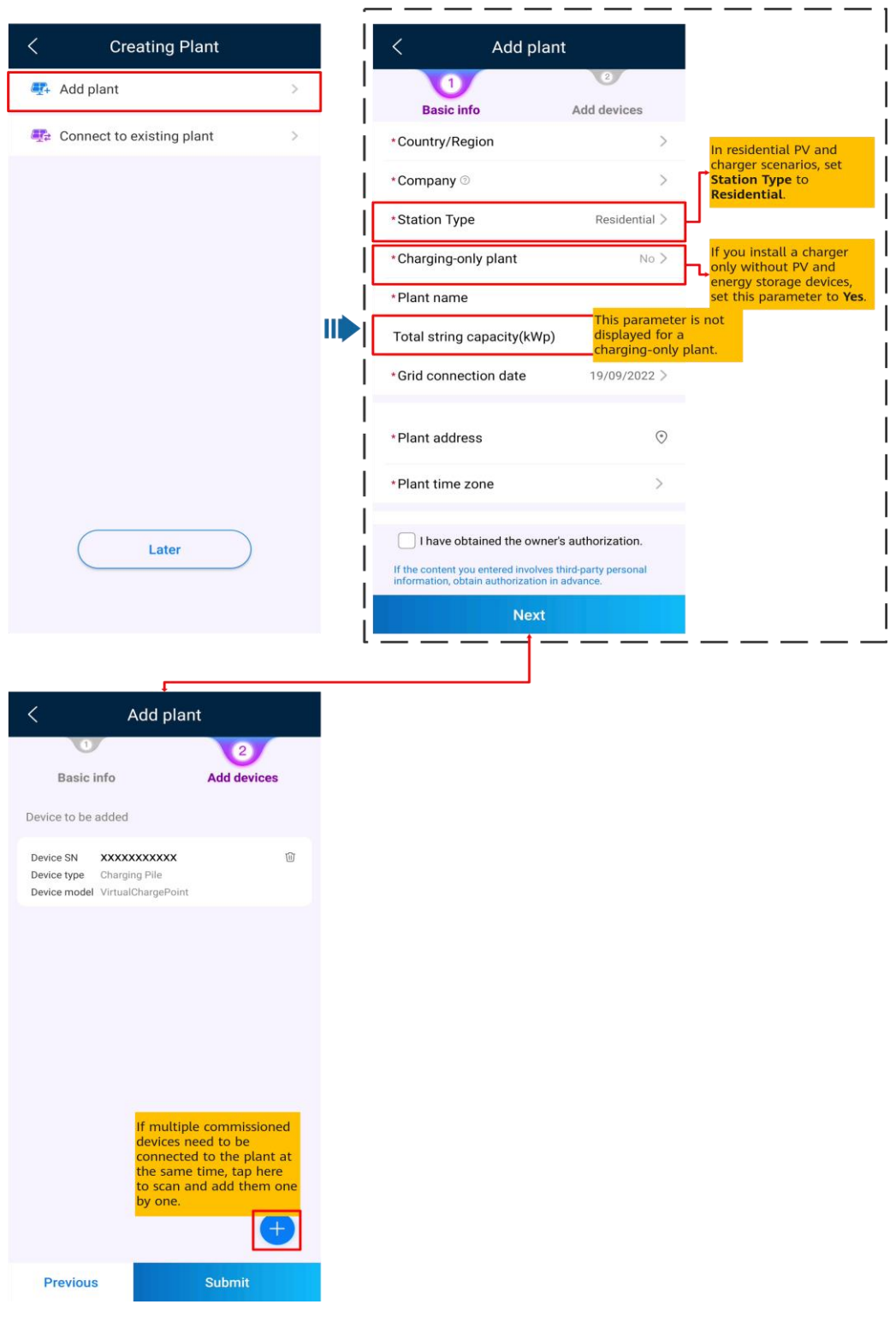

# **4.4.2 PV+Charger/PV+ESS+Charger**

#### **UWAGA**

W przypadku korzystania z sieci wirtualnych mierników, należy zalogować się do falownika podłączonego do Smart Dongle. Na ekranie Device Commissioning wybrać **Settings** > **Communication configuration** > **Dongle parameter settings** i ustawić **Modbus TCP** na **Enable (unrestricted)**. W przypadku korzystania z miernika FE, **Modbus TCP**  ustawić na **Disable**.

#### **Urządzenia PV+Charger/PV+ESS+Charger przypisane do tego samego instalatora**

- 1. Połączyć urządzenia PV i ESS z systemem zarządzania i utworzyć instalację. Szczegółowe informacje zamieszczono w skróconej instrukcji odpowiedniego falownika lub **[FusionSolar](https://support.huawei.com/enterprise/en/doc/EDOC1100165052) [App Quick Guide](https://support.huawei.com/enterprise/en/doc/EDOC1100165052)**.
- 2. Uruchomić ładowarkę i połączyć ją z systemem zarządzania. Szczegółowe informacje zamieszczono w rozdziale **[Uruchomienie urządzenia \(ładowarka\)](#page-49-0)**.
- 3. Połączyć ładowarkę z utworzoną instalacją PV.

Sposób 1: W kreatorze **Setup wizard** zeskanować kod QR ładowarki i wybrać **Connect to existing plant**.

**Rysunek 4-10** Podłączanie do istniejącej instalacji

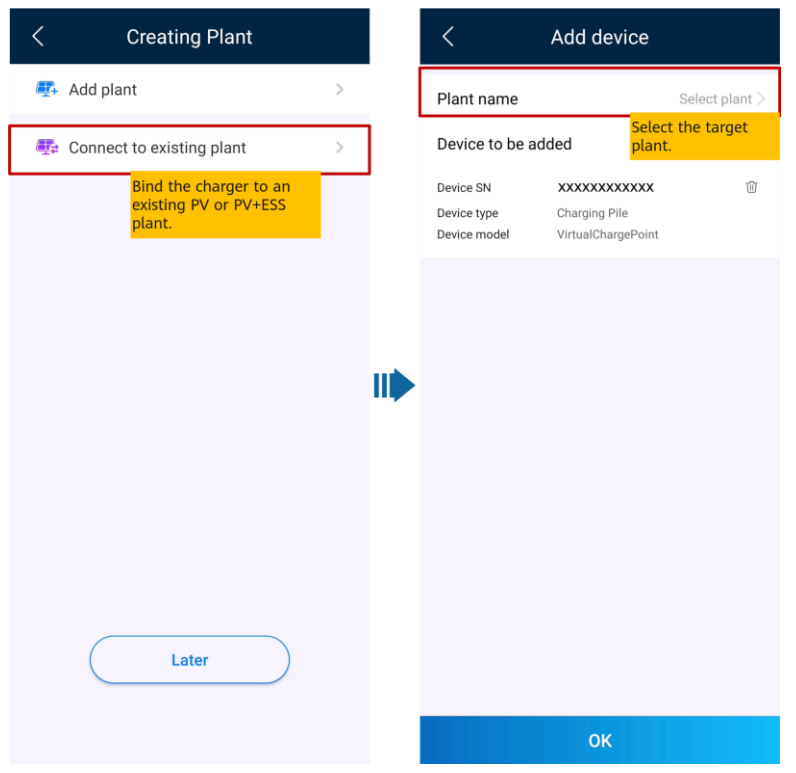

Sposób 2: Na ekranie **Overview** kliknąć **Add device**, aby połączyć z ładowarką.

#### **Rysunek 4-11** Dodawanie urządzenia

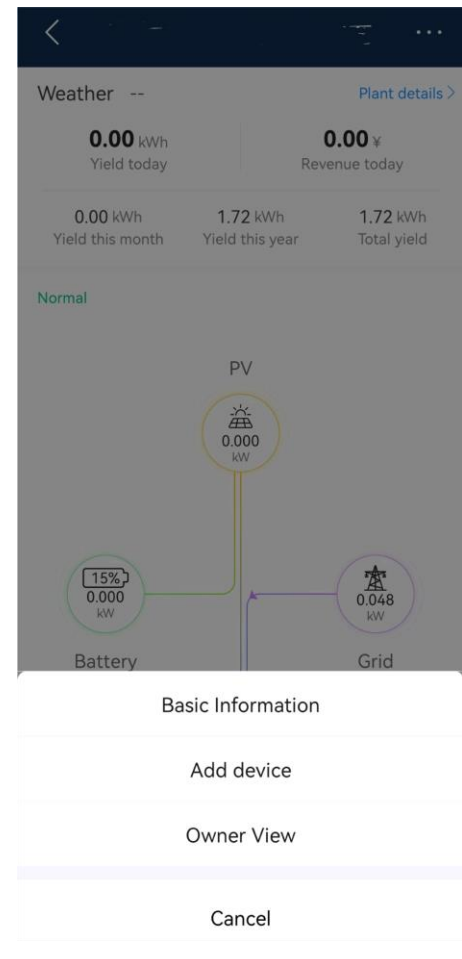

#### **Urządzenia PV+Charger/PV+ESS+Charger przypisane do różnych instalatorów**

- Jeżeli do ładowarki zostanie dodane urządzenie PV lub ESS, instalator A powiązał ładowarkę z instalacją, a instalator B doda urządzenie PV, ładowarka musi zostać odłączona od pierwotnej instalacji i połączona z nową instalacją PV utworzoną przez instalatora B.
- Jeżeli ładowarka zostanie dodana do instalacji PV+ESS, a instalator A nie powiąże ładowarki z instalacją po uruchomieniu, instalator A może przesłać numer seryjny lub kod QR ładowarki do instalatora B, który połączy ładowarkę z istniejącą instalacją PV+ESS.

# **4.5 Obsługa ładowarki (właściciel)**

Aplikacja FusionSolar może łączyć się z ładowarkami. Z poziomu aplikacji można ładować pojazd, ustawiać moc ładowania i ładować z wykorzystaniem mocy PV.

### **4.5.1 Ładowanie Plug&Play**

Ładowarka automatycznie rozpoczyna i zatrzymuje ładowanie po umieszczeniu złącza ładowania w porcie ładowania pojazdu.

# **Środki**

- **ostrożności** Aby korzystać z ładowania Plug&Play, należy wyłączyć uwierzytelnianie **[Identity](#page-34-0)  [Authentication](#page-34-0)** , co może spowodować nieautoryzowane ładowanie.
	- Można również zablokować złącze ładowania w ładowarce, jeśli zapewnione jest bezpieczeństwo. W takim przypadku wystarczy umieścić złącze ładowania w pojeździe, aby rozpocząć sesję ładowania. Szczegółowe informacje zamieszczono w rozdziale **[Blokada](#page-35-0)  [złącza ładowania](#page-35-0)**.

#### **Rozpoczęcie ładowania**

Umieścić dokładnie złącze ładowania w ładowarce i porcie ładowania pojazdu. Jeżeli wskaźnik na ładowarce cyklicznie zapala się na niebiesko i gaśnie (włącza się na 0,5 sek. i gaśnie na 0,5 sek.), ładowarka jest w stanie ładowania.

#### **Zatrzymywanie ładowania**

Po całkowitym naładowaniu pojazdu ładowarka automatycznie zatrzymuje ładowanie. W takim przypadku wskaźnik świeci się niebieskim światłem ciągłym. Aby zatrzymać ładowanie można

 $\blacksquare$ 

karty RFID.

również nacisnąć i przytrzymać w aplikacji lub zbliżyć kartę do obszaru rozpoznawania

**UWAGA**

Aby korzystać z ładowania w trybie Plug&Play, nie ustawiać ładowania zaplanowanego. W przeciwnym razie ładowarka przechodzi w stan oczekiwania na ładowanie zaplanowane po umieszczeniu złącza ładowania w porcie ładowania pojazdu.

#### **4.5.2 Ładowanie zaplanowane**

#### **Procedura ładowania**

- 1. Na ekranie ładowarki kliknąć **Scheduled Charging**.
- 2. Wybrać **Schedule**. Jeżeli wskaźnik na ładowarce cyklicznie zapala się na niebiesko i gaśnie (miga na niebiesko przez 4 sek. i gaśnie na 1 sek.), oznacza to, że ładowarka weszła w stan oczekiwania na ładowanie zaplanowane.

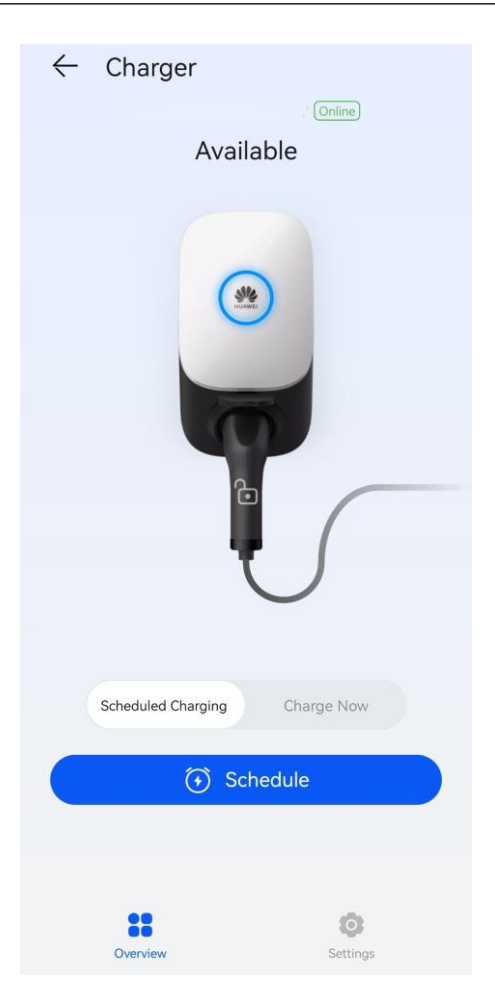

#### **Ustawianie czasu ładowania zaplanowanego**

- 1. Na ekranie ładowarki wybrać **Settings** > **Scheduled Charging**.
- **•** Kliknąć  $\oplus$ , aby ustawić czas rozpoczęcia i zakończenia ładowania.
- Kliknąć czas ładowania zaplanowanego, aby edytować.

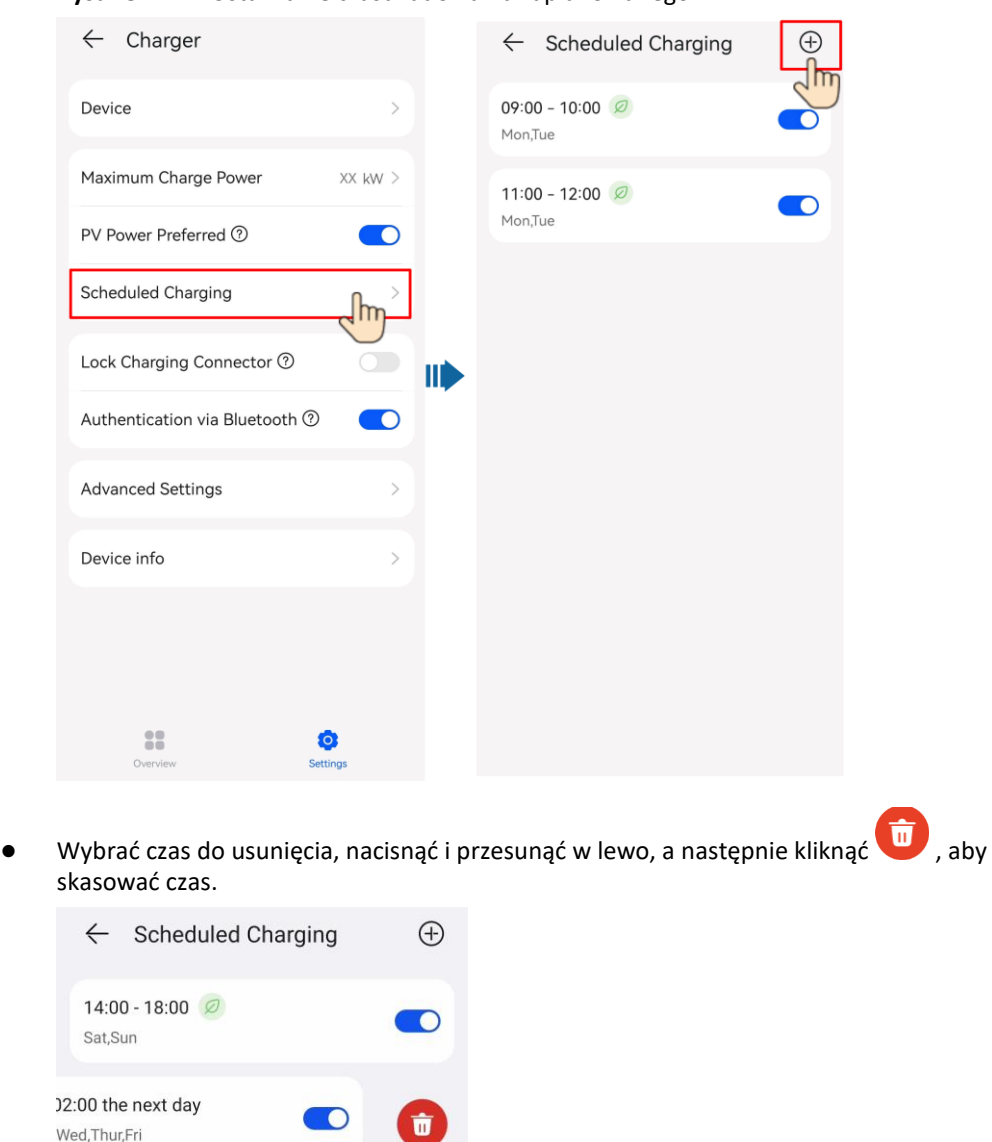

**Rysunek 4-12** Ustawianie czasu ładowania zaplanowanego

# **4.5.3 Rozpoczęcie i zakończenie ładowania z poziomu aplikacji**

#### **Środki ostrożności**

Przed rozpoczęciem ładowania należy całkowicie umieścić złącze ładowania w ładowarce i pojeździe. Jeżeli wskaźnik na ładowarce cyklicznie zapala się na niebiesko i gaśnie (włącza się na 4 sek. i gaśnie na 1 sek.), ładowarka została pomyślnie połączona z pojazdem.

#### **Rozpoczęcie ładowania**

Zalogować się w aplikacji FusionSolar jako właściciel i kliknąć ikonę ładowarki na ekranie głównym. Kliknąć **Start Charging** w trybie **Charge Now** lub **Schedule** w trybie **Scheduled Charging**.

Jeżeli wskaźnik na ładowarce cyklicznie zapala się na niebiesko i gaśnie (włącza się na 0,5 sek. i gaśnie na 0,5 sek.), ładowarka jest w stanie ładowania. Jeżeli wskaźnik cyklicznie miga na niebiesko przez 4 sek. i gaśnie na 1 sek., oznacza to, że ładowarka znajduje się w stanie oczekiwania na ładowanie zaplanowane.

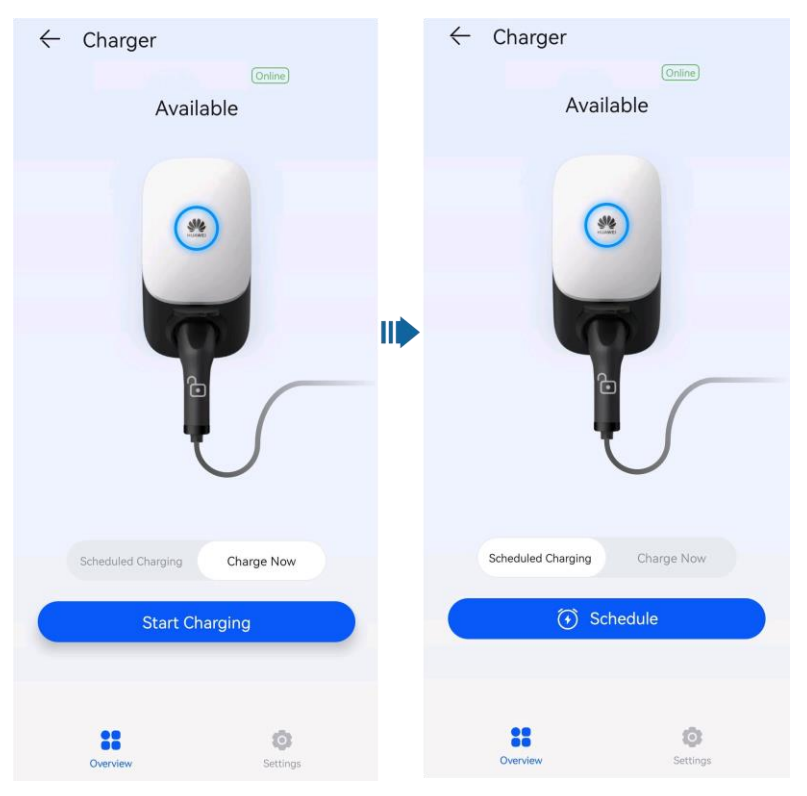

#### **Zatrzymywanie ładowania**

Po całkowitym naładowaniu pojazdu ładowarka automatycznie zatrzymuje ładowanie. W takim przypadku wskaźnik świeci się niebieskim światłem ciągłym. Aby zatrzymać ładowanie można

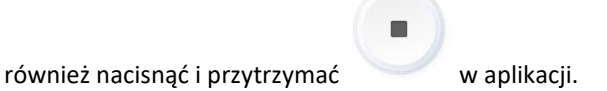

### **4.5.4 Rozpoczęcie ładowania za pomocą uwierzytelnienia Bluetooth**

Dokończyć parowanie Bluetooth ładowarki w aplikacji FusionSolar. Upewnić się, że aplikacja jest uruchomiona, a funkcja Bluetooth w telefonie jest włączona. Gdy telefon znajduje się blisko ładowarki, uwierzytelnianie jest automatycznie zakończone i rozpoczyna się ładowanie.

**Środki** 

- **ostrożności** Umieścić dokładnie złącze ładowania w ładowarce i porcie ładowania pojazdu. Jeżeli wskaźnik na ładowarce cyklicznie zapala się na niebiesko i gaśnie (włącza się na 4 sek. i gaśnie na 1 sek.), ładowarka została pomyślnie połączona z pojazdem.
	- Używając funkcji uwierzytelniania Bluetooth po raz pierwszy, włączyć funkcję Bluetooth w telefonie. Zalogować się w aplikacji FusionSolar jako właściciel i włączyć **Authentication via Bluetooth** [Uwierzytelnianie przez Bluetooth] na ekranie ustawień ładowarki, aby wykonać parowanie Bluetooth.

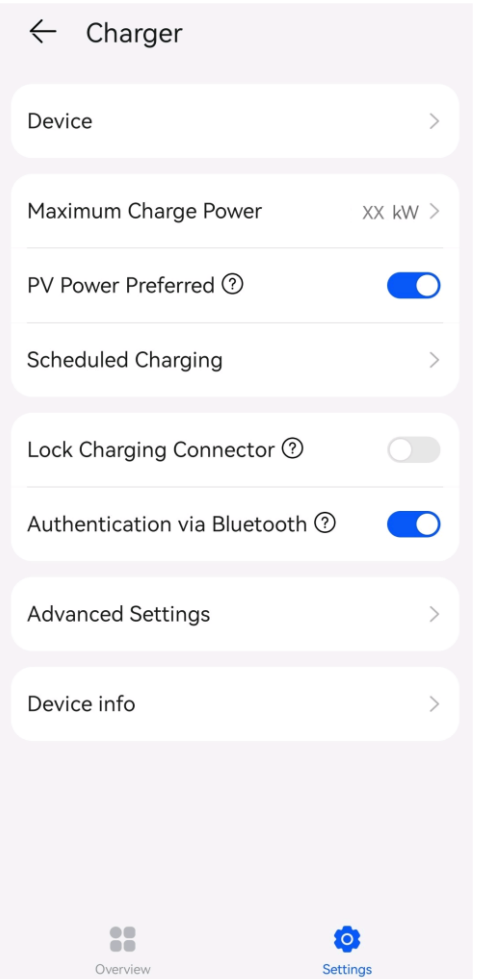

#### **Rysunek 4-13** Aktywowanie uwierzytelniania Bluetooth

#### **Rozpoczęcie ładowania**

- Włączyć Bluetooth w telefonie, zalogować się do aplikacji FusionSolar (w przypadku wcześniejszego niewylogowania się, wystarczy uruchomić aplikację) i zbliżyć telefon do ładowarki, aby dokończyć uwierzytelnianie tożsamości i rozpocząć ładowanie.
- Jeżeli wskaźnik na ładowarce cyklicznie zapala się na niebiesko i gaśnie (włącza się na 0,5 sek. i gaśnie na 0,5 sek.), ładowarka jest w stanie ładowania.

#### **Zatrzymywanie ładowania**

Po całkowitym naładowaniu pojazdu ładowarka automatycznie zatrzymuje ładowanie. W takim przypadku wskaźnik świeci się niebieskim światłem ciągłym. Aby zatrzymać ładowanie można

karty RFID.

również nacisnąć i przytrzymać w aplikacji lub zbliżyć kartę do obszaru rozpoznawania

 $\blacksquare$ 

# **4.5.5 Rozpoczęcie i zakończenie ładowania za pomocą karty RFID**

#### **Środki**

- **ostrożności** Przed rozpoczęciem ładowania należy upewnić się, że karta RFID została dodana do układu. Szczegółowe informacje zamieszczono w rozdziale **[Dodawanie karty RFID](#page-79-0)**.
	- Przed rozpoczęciem ładowania należy całkowicie umieścić złącze ładowania w ładowarce i pojeździe. Jeżeli wskaźnik na ładowarce cyklicznie zapala się na niebiesko i gaśnie (włącza się na 4 sek. i gaśnie na 1 sek.), ładowarka została pomyślnie połączona z pojazdem.

#### **Rozpoczęcie ładowania**

Zbliżyć wzór pierścienia na karcie RFID do obszaru rozpoznawania. Jeżeli wskaźnik miga trzykrotnie w krótkich odstępach czasu na niebiesko, oznacza to, że karta została zbliżona prawidłowo.

- Jeżeli ładowanie zaplanowane nie jest ustawione, należy odczekać, aż wskaźnik na ładowarce będzie cyklicznie zapalał się na niebiesko i gasł (włącza się na 0,5 sek. i gaśnie na 0,5 sek.), wskazując stan ładowania.
- Jeżeli ustawione jest ładowanie zaplanowane, ładowarka przechodzi w stan oczekiwania, a wskaźnik cyklicznie zapala się na niebiesko i gaśnie (miga na niebiesko przez 4 sek. i gaśnie na 1 sek.). Ładowanie rozpoczyna się automatycznie w zaplanowanym czasie. Można także ponownie zbliżyć kartę, aby niezwłocznie rozpocząć ładowanie.

**Rysunek 4-14** Ładowanie poprzez przyłożenie karty

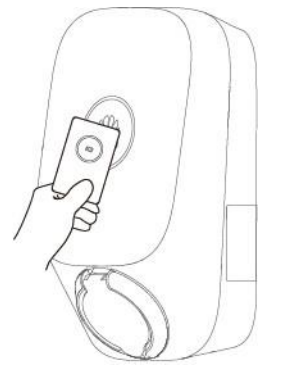

#### **Zatrzymywanie ładowania**

Po całkowitym naładowaniu pojazdu ładowarka automatycznie zatrzymuje ładowanie. W takim przypadku wskaźnik świeci się niebieskim światłem ciągłym. Aby zatrzymać ładowanie można również zbliżyć kartę RFID do obszaru rozpoznawania karty.

### **4.5.6 Ustawienia ładowarki**

#### **Zarządzanie instalacją**

Właściciele mogą logować się do aplikacji FusionSolar, aby powiązać lub usunąć powiązanie ładowarki.

- 1. Wybrać **Me** > **Plant management** i kliknąć instalację.
- 2. Wybrać **Add device**, a następnie kliknąć
- 3. Kliknąć po prawej stronie **Device SN**, aby zeskanować kod QR ładowarki.
- 4. Nacisnąć **Save**.

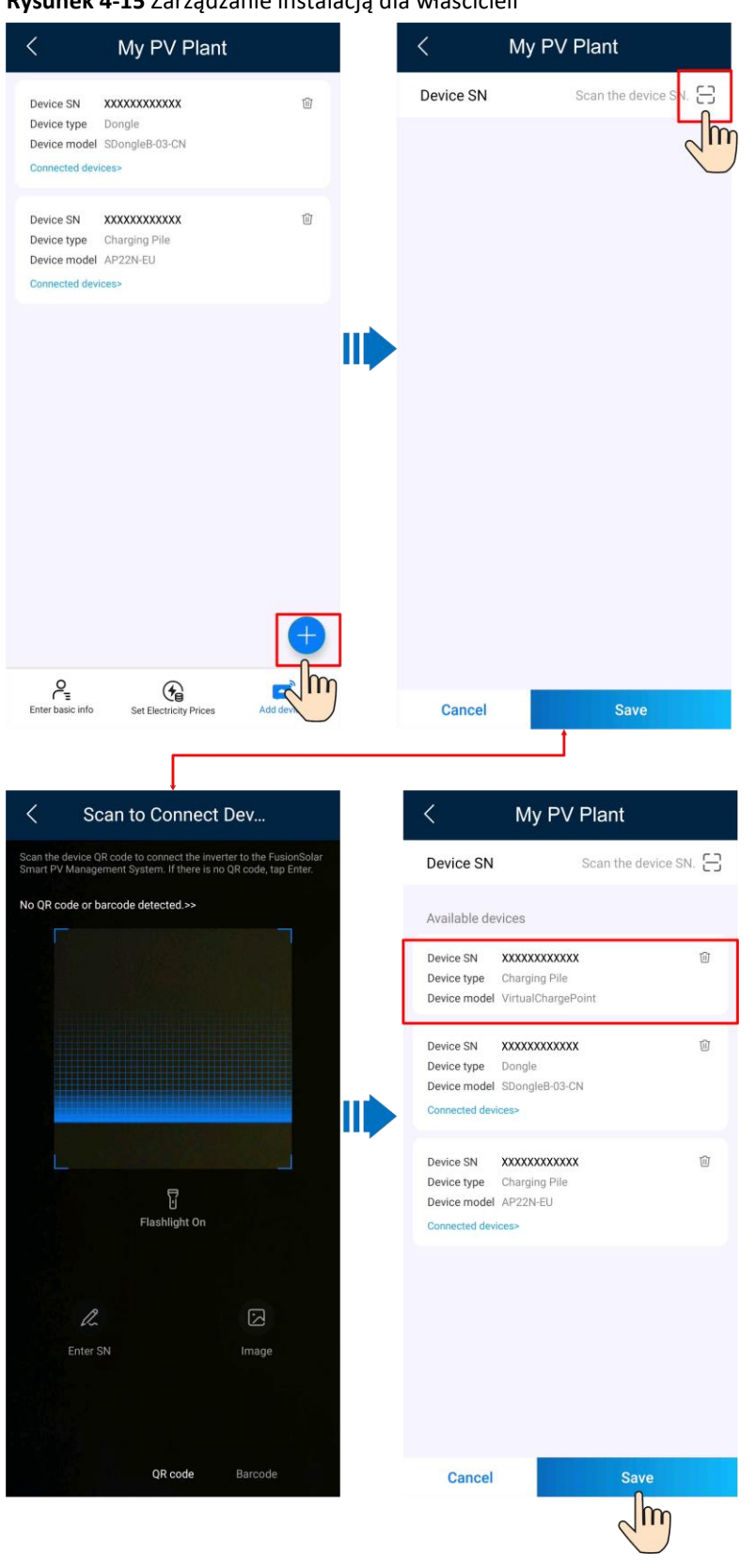

**Rysunek 4-15** Zarządzanie instalacją dla właścicieli

5. Aby usunąć powiązanie lub ładowarkę, kliknąć  $\widehat{\mathbb{U}}$ .

#### **Ustawienia parametrów**

● Zalogować się w aplikacji FusionSolar jako właściciel, kliknąć ikonę ładowarki i ustawić parametry. Szczegółowe informacje zamieszczono w rozdziale **[2.2 Funkcje i charakterystyka](#page-27-0)  [rozwiązań](#page-27-0)**.

**Rysunek 4-16** Ustawienia parametrów dla właścicieli

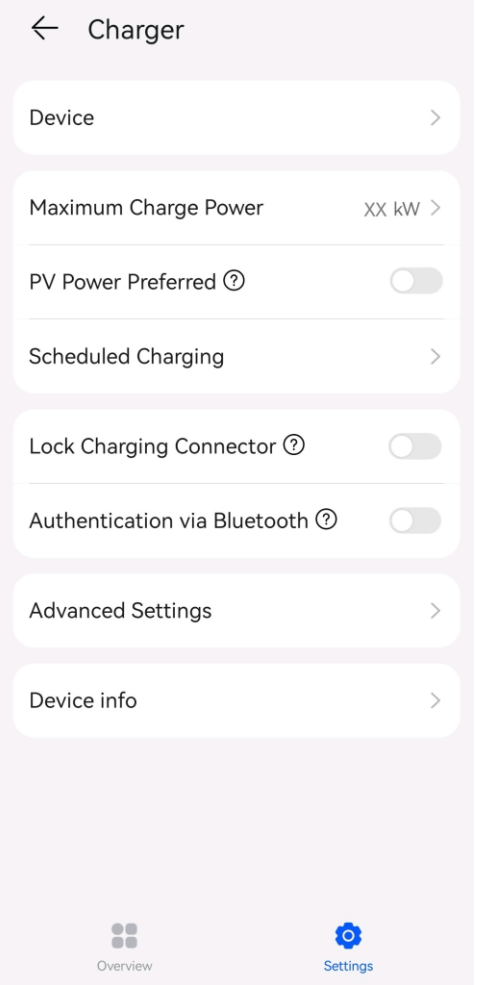

● Po **[połączeniu ładowarki](#page-75-0)** właściciel może dodawać lub usuwać karty RFID i przeglądać listę kart RFID. Szczegółowe informacje zamieszczono w rozdziale **[5.5 Zarządzanie kartą RFID](#page-79-1)**.

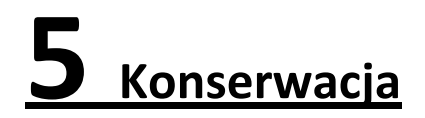

#### A NIEBEZPIECZEŃSTWO

Wysokie napięcie generowane przez sprzęt podczas pracy może spowodować porażenie prądem, które może skutkować śmiercią, poważnymi obrażeniami lub poważnymi uszkodzeniami mienia. Przed przystąpieniem do konserwacji należy odłączyć zasilanie sprzętu, odczekać określony czas zgodnie z instrukcjami umieszczonymi na etykiecie opóźnionego rozładowania i ściśle przestrzegać środków ostrożności zawartych w niniejszym dokumencie i powiązanych dokumentach, w celu obsługi sprzętu.

# **5.1 Usuwanie usterek**

Szczegółowe informacje na temat sposobu usuwania usterek urządzeń PV i ESS zamieszczono w odpowiednich instrukcjach obsługi.

| Lp. | Komponent           | Nazwa alarmu                                                                                           | Rodzaj<br>alarmu | <b>Możliwa</b><br>przyczyna                              | Wskazówka                                                                                    |
|-----|---------------------|----------------------------------------------------------------------------------------------------|------------------|----------------------------------------------------------|----------------------------------------------------------------------------------------------|
| 1   | Złącze<br>ładowania | <b>Charging Connector</b><br>Removed<br>Abnormally<br>[Nieprawidłowo<br>odłączone złącze<br>ładowania] | Drugorzędny      | Złącze<br>ładowania<br>usunięte<br>podczas<br>ładowania. | Informacja dla użytkownika o<br>zatrzymaniu ładowania przed<br>odłączeniem złącza ładowania. |

**Tabela 5-1** Lista alarmów ładowarki

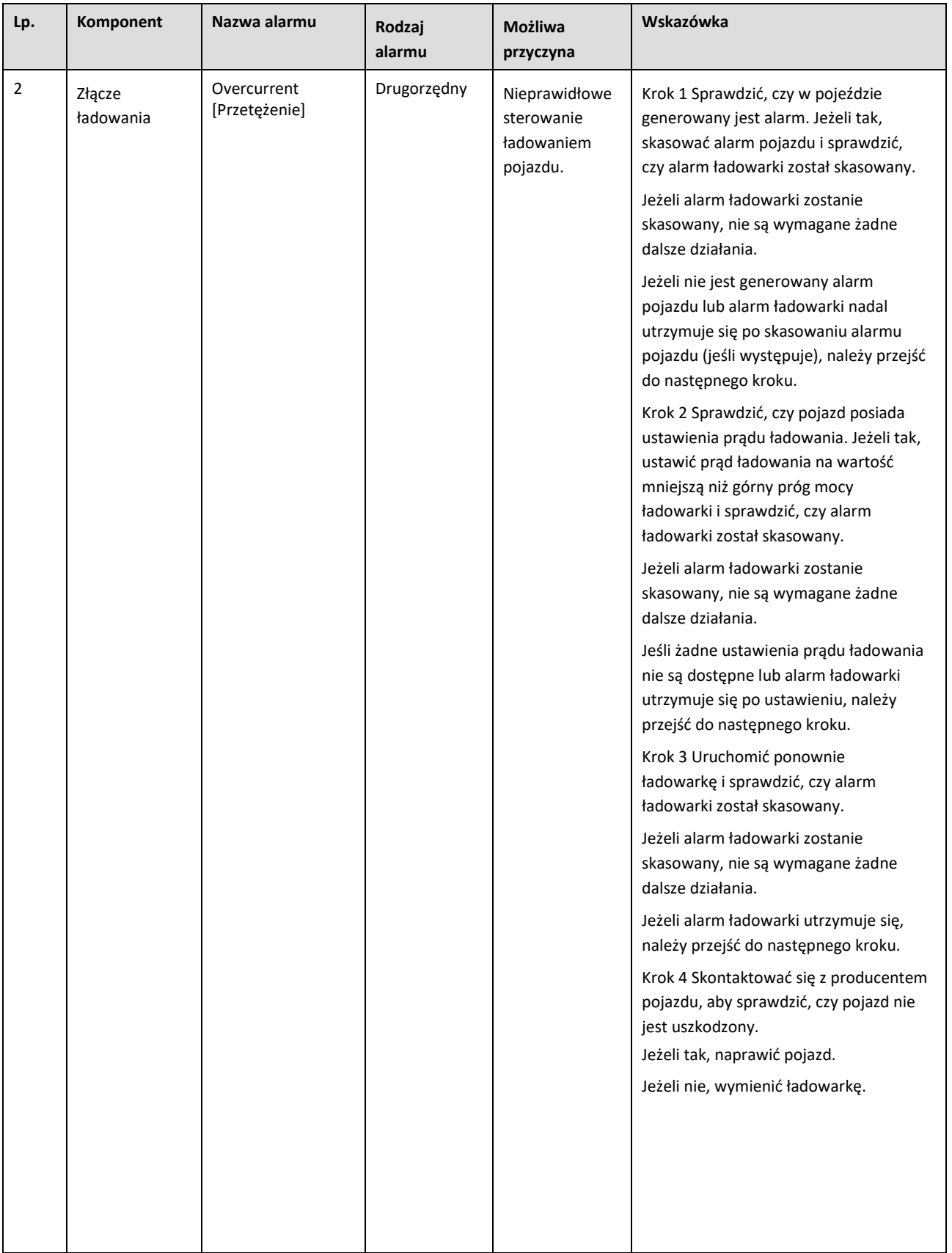

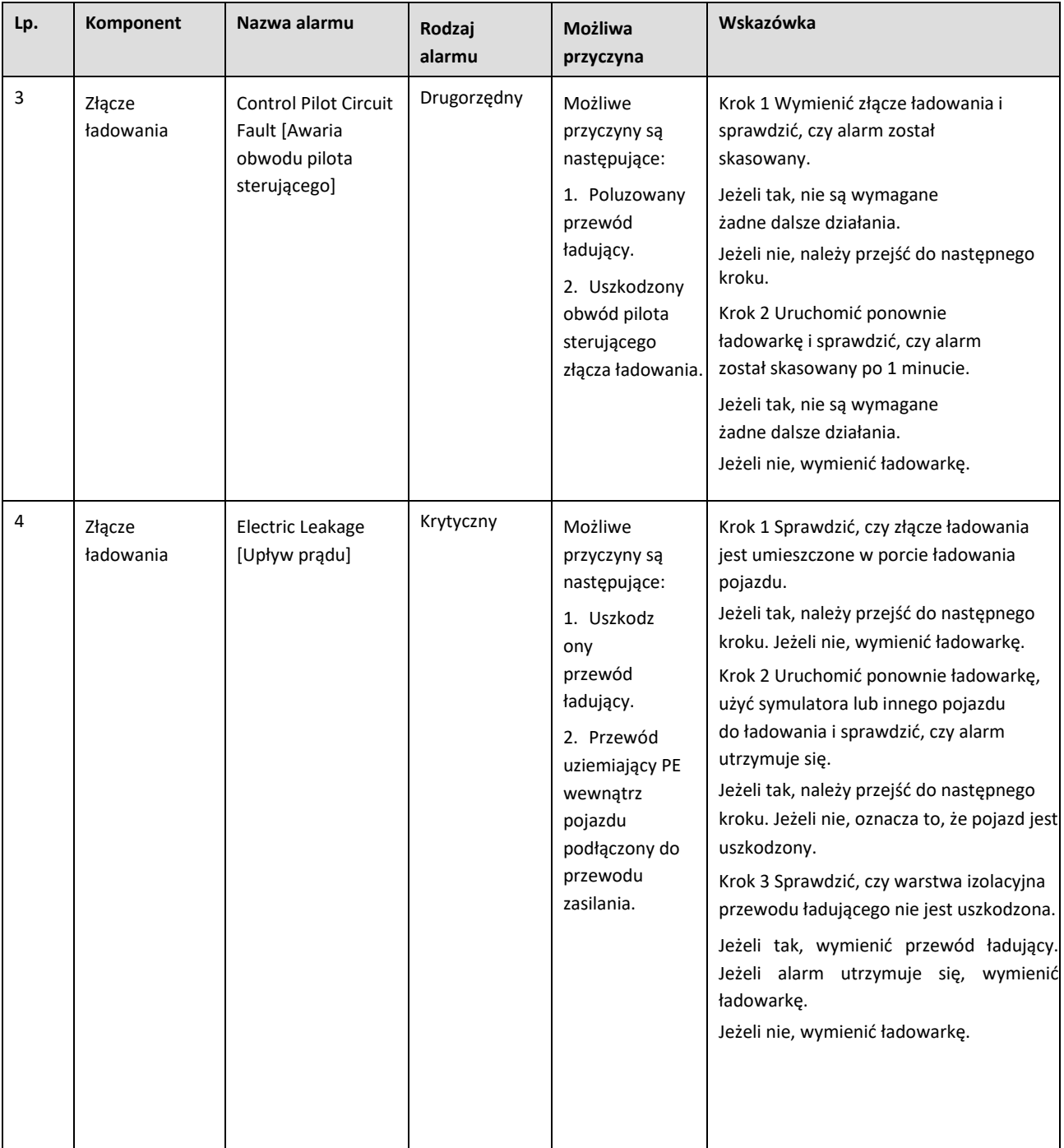

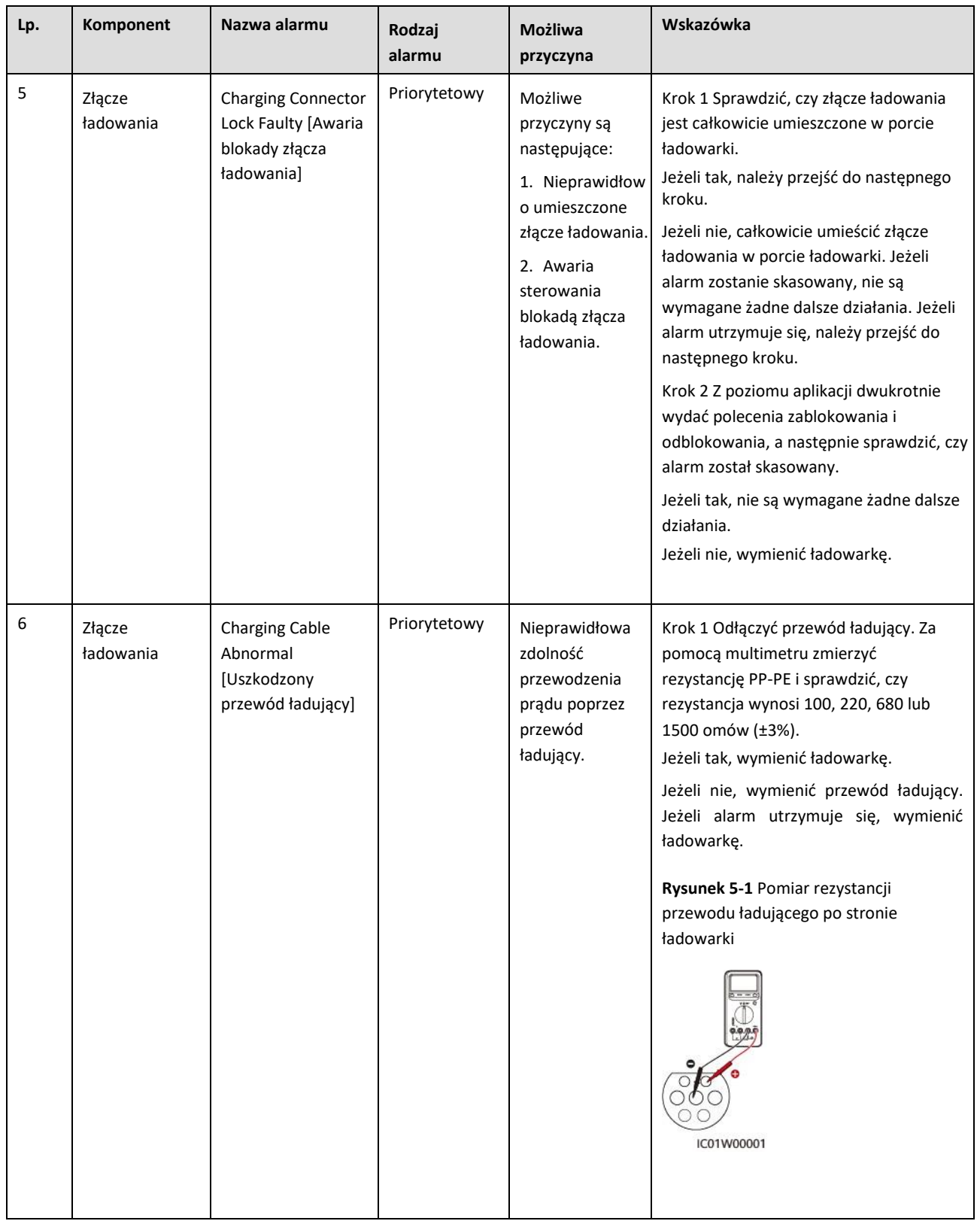

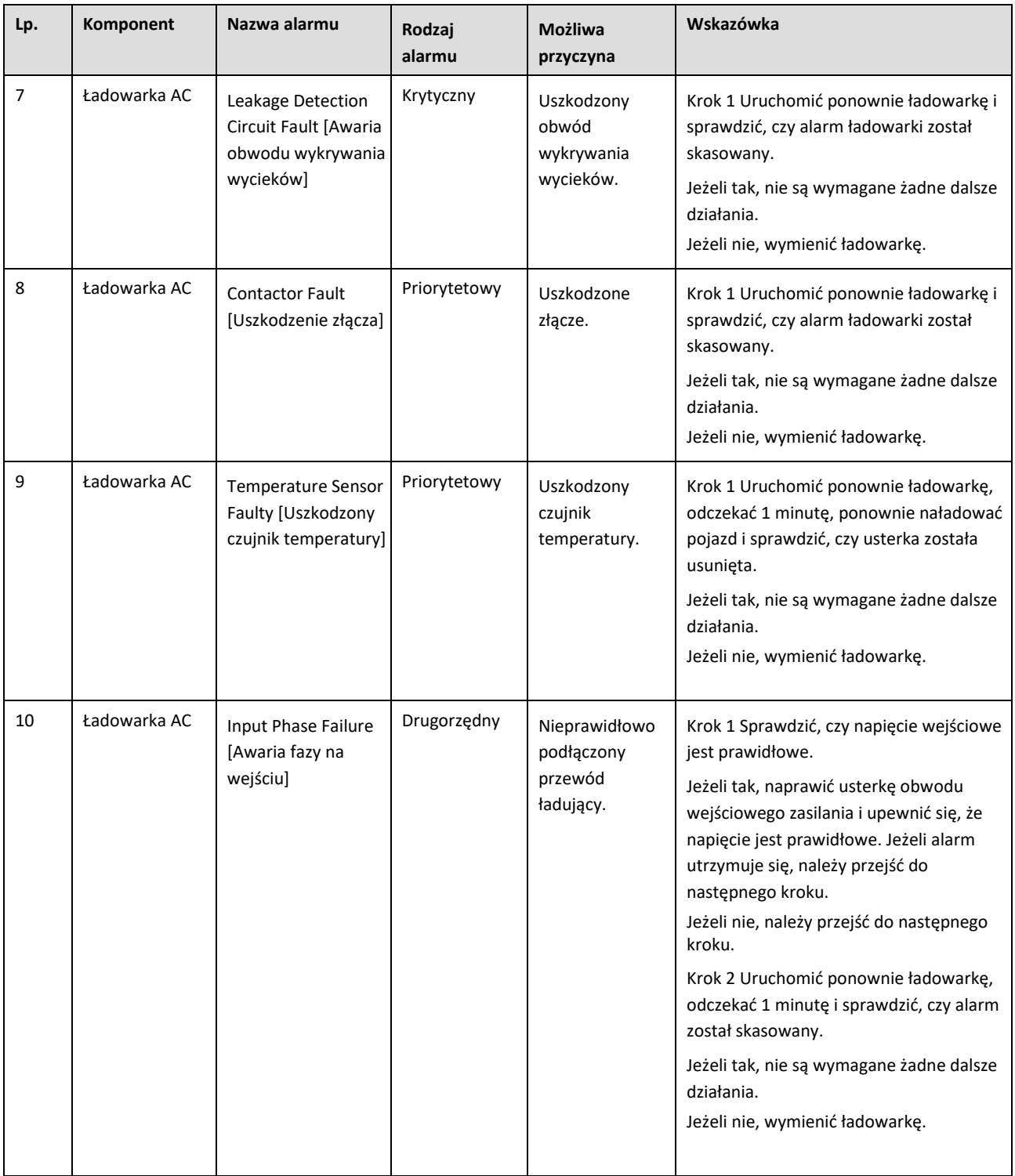
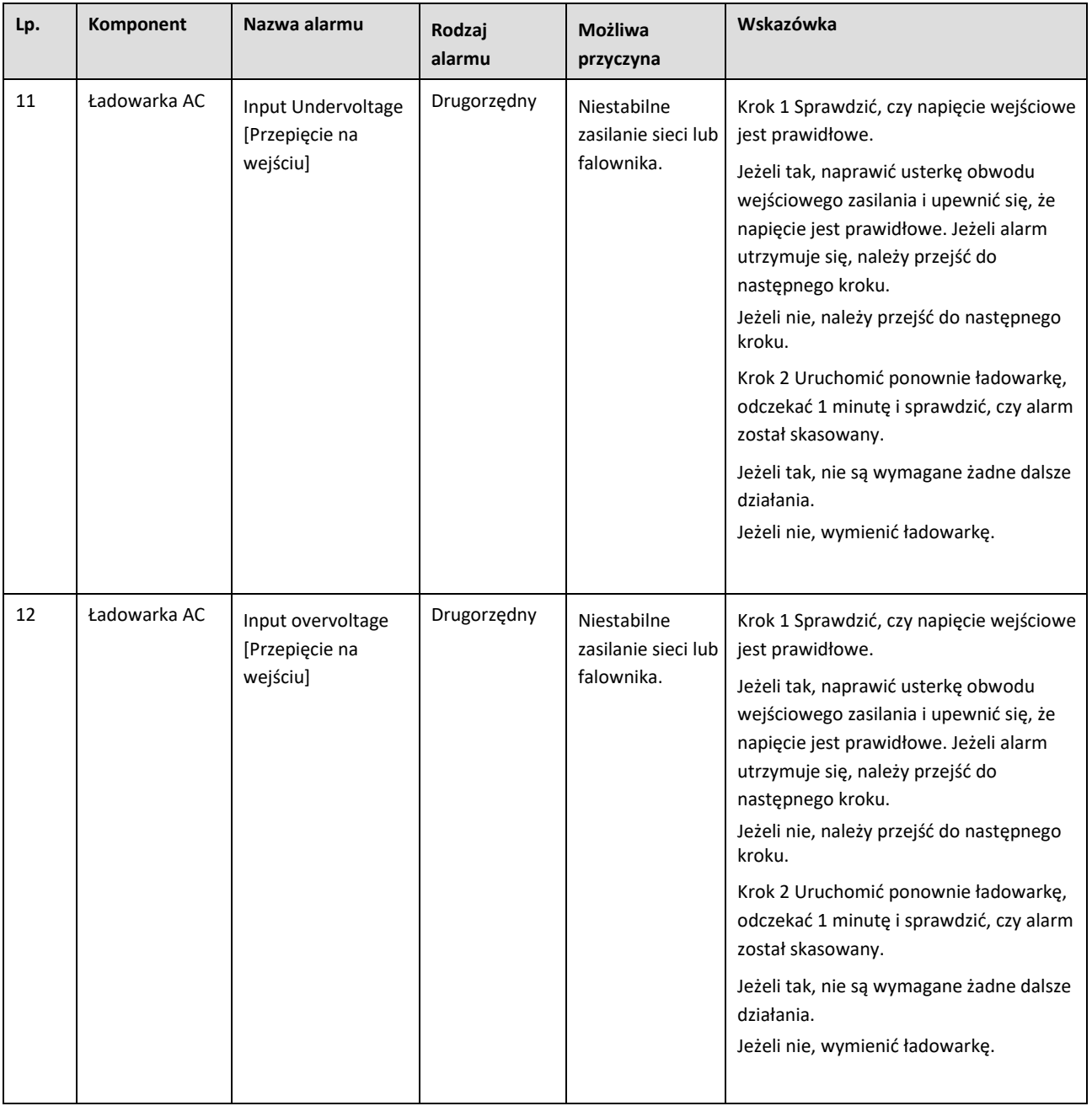

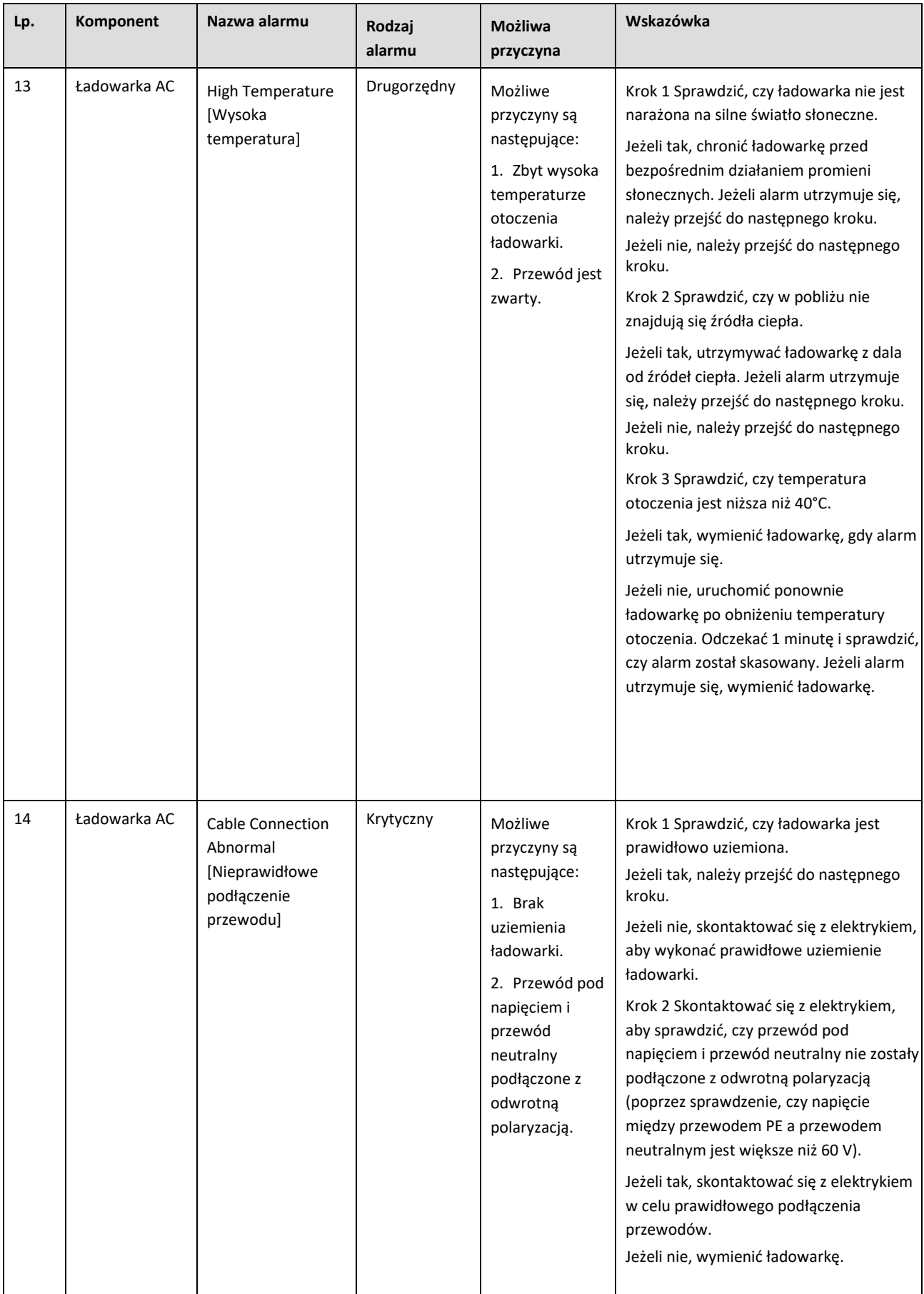

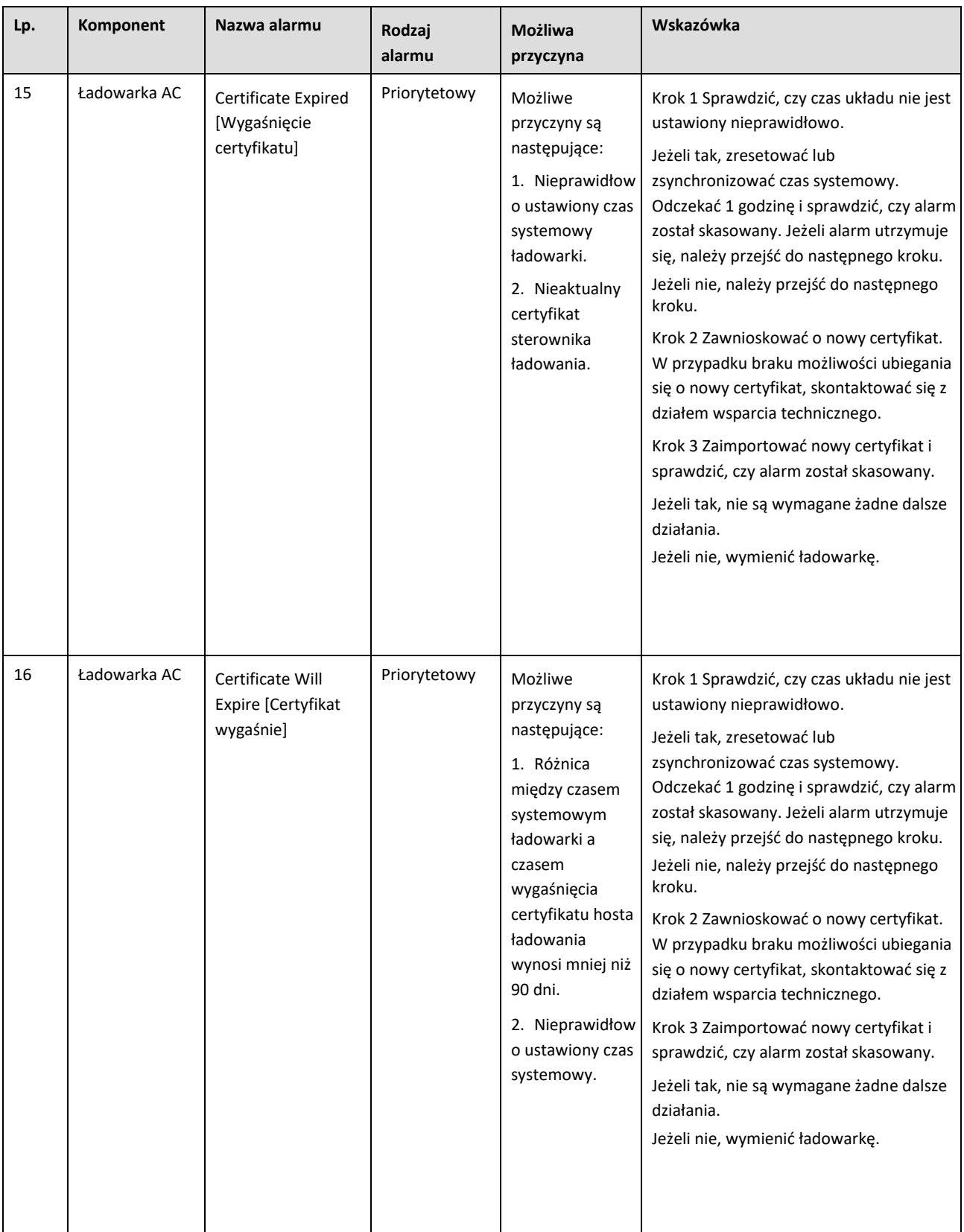

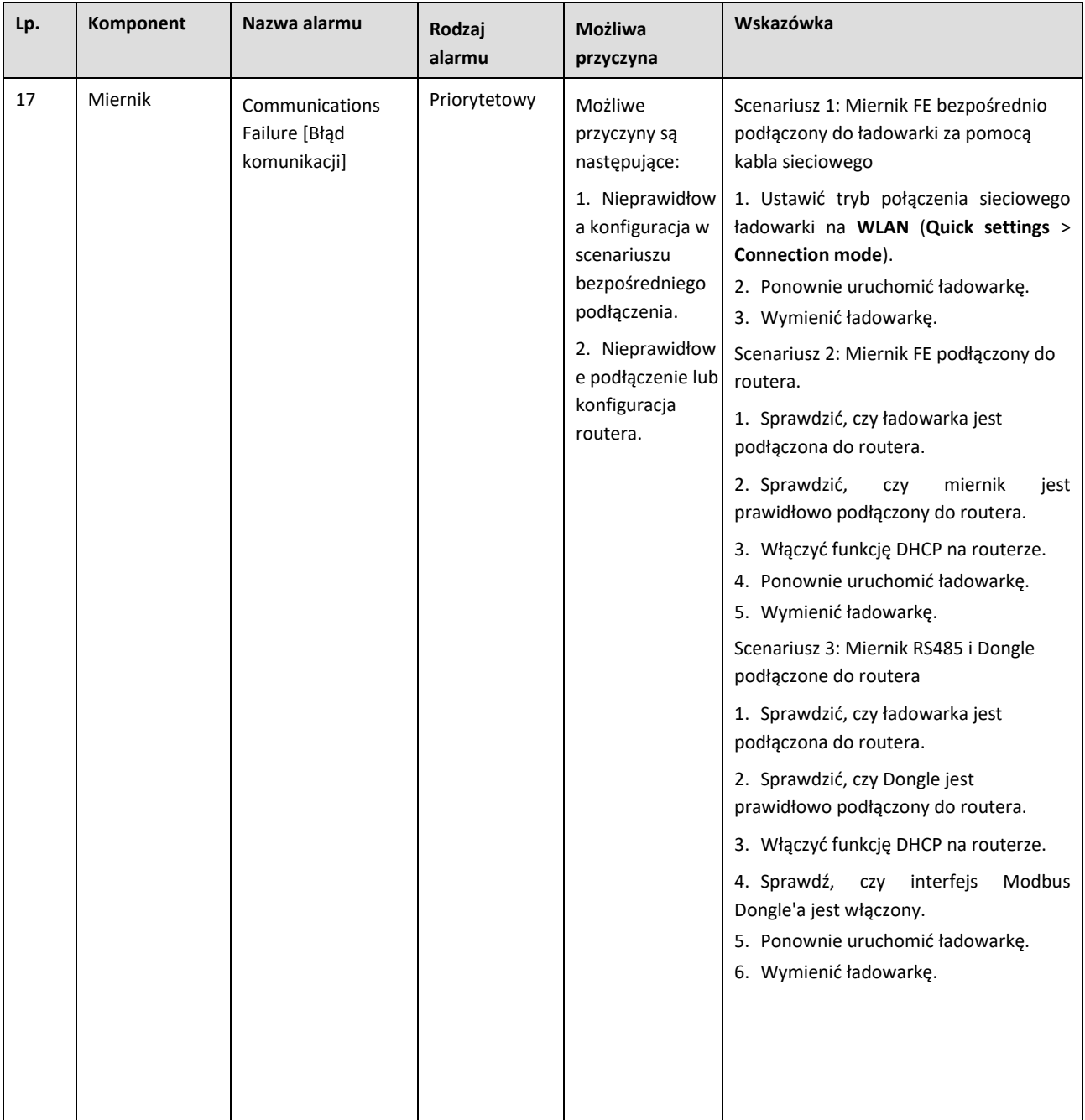

# <span id="page-75-0"></span>**5.2 Łączenie się ładowarką**

- 1. Zalogować się w aplikacji FusionSolar i wybrać **Me** > **Device Commissioning**.
- 2. Kliknąć **Charger**, aby połączyć się z siecą WLAN ładowarki zgodnie z monitem.

#### 5 Konserwacja

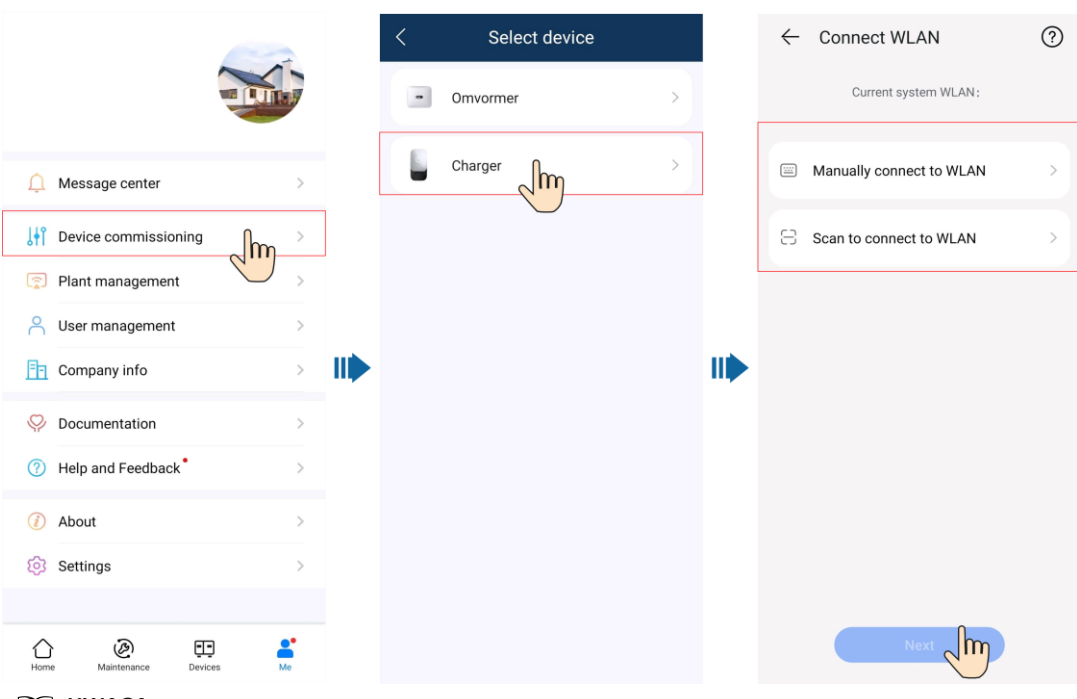

#### **UWAGA**

- Ostatnie sześć cyfr nazwy sieci WLAN urządzenia odpowiada sześciu ostatnim cyfrom numeru seryjnego (SN) urządzenia.
- Użyć hasła początkowego przy pierwszym uruchomieniu i zmienić je niezwłocznie po zalogowaniu. Aby zapewnić bezpieczeństwo konta, należy chronić hasło zmieniając je okresowo i przechowując je w bezpiecznym miejscu. Hasło użytkownika może zostać skradzione lub złamane, jeśli pozostanie niezmienione przez dłuższy czas. W przypadku utraty hasła, dostęp do urządzeń jest niemożliwy. W takich przypadkach Firma nie ponosi odpowiedzialności za jakiekolwiek straty.
- 3. Zalogować się w aplikacji jako **Installer** [Instalator] lub **Owner** [Właściciel].

## **UWAGA**

W przypadku pierwszego logowania, hasło początkowe to **Changeme**. Jeżeli system poprosi o ustawienie hasła, należy ustawić hasło logowania zgodnie z monitem.

#### **Rysunek 5-2** Podłączanie do ładowarki

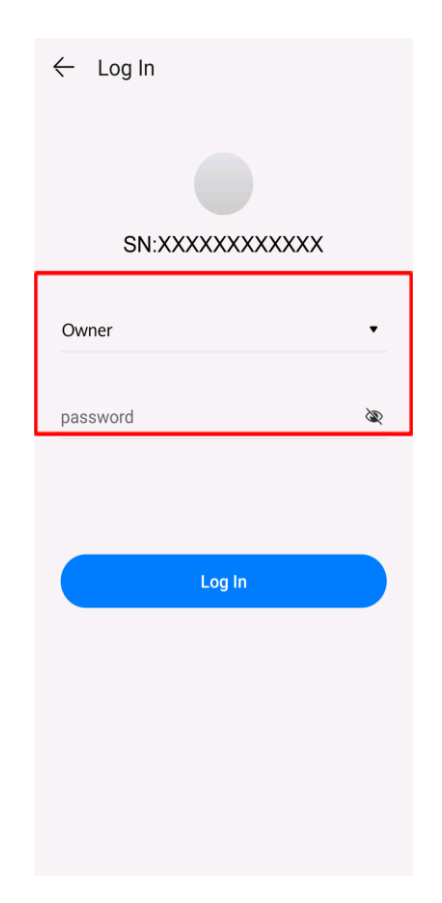

# **5.3 Eksport logów i aktualizacja**

1. Na ekranie głównym aplikacji kliknąć **Maintenance**, aby ustawić parametry pracy ładowarki, wyeksportować logi i zmienić hasła.

– **Log Export** [Eksport logów]: Wyeksportować w aplikacji logi operacji i logi uruchomień ładowarki.

### **UWAGA**

Jeżeli eksport logów jest nieprawidłowy lub nie powiódł się, spróbować ponownie.

2. Po otrzymaniu powiadomienia o aktualizacji w centrum wiadomości można autoryzować aktualizację urządzenia.

#### **Rysunek 5-3** Aktualizacja urządzenia

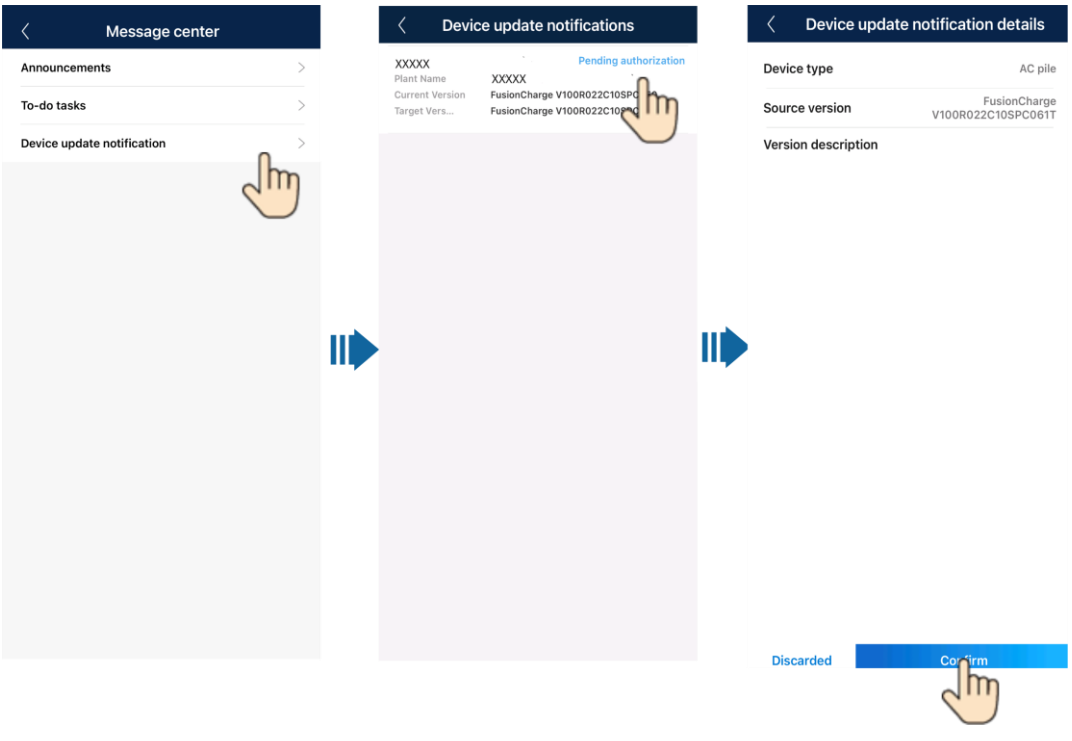

#### **UWAGA**

Ładowarki nie można zaktualizować, gdy znajduje się w stanie ładowania lub oczekiwania na ładowanie.

## **5.4 Resetowanie haseł ładowarki**

### **Opis**

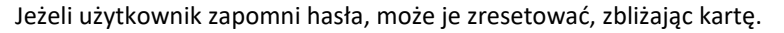

**Środki** 

- **ostrożności ●** Operacja ta spowoduje zresetowanie zarówno hasła do sieci WLAN, jak i hasła logowania. Hasło logowania do ładowarki zostanie zresetowane na **Changeme**. Hasło połączenia z siecią WLAN zostanie zresetowane do hasła początkowego. Hasło do podłączenia ładowarki do routera zostanie usunięte i wymaga ponownej konfiguracji.
	- Przed zresetowaniem hasła upewnić się, że ładowarka jest wyłączona.

## **Procedura**

- 1. Zbliżyć kartę pięć razy z rzędu (w odstępie krótszym niż 5 sekund). Wskaźnik ładowarki świeci białym światłem stałym przez 3 sek., a ładowarka przechodzi w stan zabezpieczenia przed zbliżeniem karty. Nie zbliżać karty.
- 2. Po 3 sek. wskaźnik miga na biało w krótkich odstępach czasu przez 20 sek. Jeżeli użytkownik ponownie zbliży kartę w ciągu 20 sekund, wskaźnik zgaśnie i zacznie migać po 3 sekundach, wskazując, że hasło ładowarki zostało pomyślnie zresetowane.

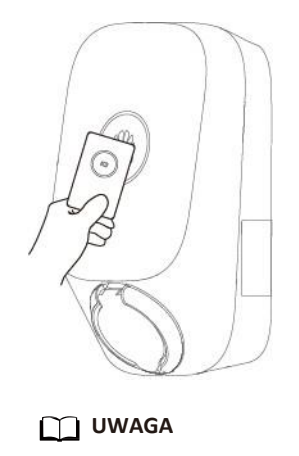

Jeżeli użytkownik zbliży swoją kartę w stanie zabezpieczenia przed zbliżeniem karty, czas zabezpieczenia przed zbliżeniem karty zacznie biec od nowa.

## **5.5 Zarządzanie kartą RFID**

Można dodawać lub usuwać karty RFID i przeglądać listę kart RFID w aplikacji FusionSolar. Po dodaniu karty RFID i włączeniu funkcji uwierzytelniania można rozpocząć lub zatrzymać ładowanie, zbliżając kartę RFID.

### **UWAGA**

Przed użyciem karty RFID wybrać **Settings** > **Advanced Settings** > **Identity Authentication** i włączyć **Identity Authentication**. Szczegółowe informacje na temat opcji uwierzytelniania **Identity Authentication** zamieszczono w rozdziale **[Uwierzytelnianie](#page-34-0)**.

## **Dodawanie karty RFID**

- 1. **[Połączyć się z ładowarką](#page-75-0)**.
- 2. Na ekranie **Charger** wybrać **Settings** > **Card management**.
- 3. W prawym górnym rogu ekranu **Card Management** kliknąć  $\left(\frac{1}{1}\right)$  i wybrać tryb dodawania karty.
	- Zbliżanie karty
		- i. Gdy wskaźnik dwukrotnie zamiga na biało w krótkich odstępach czasu, zbliżyć wzór pierścienia na karcie RFID do obszaru rozpoznawania. Jeżeli wskaźnik świeci białym światłem ciągłym przez 5 sek., oznacza to, że karta została prawidłowo zbliżona.
		- ii. Wprowadzić zdefiniowaną przez użytkownika nazwę karty i kliknąć **Confirm**.

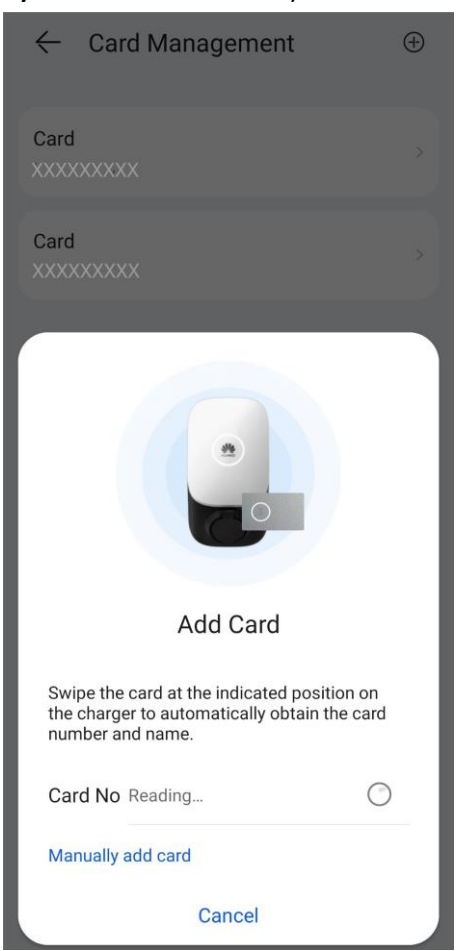

## **Rysunek 5-4** Zbliżanie karty

– Ręczne dodawanie

Wprowadzić numer karty i zdefiniowaną przez użytkownika nazwę karty RFID i kliknąć **Confirm**.

#### **Rysunek 5-5** Ręczne dodawanie

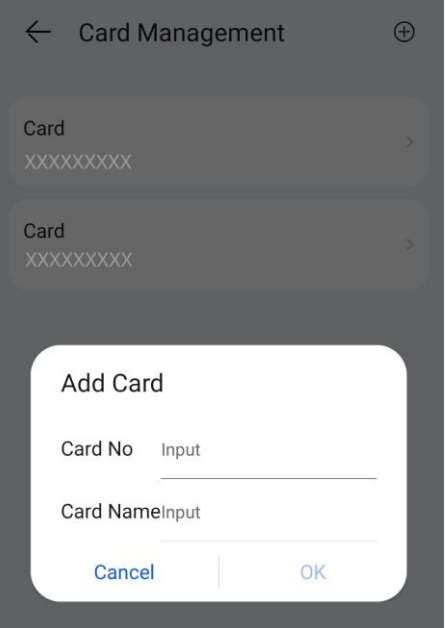

#### **UWAGA**

Do każdej ładowarki można dodać maksymalnie osiem kart RFID.

## **Usuwanie karty RFID**

1. Wybrać kartę do usunięcia, a następnie nacisnąć i przesunąć w lewo.

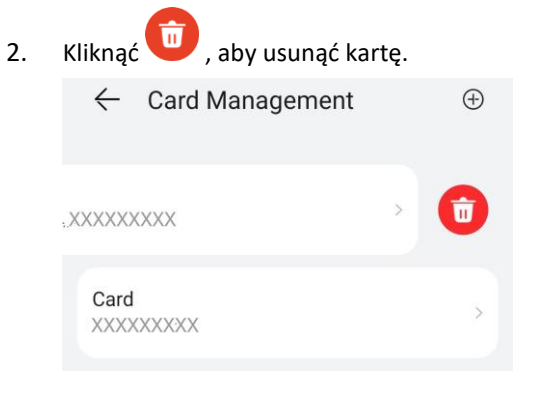

## **UWAGA**

Nie można usunąć wszystkich dodanych kart RFID. Należy zachować co najmniej dwie karty RFID.

# **5.6 Przywracanie ustawień fabrycznych**

#### **UWAGA**

Przed przywróceniem ustawień fabrycznych należy usunąć powiązanie między ładowarką a instalacją. Po przywróceniu ustawień fabrycznych połączyć ładowarkę z instalacją.

Po przywróceniu ustawień fabrycznych skasowane zostaną hasła logowania do aplikacji i sieci WLAN, alarmy oraz hasło dostępu do systemu zarządzania ładowarki.

Zalogować się w aplikacji FusionSolar jako instalator. Po **[połączeniu się z ładowarką](#page-75-0)** kliknąć **Restore factory settings** na ekranie konserwacji.

**Rysunek 5-6** Konserwacja po stronie instalatora

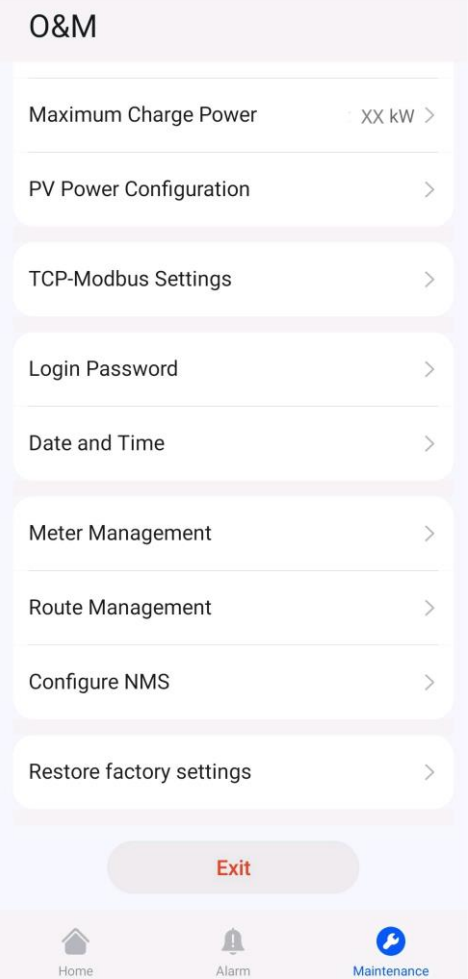

Zalogować się w aplikacji FusionSolar jako właściciel, **[połączyć się z ładowarką](#page-75-0)**, wybrać **Settings** > **Advanced Settings** i kliknąć **Restore factory settings**.

#### **Rysunek 5-7** Ustawienia właściciela

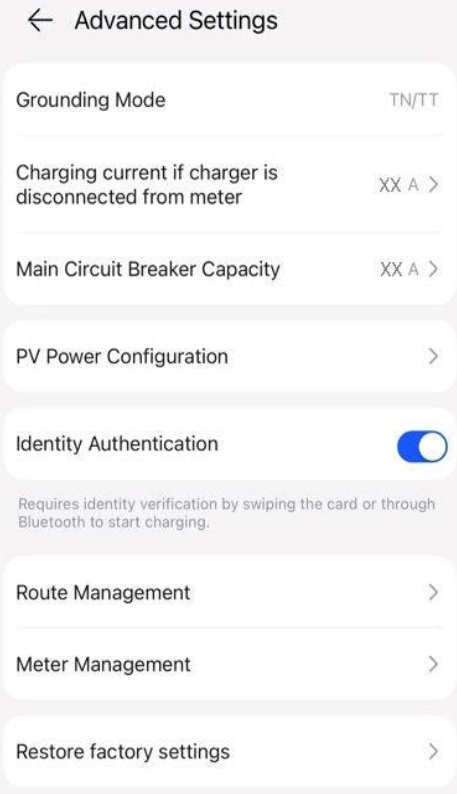

## **Opis wyjątku**

Jeżeli ustawienia fabryczne zostaną przywrócone bez usunięcia powiązania ładowarki z instalacją PV, ładowarka przejdzie w tryb offline w systemie zarządzania po włączeniu i wyłączeniu zasilania lub przywróceniu połączenia z siecią. W takim przypadku należy usunąć powiązanie ładowarki z instalacją, a następnie ponownie ją powiązać, aby przywrócić komunikację.

**Krok 1** Odłączyć zasilanie ładowarki.

**Krok 2** W systemie zarządzania wybrać **Unbind**. Ładowarka jest teraz niepowiązana z systemem zarządzania i wyświetlany jest komunikat informujący o braku możliwości zresetowania hasła. Należy zignorować komunikat i ponownie wybrać **Confirm**.

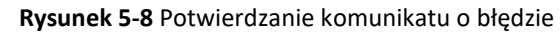

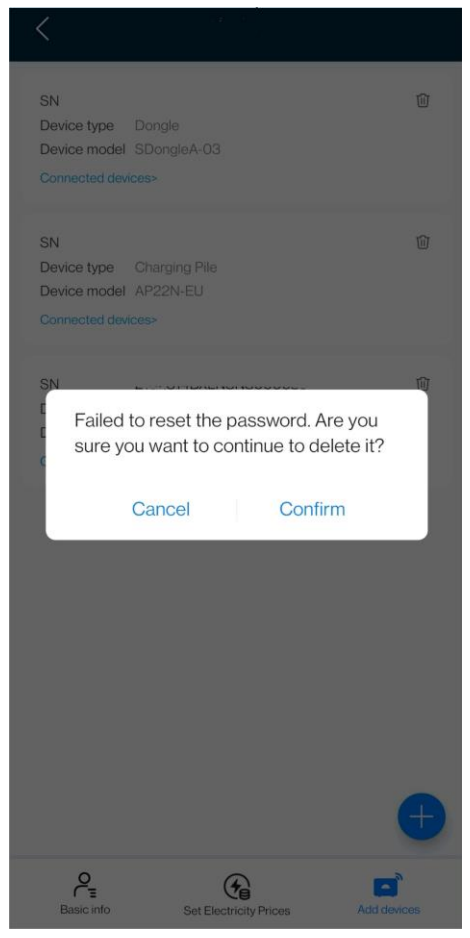

**Krok 3** Ponownie włączyć ładowarkę i połączyć ją z instalacją.

**----Koniec**